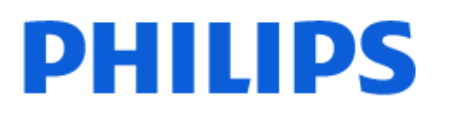

Television

*6908 Series*

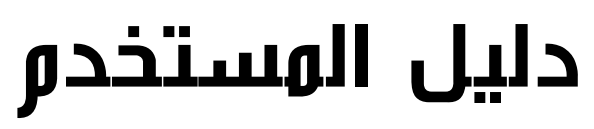

32PFS6908

Register your product and get support at www.philips.com/TVsupport

# المحتويات

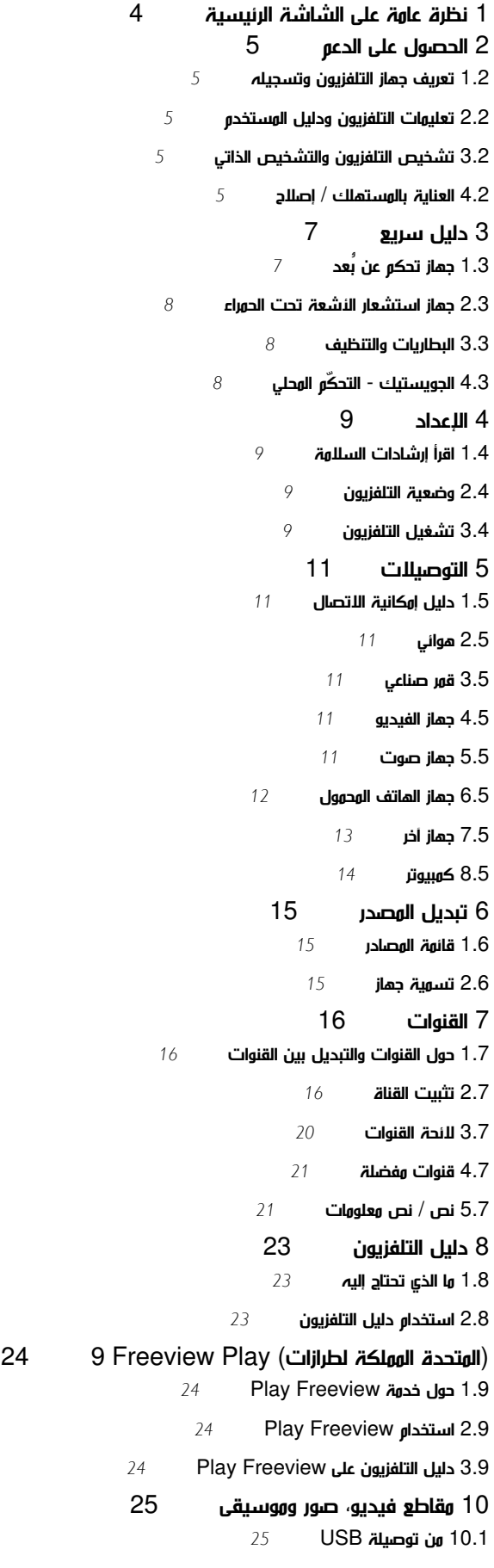

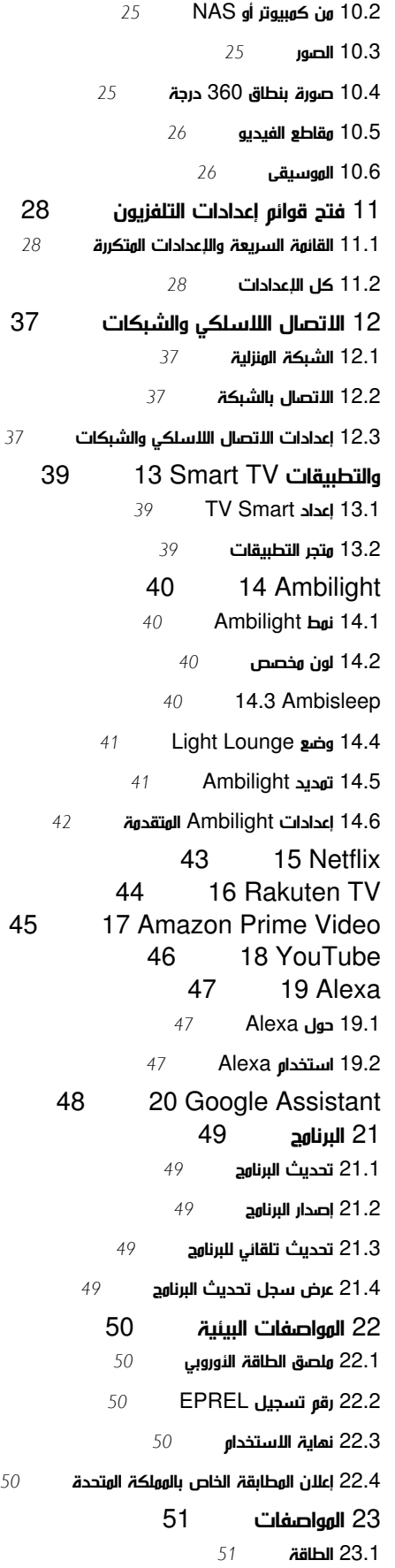

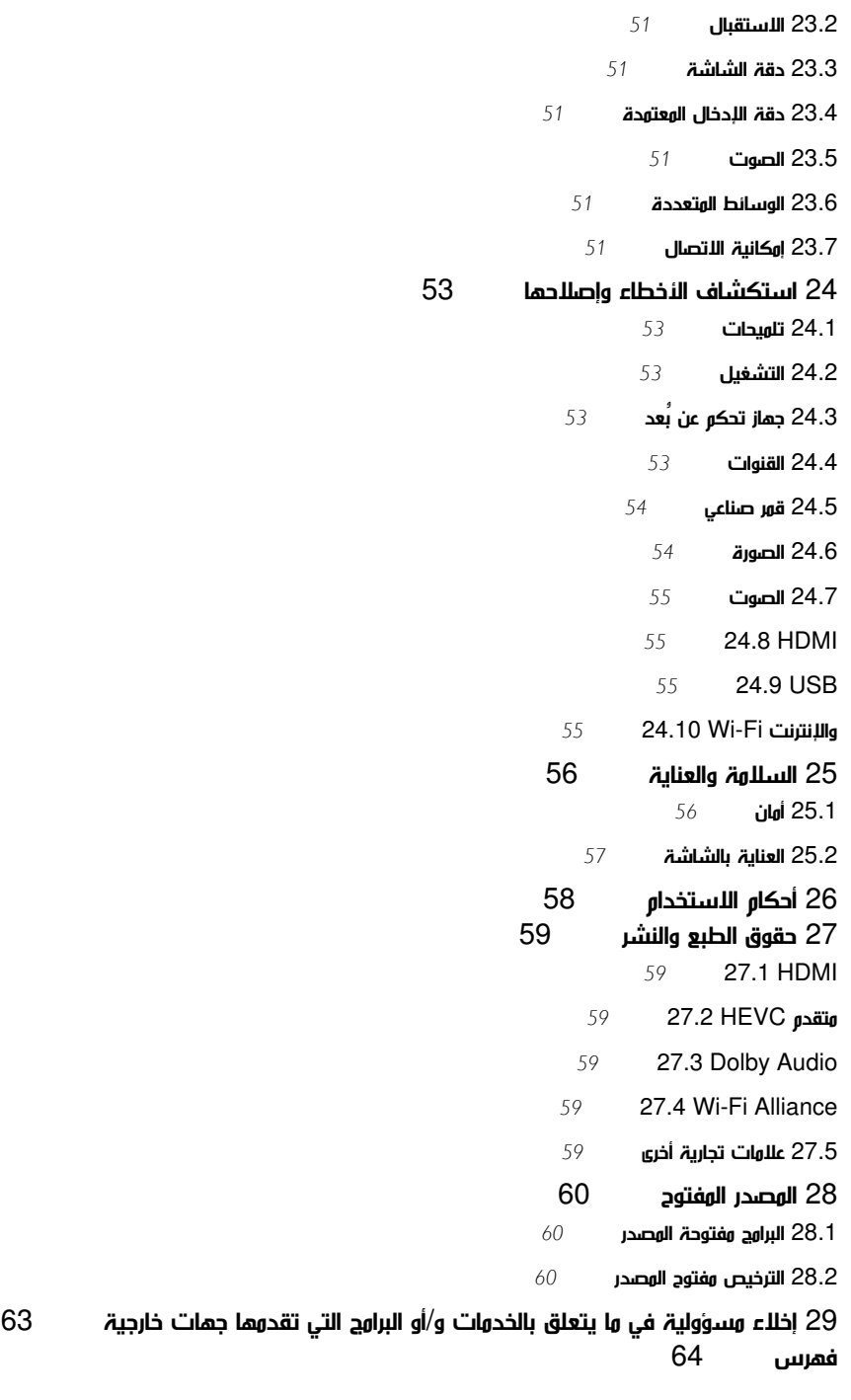

# نظرة عامة على الشاشة الرئيسية

<span id="page-3-0"></span>للاستمتاع إلى أقصى حد بفوائد TV Smart، اعمد إلى توصيل التلفزيون بالإنترنت. اضغط ) الشاشة الرئيسية) على جهاز التحكم عن بُعد للحصول على الشاشة الرئيسية. على غرار هاتفك الذكي أو جهازك اللوحي، تعد الشاشة الرئيسية العنصر الأساسي في التلفزيون. فمن الشاشة الرئيسية، يمكنك أن تقرر ما ستشاهده من خلال تصفّح خيارات الترفيه في التطبيقات وفي البث التلفزيوني المباشر.

تم تنظيم الشاشة الرئيسية في سطور للسماح لك باكتشاف محتويات رائعة في تطبيقاتك المفضلة. وقد تضيف التطبيقات توصياتها (في حال توفرها) وفقًا لاختيارها الخاص كسطور فردية في الشاشة الرئيسية.

#### مزايا على شاشتك الرئيسية

1

بفضل علامات تبويب متعددة، مثل الرئيسية، والمتجر، و بحث، يمكنك اكتشاف الأفلام والعروض من الخدمات والتطبيقات الشائعة. علامة تبويب المتجر عبارة عن مجموعة تطبيقات تتيح لك تأجير الأفلام عبر الإنترنت، وقراءة الصحف، ومشاهدة مقاطع الفيديو والاستماع إلى الموسيقى، بالإضافة إلى التسوق عبر الإنترنت، أو مشاهدة البرامج التلفزيونية على التلفزيون عبر الإنترنت في الأوقات المناسبة لك. يمكنك أيضًا تشغيل حقل الإدخال للبحث باستخدام علامة التبويب بحث.

#### المحتوى الخاص بي

يتم وضع تطبيقاتك المفضّلة في السطر الأول. ويحتوي هذا السطر على عدد من التطبيقات المثبتة مسبقًا. ويكون ترتيب هذه التطبيقات وفقًا لاتفاقات العمل مع موفري خدمات المحتويات. ستجد في هذا السطر أيضًا التطبيقات، مثل شاهد التلفزيون ومستعرض الإنترنت والوسائط وغير ذلك.

#### تلفزيون مباشر

يعرض سطر التلفزيون المباشر البرامج التي يتم تشغيلها حاليًا من القنوات المثبتة.

#### Netflix YouTube

يحتوي هذا السطر على مقاطع الفيديو الموصى بها أو التي تم الاشتراك فيها أو المشهورة على YouTube Netflix.

#### الوصول إلى الإعدادات من الصفحة الرئيسية

يمكنك الوصول إلى قائمة كل الإعدادات من خلال الرمز الموجود في الزاوية العلوية اليمنى. يمكنك أيضًا العثور على الإعدادات المتكررة والقائمة السريعة باستخدام الإعدادات العامة في قائمة تلفزيون Philips، التي يمكن استدعاؤها مباشرة من جهاز التحكم عن بُعد.

#### دليل التلفزيون

حدِّد Guide TV لفتح دليل التلفزيون الخاص بالقنوات التلفزيونية المثبّتة لديك.

#### المصادر

حدِّد SOURCES لعرض المصادر المتاحة في هذا التلفزيون والتغيير إليها.

#### 2

# الحصول على الدعم

#### 2.1

# تعريف جهاز التلفزيون وتسجيله

تعريف جهاز التلفزيون لديك - رقم طراز التلفزيون ورقمه التسلسلي

قد يُطلب منك توفير رقم طراز منتج التلفزيون ورقمه التسلسلي. يمكنك العثور على هذين الرقمين على ملصق الحزمة أو على ملصق النوع في جهة التلفزيون الخلفية أو السفلى.

تسجيل التلفزيون

سجّل جهاز التلفزيون واستفد من مجموعة من الفوائد منها ميزة الدعم الكامل (بما فيها التنزيلات) والوصول المميز إلى المعلومات المتعلقة بالمنتجات الجديدة والاستفادة من العروض والحسومات الخاصة وفرص الفوز بجوائز عديدة وحتى المشاركة في استطلاعات الرأي الخاصة حول المنتجات المطروحة حديثًا في الأسواق.

[www.philips.com/TVsupport](http://www.philips.com/TVsupport) إلى انتقل

#### 2.2

# تعليمات التلفزيون ودليل المستخدم

الشاشة الرئيسية)  $\times$  الإعدادات  $\times$  التعليهات (

يمكنك استخدام وظيفة التعليمات لتشخيص حالة التلفزيون والحصول على مزيد من المعلومات حوله.

• معلومات حول التلفزيون - عرض اسم الطراز والرقم التسلسلي وإصدار البرنامج الخاص بالتلفزيون.

• المعلومات الإرشادية - يمكنك الاطلاع على التعليمات حول كيفية تثبيت القنوات وفرزها\* وتحديث برنامج التلفزيون وتوصيل الأجهزة الخارجية واستخدام وظائف Smart على التلفزيون.

• تشخيص التلفزيون - شغِّل تشخيص التلفزيون للتحقق من حالة التلفزيون لديك. • التشخيص الذاتي - يمكنك التحقق مما إذا كانت إعدادات الصورة والصوت والشبكة والإعدادات الأخرى تعمل بشكل جيد أم لا.

• تحديث البرنامج - التحقق من تحديثات البرامج المتوفرة.

• دليل المستخدم - قراءة دليل المستخدم للحصول على معلومات حول التلفزيون. • استكشاف الأخطاء وإصلاحها - العثور على حل للأسئلة المتداولة.

• إعدادات المصنع - إعادة تعيين كل الإعدادات إلى إعدادات المصنع.

• إعادة تثبيت التلفزيون - إعادة تثبيت عملية تثبيت التلفزيون الكاملة وإعادتها. • معلومات جهة الاتصال - لإظهار رقم الهاتف أو عنوان صفحة ويب لبلدك أو منطقتك.

\* ينطبق فرز القنوات على بعض البلدان فقط.

\*\* إعداد Ambilight مخصص للطرازات التي تدعم وظيفة Ambilightضقط.

# <span id="page-4-5"></span><span id="page-4-0"></span>تشخيص التلفزيون والتشخيص الذاتي

#### تشخيص التلفزيون

2.3

<span id="page-4-1"></span>يمكنك تشغيل اختبار تشخيص التلفزيون للتحقق من حالة التلفزيون لديك. وفي نهاية التشخيص، سيمسح التلفزيون ذاكرة التخزين المؤقت ويُغلق أي تطبيقات غير مستخدمة لمتابعة الأداء السلس لجهاز التلفزيون لديك.

لإجراء اختبار تشخيص التلفزيون:

 **- 1**حدد القائمة السريعة > تعليمات > تشخيص التلفزيون واضغط على .OK

 **- 2**حدد بدء لتشغيل مجموعة من اختبارات التشخيص.

 **- 3**عند اكتمال الاختبار، يمكنك عرض حالة العناصر الآتية.

- التشغيل
	- الصورة
- الصوت
- توصيل أجهزة خارجية
	- الشبكة
- موالف التلفزيون
- مسح ذاكرة التخزين المؤقت
	- التطبيقات

<span id="page-4-2"></span> **- 4**حدِّد OK لإغلاق صفحة النتائج والعودة إلى معالج تشخيص التلفزيون.  **- 5**اضغط على عودة للخروج من تشخيص التلفزيون، وحدِّد التشخيص الذاتي

لإجراء فحص تشخيصي آخر، وحدِّد عرض النتائج لعرض صفحة النتائج مرة أخرى.

#### التشخيص الذاتي

يمكن أن يساعدك التشخيص الذاتي على استكشاف أخطاء وإصلاحها في التلفزيون عن طريق التحقق من تكوينات التلفزيون.

لإجراء التشخيص الذاتي:

 **- 1**حدد القائمة السريعة > تعليمات > التشخيص الذاتي واضغط على .OK

 **- 2**حدد العناصر الآتية للتحقق من التكوينات.

• التحقق من التلفزيون - يمكنك التحقق مما إذا كانت إعدادات الصورة والصوت والشبكة والإعدادات الأخرى تعمل بشكل جيد أم لا.

• التحقق من الشبكة - التحقق من اتصال الشبكة.

• التحقق من جهاز التحكم عن بُعد - إجراء الاختبار للتحقق من وظيفة جهاز التحكم عن بُعد المضمن في التلفزيون.

• عرض سجل الإشارات الضعيفة - عرض قائمة أرقام القنوات التي تم حفظها تلقائيًا عندما كانت قوة الإشارة ضعيفة.

<span id="page-4-4"></span>• تحسين التخزين الداخلي - قم بتوفير مساحة في وحدة التخزين الداخلية في التلفزيون للحصول على أداء مثالي.

#### 2.4

# العناية بالمستهلك / إصلاح

للحصول على الدعم والإصلاح، اتصل بالخط الساخن للعناية بالمستهلك في بلدك. سيعتني مهندسو الخدمة بعملية الإصلاح، إذا لزم الأمر.

<span id="page-4-3"></span>اعثر على رقم الهاتف في الوثائق المطبوعة المرفقة بالتلفزيون. أو راجع موقع الويب [TVsupport/com.philips.www](http://www.philips.com/TVsupport) وحدد بلدك عند الحاجة.

رقم طراز التلفزيون ورقمه التسلسلي

قد يُطلب منك توفير رقم طراز منتج التلفزيون ورقمه التسلسلي. يمكنك العثور على هذين الرقمين على ملصق الحزمة أو على ملصق النوع في جهة التلفزيون الخلفية أو السفلى.

#### تحذير

لا تحاول إصلاح التلفزيون بنفسك. قد يتسبب ذلك في حدوث إصابات خطيرة أو تلف غير قابل للإصلاح في التلفزيون أو إبطال الضمان.

# دليل سريع

3.1

3

# جهاز تحكم عن بُعد

### نظرة عامة على المفاتيح

أعلى

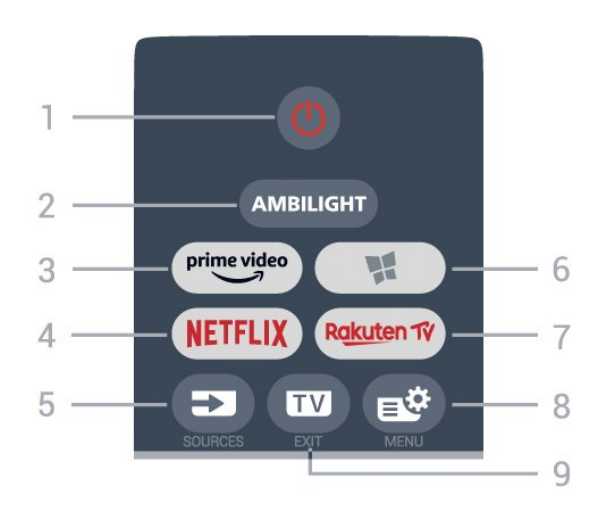

#### 1 - وضع الاستعداد / تشغيل لتشغيل التلفزيون أو إعادته إلى وضع الاستعداد.

#### AMBILIGHT -2

لتحديد أحد أنماط Ambilight.

#### prime video -3

.prime video Amazon تطبيق لتشغيل

#### $NETFLIX - 4$

لفتح تطبيق Netflix مباشرة.ً عندما يكون التلفزيون قيد التشغيل أو في وضع الاستعداد.

• إذا كنت مشتركًا في عضوية Netflix يمكنك الاستمتاع باستخدام Netflix على هذا التلفزيون. يجب أن يكون التلفزيون متصلاً بإنترنت. • لفتح Netflix، اضغط على لفتح تطبيق Netflix. يمكنك فتح Netflix فورًا من تلفزيون في وضع الاستعداد. www.netflix.com

#### SOURCES  $= 5$

لفتح قائمة المصادر أو إغلاقها.

#### 6 - المتجر لفتح علامة التبويب المتجر للوصول إلى التطبيقات على الشاشة الرئيسية.

Rakuten fv - 7 لتشغيل تطبيق TV Rakuten.

 $/M$ ENU القائهة السريعة MENU / لفتح القائمة السريعة مع وظائف التلفزيون النموذجية.

### $EXIT$ <sup> $\sim$ </sup>  $-$  9

للعودة إلى مشاهدة التلفزيون أو لإيقاف تطبيق التلفزيون التفاعلي.

<span id="page-6-1"></span><span id="page-6-0"></span>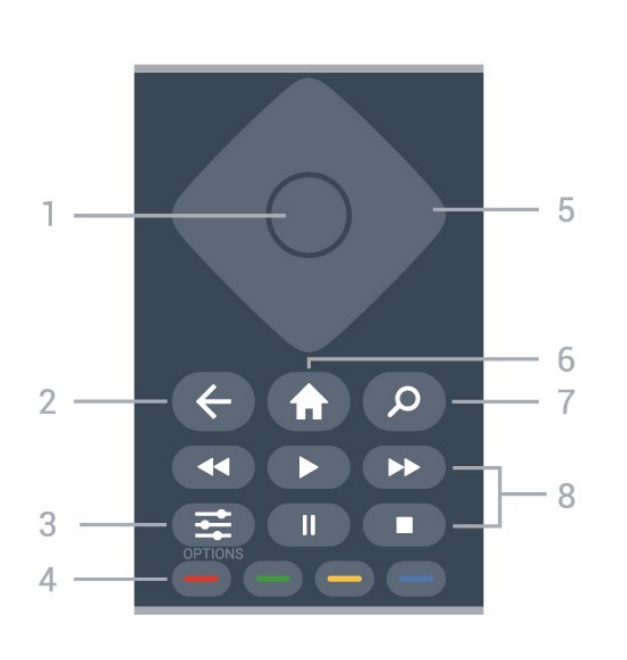

1 - مفتاح OK لتأكيد تحديد أو إعداد. لفتح قائمة القنوات أثناء مشاهدة التلفزيون.

> -2 عودة للعودة إلى القناة السابقة التي حددتها. للعودة إلى القائمة السابقة. للعودة إلى صفحة التطبيق /الإنترنت السابقة.

> > OPTIONS  $\equiv -3$ لفتح قائمة الخيارات أو إغلاقها.

وسط

 $\longrightarrow \longrightarrow -$  المفاتيح الملونة التحديد المباشر للخيارات. المفتاح الأزرق ، يفتح التعليمات.

> 5 - مفاتيح الأسهم / التنقل للتنقل إلى الأعلى أو الأسفل أو إلى اليسار أو اليمين.

> > الشاشة الرئيسية  $\bigtriangleup$ -  $\bigtriangleup$ لفتح القائمة الرئيسية.

7 - بحث لفتح علامة التبويب بحث على الشاشة الرئيسية.

8 - التشغيل

• التشغيل ، للتشغيل.

• إيقاف مؤقت ، لإيقاف التشغيل مؤقتًا

• إيقاف ، لإيقاف التشغيل

• إرجاع ، للإرجاع

• تقديم إلى الأمام ، للتقديم إلى الأمام

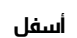

7

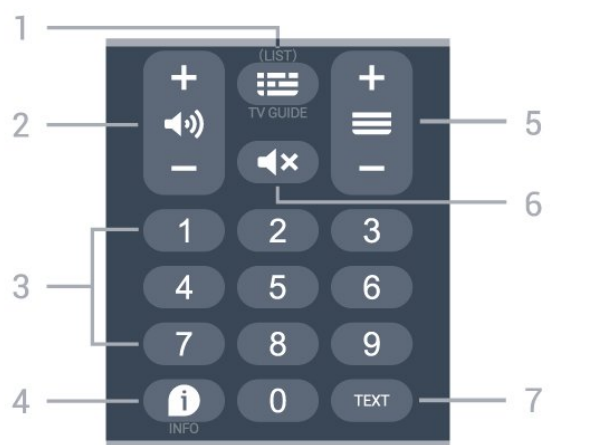

الصفحة التالية أو السابقة في النص /نصوص المعلومات.

كتم الصوت $x - 6$ لكتم الصوت أو استعادته.

TEXT - 7 لفتح النص /نصوص المعلومات أو إغلاقها.

#### 3.2

# جهاز استشعار الأشعة تحت الحمراء

يمكن للتلفزيون تلقي الأوامر من جهاز تحكم عن بُعد يستخدم الأشعة تحت الحمراء لإرسال الأوامر. إذا كنت تستخدم جهاز تحكم عن بُعد من هذا النوع، فتأكد دائمًا من توجيه جهاز التحكم عن بُعد نحو مستشعر الأشعة تحت الحمراء في جهة التلفزيون الأمامية.

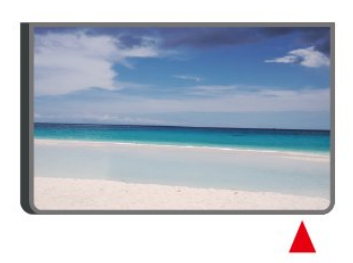

<span id="page-7-3"></span><span id="page-7-0"></span>إذا أضعت جهاز التحكم عن بعد أو فرغت بطارياته، تظل قادرًا على تنفيذ بعض

الجويستيك - التحكّم المحلي

#### تحذير

لا تضع أي أغراض أمام مستشعر الأشعة تحت الحمراء الخاص بالتلفزيون، إذ قد يعيق إشارة الأشعة تحت الحمراء.

#### 3.3

## البطاريات والتنظيف

استبدال البطاريات

راجع دليل البدء السريع الموجود في حزمة منتجك للحصول على معلومات مفصّلة حول بطاريات وحدة التحكم عن بُعد.

إذا لم يصدر عن التلفزيون أي رد فعل نتيجة الضغط على أحد مفاتيح جهاز التحكم عن بعد، فقد تكون البطاريات فارغة.

لاستبدال البطاريات، افتح حجرة البطارية من الجهة الخلفية من جهاز التحكم عن بعد.

- **1**اسحب باب البطارية في الاتجاه المبيّن بواسطة السهم.
- **2**استبدل البطاريات القديمة بأخرى جديدة. تأكد من محاذاة طرفَي البطاريتَين +
	- و بشكل صحيح.

 **- 3**عاود وضع باب البطارية في مكانه واسحبه إلى الخلف حتى تسمع صوت طقطقة.

• أخرج البطاريتين إذا كنت ستتوقف عن استخدام جهاز التحكم عن بعد لفترة طويلة.

• تخلّص من البطاريات القديمة وفقًا لتوجيهات نهاية الاستخدام.

للحصول على مزيد من المعلومات، في التعليمات، حدد الكلمات الرئيسية وابحث عن نهاية الاستخدام.

#### تنظيف

إن جهاز التحكم عن بعد مغلف بطبقة مقاومة للخدش.

لتنظيف جهاز التحكم عن بعد، استخدم قطعة قماش ناعمة ورطبة. لا تستخدم أبدًا موادًا مثل الكحول أو المواد الكيميائية أو المنظفات المنزلية لتنظيف جهاز التحكم عن بعد.

 **- 1**عندما يكون التلفزيون قيد التشغيل، اضغط على مفتاح الجويستيك في جهة التلفزيون السفلية لإظهار القائمة الأساسية.

 **- 2**اضغط على اليسار أو اليمين لتحديد Volume) مستوى الصوت) أو Channel) القناة) أو Sources) المصادر). حدد عرض توضيحي، لتشغيل فيلم توضيحي.

<span id="page-7-1"></span>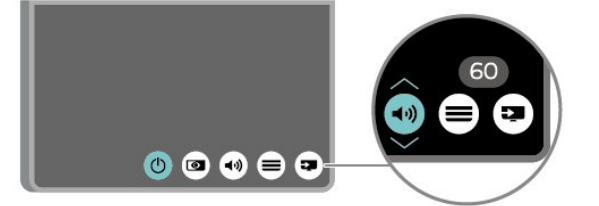

<span id="page-7-2"></span> **- 3**اضغط للأعلى أو للأسفل لتعديل مستوى الصوت أو ضبط القناة التالية أو السابقة. اضغط للأعلى أو للأسفل لاستعراض قائمة المصادر، بما في ذلك تحديد الموالف.

وستختفي القائمة تلقائيًا.

3.4

المفاتيح على التلفزيون

لفتح القائمة الأساسية...

العمليات الأساسية على التلفزيون.

# 4 الإعداد

### $\overline{4.1}$

# اقرأ إرشادات السلامة

اقرأ كل إرشادات السلامة قبل استخدام التلفزيون.

لقراءة الإرشادات، في عليمات  $\mathbf{k}$  دليل المستخدم، اضغط على المفتاح الملوّن الكلمات الرئيسية وابحث عن السلامة والعناية.

#### 4.2

## وضعية التلفزيون

#### تلميحات حول وضعية التلفزيون

• ضع التلفزيون في مكان لا يسطع فيه الضوء على الشاشة مباشرة.

• خفف ظروف الإضاءة في الغرفة للحصول على تأثير Ambilight الأفضل. • يجب أن تكون المسافة المثالية لمشاهدة التلفزيون بين ضعفيَ أو 5 أضعاف حجم الشاشة القطري. في وضع الجلوس، يجب أن تكون العينان على مستوى وسط الشاشة.

• عند التركيب على الحائط، ضَع التلفزيون على مسافة تصل إلى 15 سم بعيدًا عن الحائط.

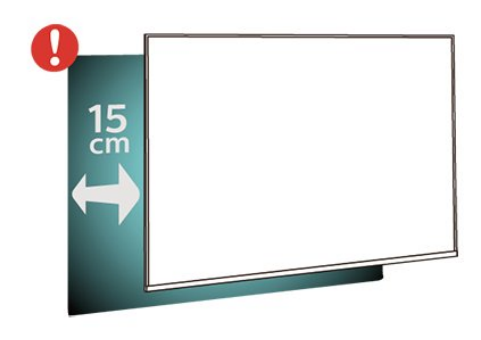

#### ملاحظة:

يُرجى إبقاء التلفزيون بعيدًا عن المصادر المولّدة للغبار مثل المواقد. نوصي بتنظيف الغبار بصورة دورية لتجنب دخول الغبار إلى داخل التلفزيون.

#### حامل التلفزيون

يمكنك العثور على إرشادات تثبيت حامل التلفزيون في دليل البدء السريع المرفق بالتلفزيون. في حال فقدان هذا الدليل، يمكنك تنزيله من .[www.philips.com/TVsupport](http://www.philips.com/TVsupport)

استخدم رقم الطراز الخاص بالتلفزيون للبحث عن دليل البدء السريع لتنزيله.

#### التعليق على الجدار

إن التلفزيون مهيأ أيضًا للتثبيت على الحائط بواسطة دعامة التثبيت (تُباع بشكلٍ منفصل).

قد يختلف حجم قاعدة التثبيت على الحائط بحسب أنواع الأغطية الخلفية المختلفة؛ راجع دليل البدء السريع الموجود في حزمة منتجك لمعرفة أي حجم يناسب التلفزيون لديك.

استخدم أبعاد التثبيت على الحائط الآتية عند شراء دعامة التثبيت على الحائط.

<span id="page-8-4"></span><span id="page-8-1"></span><span id="page-8-0"></span>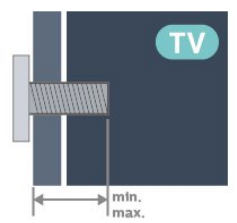

PFS6908 <sup>1</sup> 32 100،×100 4M) الحد الأدنى: 9 مم، الحد الأقصى: 11 مم)

#### تنبيه

<span id="page-8-3"></span><span id="page-8-2"></span>يتطلب تعليق التلفزيون على الجدار مهارات خاصة ويجب أن يقوم به أشخاص مؤهلون فقط. ويجب أن يتوافق التعليق على الجدار مع معايير السلامة بحسب وزن التلفزيون. اقرأ أيضًا احتياطات السلامة قبل تحديد موضع التلفزيون. لا تتحمل شركة V.B Europe Vision TP غير التركيب عن مسؤولية أي . الملائم أو أي تركيب ينجم عنه حادث أو إصابة.

#### 4.3

## تشغيل التلفزيون

#### توصيل كبل الطاقة

- أدخِل كبل الطاقة في موصل POWER على جهة التلفزيون الخلفية.
	- تأكد من إدخال كبل الطاقة في التلفزيون بشكل آمن.
- تأكد من أن قابس الطاقة، في مقبس الحائط، في المتناول في أي وقت.
- عند فصل كبل الطاقة، اسحب القابس دومًا ولا تسحب الكبل إطلاقا.ً

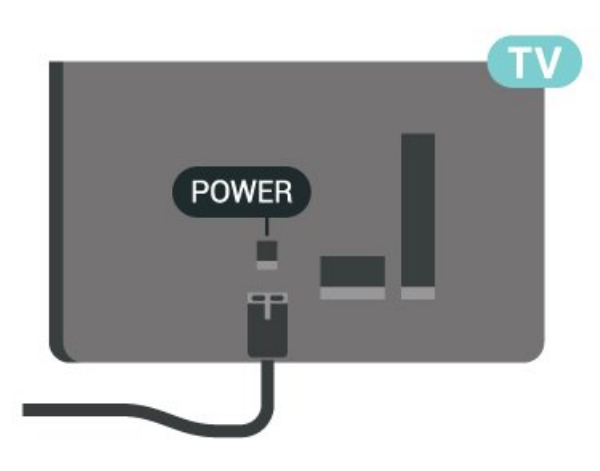

على الرغم من أن استهلاك الطاقة في وضع الاستعداد ضعيف جدًا في هذا التلفزيون، افصل كبل الطاقة لتوفير الطاقة إذا كنت ستتوقف عن استخدام التلفزيون لفترة طويلة من الوقت.

#### التشغيل أو الاستعداد

قبل تشغيل التلفزيون، تأكد من توصيل التيار الكهربائي في موصل POWER في الجهة الخلفية من التلفزيون.

#### التشغيل

اضغط على مفتاح الجويستيك الصغير في جهة التلفزيون السفلية.

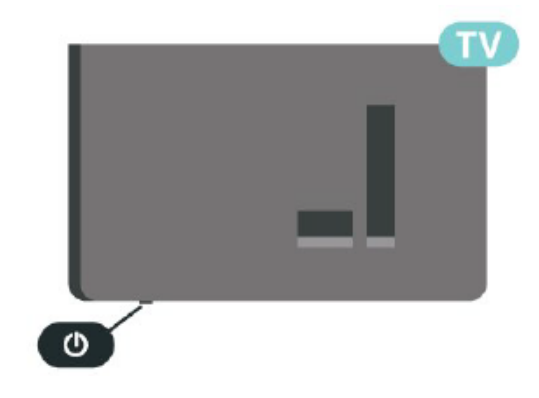

# التوصيلات

#### $\overline{5.1}$

5

# دليل إمكانية الاتصال

اعمل دائمًا على توصيل جهاز بالتلفزيون باستخدام أفضل توصيلة متوفرة عالية الجودة. كذلك الأمر، استخدم دائمًا كبلات عالية الجودة لضمان الجودة عند نقل الصوت والصورة.

عند توصيل جهاز، يتعرّف التلفزيون على نوعه ويعطي كل جهاز اسم نوع صحيحًا. ويمكنك تغيير اسم النوع إذا أردت. في حال تعيين اسم نوع صحيح لجهاز معين، ينتقل التلفزيون تلقائيًا إلى إعدادات التلفزيون المثالية عندما تنتقل إلى هذا الجهاز في قائمة المصادر.

#### 5.2

# هوائي

أدخل قابس الهوائي بإحكام في مأخذ الهوائي في جهة التلفزيون الخلفية.

يمكنك توصيل الهوائي الخاص بك أو إشارة هوائي من نظام توزيع الهوائي. استخدم موصل هوائي مع كبل محوري 75 Coax IEC أوم RF.

استخدم توصيلة الهوائي هذه لإشارات إدخال T-DVB C-DVB.

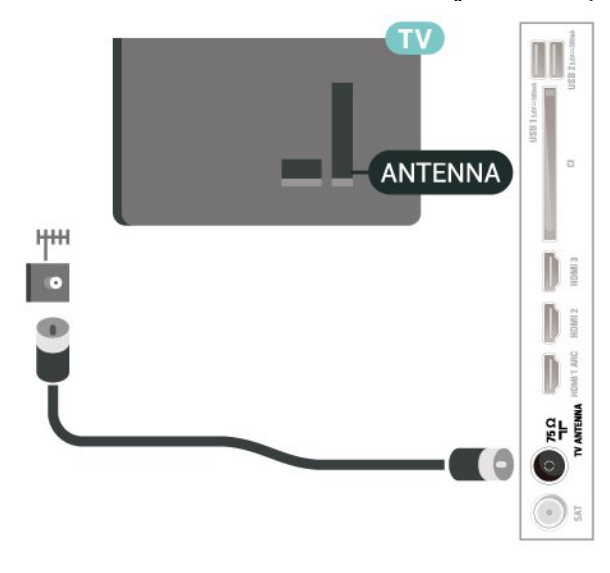

# 5.3 قمر صناعي

قم بتوصيل موصل الأقمار الصناعية من النوع F بتوصيلة الأقمار الصناعية SAT في جهة التلفزيون الخلفية.

<span id="page-10-6"></span><span id="page-10-1"></span><span id="page-10-0"></span>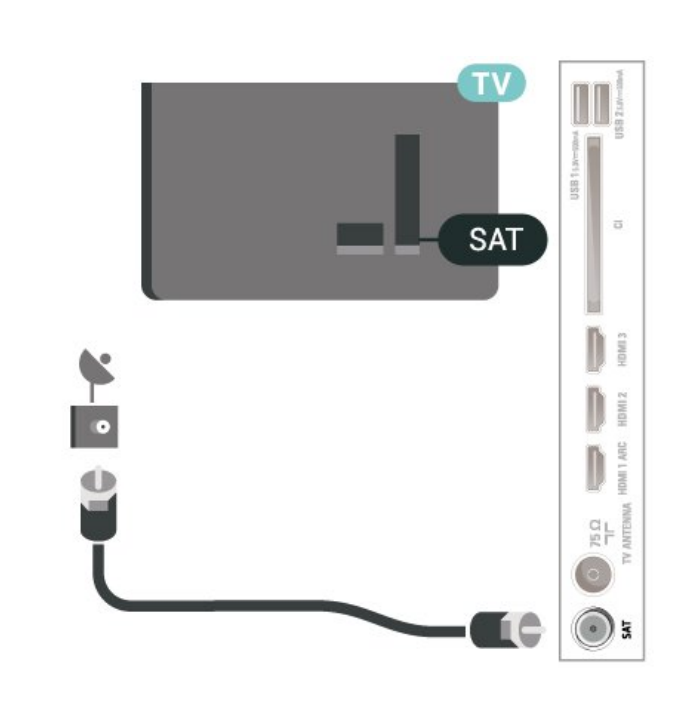

#### 5.4

# جهاز الفيديو

### HDMI

توفّر وصلة HDMI أفضل جودة صورة وصوت.

<span id="page-10-4"></span><span id="page-10-2"></span>للنقل بأفضل جودة إشارة، استخدم كبل HDMI عالي السرعة لا يتخطى طوله 5 أمتار، وقم أيضًا بتوصيل الأجهزة التي تدعم HDR على أيٍّ من وصلات .HDMI

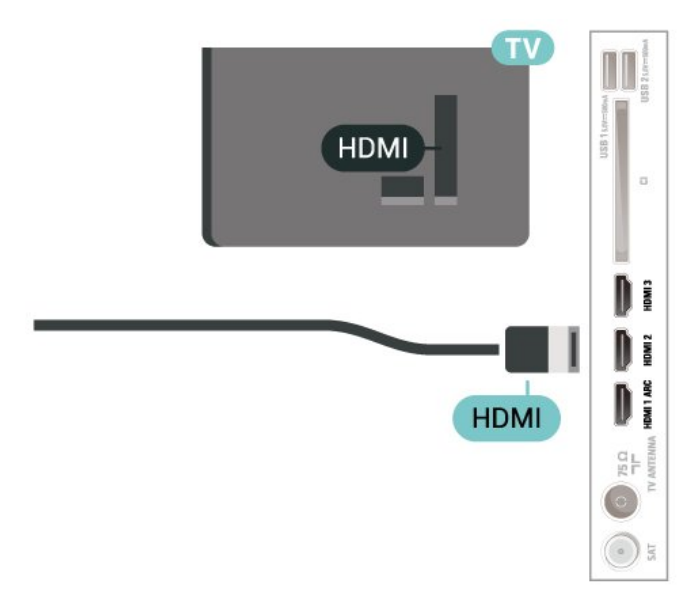

#### الحماية من النسخ

<span id="page-10-5"></span><span id="page-10-3"></span>تدعم منافذ HDMI حماية المحتوى الرقمي ذي النطاق الترددي العالي ( HDCP .(HDCP هي إشارة للحماية من النسخ تمنع نسخ المحتوى من قرص DVD أو قرص ray-Blu. يُشار إليها أيضًا باسم إدارة الحقوق الرقمية ( DRM.)

#### 11

# 5.5

## جهاز صوت

## HDMI ARC

تتوفر ARC HDMI) قناة إرجاع الصوت) على 1 HDMI فقط على التلفزيون.

إذا توفرت وصلة ARC HDMI أيضًا في الجهاز، عادةً ما يكون نظام المسرح المنزلي ( HTS(، فقم بتوصيلها بأي من وصلات HDMI في هذا التلفزيون. عند استخدام وصلة ARC HDMI، لن تحتاج إلى توصيل كبل الصوت الإضافي الذي يرسل الصوت الخاص بصورة التلفزيون إلى نظام HTS. إذ أن وصلة HDMI ARCتجمع كلتا الإشارتين.

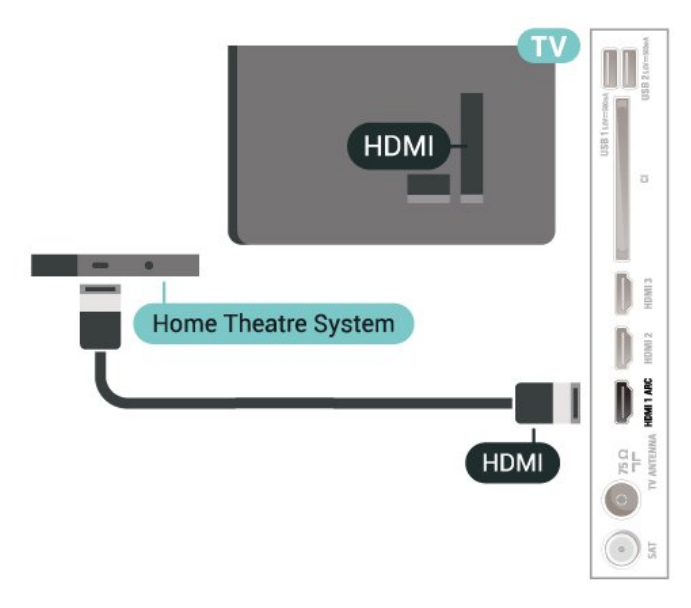

### إخراج الصوت الرقمي - بصري

إخراج الصوت - بصري هو عبارة عن توصيلة صوت عالية الجودة.

يمكن أن يحمل هذه التوصيل البصري 5.1 قناة صوتية. إذا لم يكن جهازك، وهو عادةً نظام مسرح منزلي ( HTS(، مزوّدًا بوصلة ARC HDMI، فيمكنك استخدام هذه الوصلة مع وصلة إدخال الصوت - التوصيل البصري في نظام المسرح المنزلي. ترسل وصلة إخراج الصوت - التوصيل البصري الصوت من التلفزيون إلى HTS.

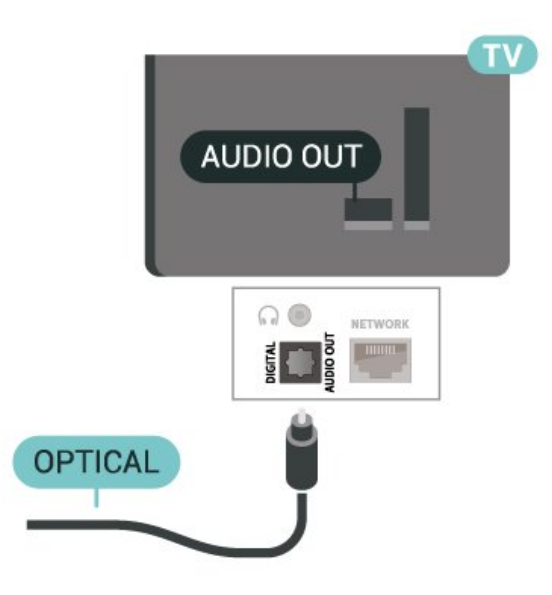

## سمّاعات رأس

<span id="page-11-1"></span>يمكنك توصيل مجموعة من سماعات الرأس بتوصيلة على الجهة الجانبية من التلفزيون. إن التوصيلة هي عبارة عن مأخذ استيريو صغير مقاس 3,5 مم. يمكنك تعديل مستوى صوت سماعات الرأس بشكل منفصل.

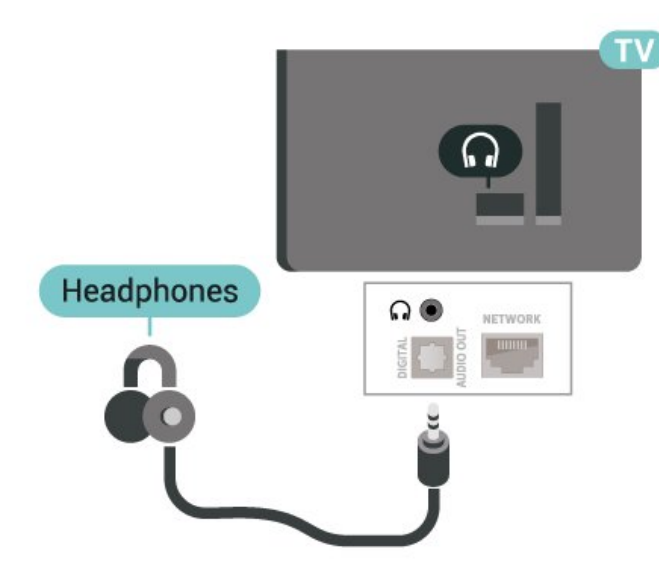

#### 5.6

### جهاز الهاتف المحمول

### انعكاس الشاشة

حول انعكاس الشاشة

<span id="page-11-0"></span>يمكنك عرض صورك أو تشغيل الموسيقى وملفات الفيديو من جهاز الهاتف المحمول على التلفاز باستخدام انعكاس الشاشة. يجب أن يكون جهاز الهاتف المحمول والتلفزيون ضمن النطاق، ما يعني عادة الوجود في الغرفة نفسها.

استخدام انعكاس الشاشة

تشغيل ميزة انعكاس الشاشة

> انعكاس الشاشة اضغط على SOURCES

مشاركة شاشة على التلفزيون

 **- 1**قم بتنشيط تكرار الشاشة على جهازك المحمول.

 **- 2**على جهاز الهاتف المحمول، حدد التلفزيون. (سيتم عرض هذا التلفزيون كاسم طراز التلفزيون)

 **- 3**حدد اسم التلفزيون على جهازك المحمول، وبعد الانتهاء من التوصيل يمكنك الاستفادة من ميزة انعكاس الشاشة.

#### إيقاف المشاركة

يمكنك التوقف عن مشاركة شاشة من التلفزيون أو من جهاز محمول.

#### من الجهاز

باستخدام التطبيق الذي تستخدمه لبدء انعكاس الشاشة، يمكنك قطع اتصال شاشة الجهاز والتوقف عن مشاهدتها على التلفزيون. يعود التلفزيون إلى آخر برنامج محدد.

من التلفزيون

للتوقف عن مشاهدة شاشة الجهاز على التلفزيون، يمكنك . . .

• اضغط على EXIT لمشاهدة بث تلفزيوني  $\vert$  اضغط على  $\bigoplus$  (شاشة رئيسية) لبدء نشاط آخر على التلفزيون  $\vert$ • اضغط على SOURCES لفتح قائمة المصادر وتحديد جهاز متصل.

#### منع جهاز

في المرة الأولى التي تتلقى فيها طلبًا للاتصال من جهاز، يمكنك حظر الجهاز. وسيتم تجاهل الطلب من هذا الجهاز وكل طلباته في المستقبل.

لونع جهاز $\mathbb I$ 

حدد منع<sup>1</sup> واضغط على OK.

إلغاء منع جميع الأجهزة

يتم حفظ كل الأجهزة التي تم توصيلها مسبقًا وكذلك التي تم حظرها في قائمة اتصالات انعكاس الشاشة. إذا قمت بمسح هذه القائمة، فسيتم إلغاء حظر كل الأجهزة المحظورة.

لإلغاء منع جميع الأجهزة الممنوعة...

الشاشة الرئيسية)  $\Bbbk$  الإعدادات  $\Bbbk$  الاتصال اللاسلكي الشبكات  $\Bbbk$  الاتصال  $\blacktriangle$ السلكي أو Fi-Wi< إعادة ضبط اتصالات انعكاس الشاشة.

منع جهاز تم توصيله مسبقًا

إذا كنت تريد حظر جهاز قمت بتوصيله مسبقًا، فستحتاج إلى مسح قائمة اتصالات انعكاس الشاشة أولا.ً إذا قمت بمسح هذه القائمة، فسيتعين عليك تأكيد الاتصال لكل جهاز أو حظره مرة أخرى.

إعادة ضبط اتصالات انعكاس الشاشة

يتم حفظ كل الأجهزة التي تم توصيلها مسبقًا في قائمة اتصالات انعكاس الشاشة.

لمسح كل الأجهزة المتصلة عبر ميزة انعكاس الشاشة:

الشاشة الرئيسية)  $\mathrm{k}$  الإعدادات  $\mathrm{k}$  الاتصال  $\blacklozenge$ اللاسلكي الشبكات > الاتصال السلكي أو Fi-Wi< إعادة ضبط اتصالات انعكاس الشاشة.

#### تأخير الشاشة

يبلغ التأخير العادي عند مشاركة شاشة مع انعكاس الشاشة حوالي ثانية واحدة. قد يكون التأخير أطول إذا كنت تستخدم أجهزة قديمة ذات طاقة معالجة أقل.

### Philips من App Remote TV - التطبيقات

إن تطبيق App Remote TV من Philips على الهاتف الذكي أو الكمبيوتر اللوحي هو صديق التلفزيون الجديد.

يمكنك تنزيل App Remote TV من Philips من متجر التطبيقات المفضل لديك اليوم.

يتوفر تطبيق App Remote TV من Philips لـ iOS Android مجانًا.

# 5.7

## جهاز آخر

#### +CI - الذكية البطاقة مع CAM

 $\mathring{}+{\rm Cl}$  حول

<span id="page-12-1"></span>يكون هذا التلفزيون جاهزًا للتعامل مع الوصول المشروط لوحدة CI.+

باستخدام CI الأفلام مثل ،الدقة عالية المتميزة البرامج مشاهدة يمكنك ،+ والأحداث الرياضية، التي توفرها جهات تشغيل القنوات التلفزيونية الرقمية في منطقتك. ويتم تشفير هذه البرامج من قِبل جهة تشغيل القنوات التلفزيونية باستخدام وحدة CI.الدفع مسبقة +

 $\downarrow$  توفر جهات تشغيل القنوات التلفزيونية الرقوية وحدة  $\,$   $\,$   $\,$  الوصول وحدة)  $\,$ المشروط - CAM (وبطاقة ذكية مرافقة، عند الاشتراك في برامجها المتميزة. تتميّز هذه البرامج بمستوى عالٍ من الحماية من النسخ.

للحصول على مزيد من المعلومات عن البنود والشروط، يُرجى الاتصال بإحدى جهات تشغيل القنوات التلفزيونية الرقمية.

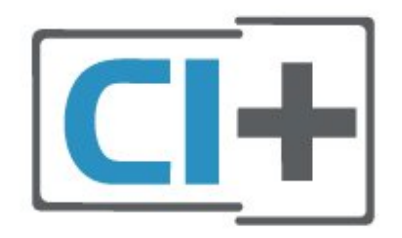

#### البطاقة الذكية

 $\downarrow$  توفر جهات تشغيل القنوات التلفزيونية الرقوية وحدة CI الوصول وحدة)  $\downarrow$ المشروط - CAM (وبطاقة ذكية مرافقة، عند الاشتراك في برامجها المتميزة.

أدخل البطاقة الذكية في وحدة الوصول المشروط. وراجع التعليمات التي تلقيتها من جهة التشغيل.

لإدخال وحدة الوصول المشروط في التلفزيون $\Box$ 

.1 انظر إلى وحدة CAM لمعرفة طريقة إدخالها بشكل صحيح. قد يؤدي إدخال وحدة الوصول المشروط بشكل غير صحيح إلى إلحاق الضرر بها وبالتلفزيون. .2 انظر إلى الجهة الخلفية من التلفزيون، مع توجيه الجهة الأمامية لوحدة الوصول المشروط نحوك، وأدخِل وحدة الوصول المشروط بتأنٍ في الفتحة COMMON .INTERFACE

.3 ادفع وحدة الوصول المشروط إلى أبعد حد ممكن أن تصل إليه. اتركها في الفتحة بشكل دائم.

عند تشغيل التلفزيون، قد يستغرق تنشيط وحدة الوصول المشروط بضع دقائق. إذا تم إدخال وحدة الوصول المشروط وتم دفع رسوم الاشتراك، (قد تختلف أساليب الاشتراك)، يمكنك مشاهدة القنوات المشفرة المعتمدة من البطاقة الذكية لوحدة الوصول المشروط.

<span id="page-12-0"></span>تُستخدم وحدة الوصول المشروط والبطاقة الذكية حصريًا للتلفزيون. إذا أزلت وحدة الوصول المشروط، لن تتمكن بعد ذلك من مشاهدة القنوات المشفرة المعتمدة.

تعيين كلمات المرور ورموز PIN

<span id="page-13-1"></span>بالنسبة إلى بعض وحدات الوصول المشروط، يجب إدخال رمز PIN لمشاهدة قنواتها عندما تعيّن رمز PIN لوحدة الوصول المشروط، نوصيك باستخدام الرمز نفسه الذي تستخدمه لإلغاء قفل التلفزيون.

لتعيين رمز PIN لوحدة الوصول المشروط...

1. اضغط على **32** الوصادر.

.2 حدد نوع القناة التي تستخدم وحدة الوصول المشروط ( CAM (لها.

3. اضغط على داخيارات وحدد الواجهة المشتركة.

.4 حدد مشغّل تلفزيون الخاص بـ CAM. تظهر الشاشات التالية من مشغّل التلفزيون. اتبع الإرشادات التي تظهر على الشاشة للبحث عن إعداد رمز PIN.

محرك أقراص محمول USB

يمكن عرض الصور أو تشغيل الموسيقى وملفات الفيديو من محرك أقراص محمول USBموصول. أدخل محرّك أقراص USB محمول في إحدى توصيلات USB على التلفزيون فيما يكون هذا الأخير قيد التشغيل.

> يكتشف التلفزيون محرك الأقراص المحمول ويفتح قائمة تُظهر محتوياته. إذا لم تظهر قائمة المحتويات تلقائيًا، فاضغط USB وحدد SOURCES على .

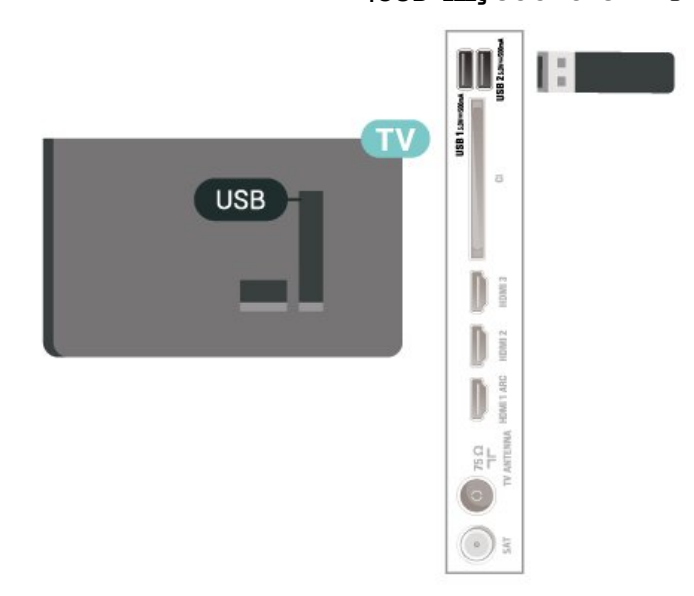

<span id="page-13-0"></span>للحصول على مزيد من المعلومات حول مشاهدة محتوى أو تشغيله من محرك أقراص محمول USB، في التعليمات, اضغط على المفتاح الملون الكلمات الرئيسية وابحث عن صور ومقاطع فيديو وموسيقى.

#### 5.8

# كمبيوتر

يمكنك توصيل الكمبيوتر بالتلفزيون واستخدام التلفزيون كشاشة كمبيوتر شخصي. استخدم كبل HDMI لتوصيل الكمبيوتر بالتلفزيون.

# تبديل المصدر

#### $\overline{6.1}$

6

### قائمة المصادر

• لفتح قائمة المصادر، اضغط على SOURCES.

<span id="page-14-3"></span><span id="page-14-1"></span><span id="page-14-0"></span>للتبديل إلى جهاز متصل، حدِّد الجهاز باستخدام مفاتيح الأسهم  $\,$  التنقل ثم  $\,$ اضغط على OK.

 $\mathbb{R}$ لعرض المعلومات الفنية للجهاز المتصل الذي تشاهده، اضغط على  $\mathbb{R}^{\mathbb{C}}$ OPTIONS وحدد معلومات الجهاز.

• لإغلاق قائمة المصادر من دون التبديل إلى جهاز، اضغط مجددًا على .SOURCES

#### 6.2

## تسمية جهاز

الشاشة الرئيسية)  $\natural$  الإعدادات  $\natural$  الإعدادات العاوة  $\natural$  تحرير وصادر  $\blacktriangle$ الإدخال  $\times$  المصدر

<span id="page-14-2"></span> **- 1**حدد أحد رموز الأجهزة، ويظهر الاسم المحدد مسبقًا في حقل الكتابة وحدد.

 **- 2**حدد إعادة تسمية لفتح لوحة المفاتيح على الشاشة.

 **- 3**استخدم مفاتيح التنقل لتحديد الأحرف.

 **- 4**حدد إغلاق بعد الانتهاء من التعديل.

# 7 القنوات

#### 7.1

# حول القنوات والتبديل بين القنوات

لمشاهدة القنوات التلفزيونية

• اضغط على . يتم ضبط التلفزيون على آخر قناة تلفزيونية شاهدتها.  $\mathsf{P}$ ـ اضغط على  $\blacklozenge$  (الشاشة الرئيسية)  $\times$  التلفزيون  $\mathsf{P}$  القنوات واضغط على  $\mathsf{P}$  $\exists$  اضغط على $\equiv +$  أو $\equiv$  - لتبديل القنوات. • إذا كنتَ تعرف رقم القناة، فاكتب الرقم باستخدام مفاتيح الأرقام. اضغط على OK بعد إدخال الرقم لتبديل القنوات.  $\mathbb{C}$  للعودة إلى القناة التي قمت بموالفتها مسبقًا، اضغط على  $\rightarrow$  عودة. للتغيير إلى قناة من لائحة القنوات • أثناء مشاهدة قناة تلفزيون، اضغط على OK لفتح قوائم القنوات.

• يمكن أن تحتوي قائمة القنوات على صفحات متعددة تتضمن قنوات. لعرض  $\mathbf{r} = \mathbf{r} = \mathbf{r}$  الصفحة التالية أو السابقة، اضغط على  $\mathbf{r} = \mathbf{r}$  أو

بلغلاق قوائم القنوات من دون تبديل القنوات، اضغط على $\hookrightarrow$  عودة  $\mathbb I$ .EXIT أو

رموز القنوات

بعد التحديث التلقائي للقنوات في قائمة القنوات، يتم تمييز القنوات التي يتم العثور عليها حديثًا بعلامة ) نجمة). إذا قمت بقفل قناة، فسيتم تمييزها بعلامة  $\hat{\mathbf{\theta}}$  (قفل).

قنوات الراديو

إذا كان البث الرقمي متوفرًا، فيتم تثبيت محطات راديو رقمية أثناء التثبيت. ويمكنك التبديل إلى محطة راديو تمامًا كما تقوم بالتبديل إلى قناة تلفزيونية.

يمكن لهذا التلفزيون استقبال DVB قياسي للتلفزيون الرقمي. قد لا يعمل التلفزيون بشكل صحيح مع بعض مشغلي التلفزيون الرقمي، وقد لا يتوافق مع متطلبات المعيار بالكامل.

#### 7.2

## تثبيت القناة

#### هوائي وكبل

البحث عن قنوات يدويًا وإعدادات القنوات

البحث عن قنوات

تحديث القنوات

الشاشة الرئيسية)  $\mathrel{\rhd}$  الإعدادات  $\mathrel{\rhd}$  تثبيت  $\mathrel{\rhd}$  تثبيت  $\mathrel{\rhd}$ الهوائي /الكبل > البحث عن قنوات

 **- 1**حدد بدء الآن واضغط على OK.

 **- 2**حدد تحديث القنوات لإضافة فقط قنوات رقمية جديدة فقط.

 **- 3**حدد Start) بدء) واضغط على OK) موافق) لتحديث القنوات. قد يستغرق

ذلك بضع دقائق.

إعادة التثبيت السريعة

الشاشة الرئيسية)  $\times$  الإعدادات  $\times$  تثبيت القنوات  $\times$  تثبيت  $\blacktriangle$ الهوائي /الكبل > البحث عن قنوات

 **- 1**حدد بدء الآن واضغط على OK.

 **- 2**حدد إعادة التثبيت السريعة لتثبيت كل القنوات من جديد مع الإعدادات

#### الافتراضية.

<span id="page-15-3"></span><span id="page-15-1"></span><span id="page-15-0"></span> **- 3**حدد Start) بدء) واضغط على OK) موافق) لتحديث القنوات. قد يستغرق ذلك بضع دقائق.

#### إعادة التثبيت المتقدمة

الشاشة الرئيسية) $\times$ الإعدادات $\times$  تثبيت القنوات  $\times$  تثبيت  $\blacklozenge$ الهوائي  $\times$ الكبل $\times$ البحث عن قنوات

 **- 1**حدد بدء الآن واضغط على OK.

 **- 2**حدد إعادة التثبيت المتقدمة لإجراء إعادة تثبيت كاملة خطوة تلو الأخرى.  **- 3**حدد Start) بدء) واضغط على OK) موافق) لتحديث القنوات. قد يستغرق ذلك بضع دقائق.

#### إعدادات القنوات

الشاشة الرئيسية)  $\times$  اللهدادات  $\times$  تثبيت القنوات  $\times$  تثبيت  $\blacklozenge$ الموائي /الكبل  $\times$  البحث عن قنوات  $\times$  إعادة التثبيت المتقدمة

 **- 1**حدد بدء الآن واضغط على OK.

 **- 2**حدد إعادة التثبيت المتقدمة لإجراء إعادة تثبيت كاملة خطوة تلو الأخرى.

 **- 3**حدد بدء واضغط على OK.

 **- 4**حدد البلد حيث تتواجد الآن واضغط على OK.  **- 5**حدد الهوائي ) T-DVB( أو الكبل ( C-DVB)، وحدد عنصرًا واحدًا تريد إعادة تثبيته.

 **- 6**حدد القنوات الرقمية والتناظرية، أو القنوات الرقمية فقط، أو القنوات التناظرية فقط.

 **- 7**حدد إعدادات واضغط على OK.

 **- 8**اضغط على إعادة تعيين لإعادة التعيين، أو اضغط على تم عند الانتهاء من الإعدادات.

مسح التردد

حدد طريقة البحث عن القنوات.

• سريع: حدد الطريقة الأسرع واستخدم الإعدادات المحددة مسبقًا التي يستخدمها معظم موفّري الكبلات في بلدك.

<span id="page-15-2"></span>• ملء الشاشة: إذا لم يتم تثبيت أي قنوات أو إذا تم فقدان بعض القنوات نتيجة لذلك، فيمكنك تحديد الطريقة الموسعة Full) كامل). ستستغرق هذه الطريقة وقتًا أطول للبحث عن القنوات وتثبيتها.

> • متقدم: في حال تلقيت قيمة معيّنة لتردد الشبكة للبحث عن قنوات، فحدد متقدم.

#### حجم خطوة التردد

يبحث التلفزيون عن القنوات بخطوات تبلغ 8 ميجا هرتز. إذا نتج عن ذلك عدم وجود قنوات مثبتة أو إذا كانت بعض القنوات مفقودة، فيمكنك البحث في خطوات أصغر بسرعة 1 ميجاهرتز. ستغرق استخدام الخطوات التي تبلغ 1 ميجاهرتز وقتًا أطول للبحث عن القنوات وتثبيتها.

mode frequency Network) وضع تردد الشبكة)

إذا كنت تريد استخدام الطريقة السريعة Quick) سريع) في Frequency scan)تردد عملية المسح) للبحث عن القنوات، فحدد Automatic) تلقائي) . سيستخدم التلفزيون 1 من ترددات الشبكة المحددة مسبقًا (أو قناة موجهة - HC (كما يستخدمها معظم موفري الكبلات في بلدك. إذا تلقيت قيمة محددة لتردد الشبكة للبحث عن القنوات، فحدد Manual)يدوي) .

frequency Network) تردد الشبكة) مع تعيين mode frequency Network) وضع تردد الشبكة) إلى Manual) يدوي)، يمكنك إدخال قيمة تردد الشبكة التي تلقيتها من موفر الكبل هنا. لإدخال القيمة، استخدم مفاتيح الأرقام.

> معرّف الشبكة أدخل معرّف الشبكة الذي قدمه لك موفر الكابلات.

> > وضع معدل الرموز

إذا لم يقدم لك موفر الكابلات قيمة معدل رموز معينة لتثبيت القنوات التلفزيونية، فاترك إعداد وضع معدل الرموز على تلقائي. وإذا تلقيت قيمة معدل رموز معينة، فحدد يدوي .

#### معدل الرموز

عند تعيين وضع معدل الرموز إلى يدوي، يمكنك إدخال قيمة معدل الرموز باستخدام مفاتيح الأرقام.

#### Scrambled / Free) مجاني / مشفر)

إذا كنت مشتركًا وتتوفر لديك وحدة الوصول المشروط - CAM للخدمات التلفزيونية المدفوعة، فحدد Free + scrambled) مجاني + مشفر). وفي حال لم تكن مشتركًا في القنوات أو الخدمات التلفزيونية المدفوعة، فيمكنك تحديد channels Free only) قنوات مجانية فقط).

#### البحث عن قنوات تلقائيًا

الشاشة الرئيسية)  $\times$  الإعدادات  $\times$  تثبيت القنوات  $\times$  تثبيت  $\blacktriangle$ الهوائي /الكبل  $\times$  تحديث تلقائي للقنوات

إذا كنت تستقبل قنوات رقمية، فيمكنك تعيين التلفزيون بحيث يحدّث تلقائيًا اللائحة بالقنوات الجديدة.

أو، يمكنك أن تبدأ بنفسك عملية تحديث القنوات.

#### تحديث تلقائي للقنوات

يقوم التلفزيون بتحديث القنوات وتخزين القنوات الجديدة مرةً واحدةً في اليوم، في الساعة السادسة صباحًا. تُخزن القنوات الجديدة في قائمة كل القنوات، وكذلك في قائمة القنوات الجديدة. تتم إزالة القنوات الفارغة.

وفي حال العثور على قنوات جديدة أو تحديث القنوات أو إزالتها، تظهر رسالة عند بدء تشغيل التلفزيون. يجب أن يكون التلفزيون في وضع الاستعداد ليتمكّن من تحديث القنوات تلقائيًا.

#### رسالة تحديث القناة

الشاشة الرئيسية)  $\mathbf k$  الإعدادات  $\mathbf k$  تثبيت القنوات  $\mathbf k$  تثبيت  $\mathbf A$ الهوائي /الكبل > رسالة تحديث القناة

عند العثور على قنوات جديدة أو إذا تم تحديث القنوات أو إزالتها، تظهر رسالة عند بدء تشغيل التلفزيون. لتجنب ظهور هذه الرسالة بعد تحديث كل قناة، يمكنك إيقاف تشغيلها.

#### رقمي: اختبار الاستقبال

الشاشة الرئيسية)  $\mathbf k$  الإعدادات  $\mathbf k$  تثبيت القنوات  $\mathbf k$  تثبيت  $\mathbf A$ الموائي  $\lambda$ الكبل  $\leqslant$ رق $_2$ . اختبار الاستقبال

يتم عرض التردد الرقمي لهذه القناة. إذا كان الاستقبال ضعيفًا، فيمكنك تغيير موضع الهوائي. للتحقق من جودة إشارة هذا التردد مرة أخرى، حدد Search)بحث)واضغط على OK) موافق).

لإدخال تردد رقمي محدد بنفسك، استخدم مفاتيح أرقام وحدة التحكم عن بُعد. أو حدد بدلاً من ذلك التردد وضع الأسهم على رقم باستخدام  $\zeta$  و وغيِّر الرقم باستخدام $\bullet$  و $\triangleright$ . للتحقق من التردد، حدد Search (بحث) واضغط على OK) موافق).

#### تناظري: تثبيت يدوي

الشاشة الرئيسية)  $\mathbf k$  اللهدادات  $\mathbf k$  تثبيت القنوات  $\mathbf t$  تثبيت  $\mathbf t$ الموائي /الكبل  $\times$  تناظري: تثبيت يدوي

يمكن تثبيت القنوات التلفزيونية التناظرية يدويًا، كل قناة على حدة.

• النظام لإعداد نظام التلفزيون، حدد النظام. حدد البلد أو الجزء من العالم حيث تتواجد الآن واضغط على OK.

#### • البحث عن قناة

<span id="page-16-0"></span>للبحث عن قناة، حدد البحث عن قناة واضغط على OK. يمكنك إدخال تردد بنفسك للبحث عن قناة أو السماح للتلفزيون بالبحث عن قناة. اضغط على OK) موافق)، وحدد Search) بحث) ثم اضغط على OK) موافق) للبحث عن قناة تلقائيًا. يتم عرض القناة التي تم العثور عليها على الشاشة وإذا كان الاستقبال ضعيفًا فاضغط على بحث مرة أخرى. إذا كنت ترغب في تخزين القناة، فحدد تم واضغط على OK.

(ضبط (Fine tune • لضبط قناة، حدد tune Fine) ضبط) ثم اضغط على OK) موافق). يمكنك ضبط القناة باستخدام $\lambda$  أو  $\lambda$  . إذا أردت تخزين القناة التي تم العثور عليها، فحدد Done) تم) ثم اضغط على OK) موافق).

• Store) تخزين)

يمكنك تخزين القناة على رقم القناة الحالي أو كرقم قناة جديد. حدد Store) تخزين) واضغط على OK) موافق). يتم عرض رقم القناة الجديدة لفترة وجيزة.

ويمكنك إعادة تنفيذ هذه الخطوات حتى العثور على كل القنوات التلفزيونية التناظرية المتوفرة.

#### قمر صناعي

البحث عن قمر صناعي وإعدادات القمر الصناعي

الشاشة الرئيسية)  $\mathrm{k}$  الإعدادات  $\mathrm{k}$  تثبت الق $\mathrm{k}$  الله  $\mathrm{k}$  الله الق $\mathrm{k}$ الصناعي $\,$  البحث عن ق $\,$ ر صناعي  $\,$ 

إعادة تثبيت كل القنوات

الشاشة الرئيسية)  $\mathrm{k}$  الإعدادات  $\mathrm{k}$  تثبيت الق $\mathrm{k}$  (الشاشة الرئيسية)  $\mathbf{\hat{f}}$ الصناعي $\times$  البحث عن قور صناعي $\times$  إعادة تثبيت القنوات

• حدد مجموعة القنوات التي تريد تثبيتها.

• بإمكان مشغّل الأقمار الصناعية توفير باقات قنوات تجمع ما بين قنوات مجانية (بث غير مشفر) وتوفير ترتيب يلائم بلدًا معينًا. توفر بعض الأقمار الصناعية باقات اشتراك - مجموعة من القنوات التي يمكنك مشاهدتها مقابل دفع مبلغ معين

#### نوع الاتصال

حدد عدد الأقمار الصناعية التي تريد تثبيتها. يعيِّن التلفاز نوع الاتصال المناسب تلقائيًا.

• حتى 4 أقمار صناعية - يمكنك تثبيت 4 أقمار صناعية مختلفة (4 وحدات LNB (على هذا التلفزيون. حدد عدد الأقمار الصناعية الدقيق الذي تريد تثبيته في بداية عملية التثبيت. سيؤدي ذلك إلى تسريع التثبيت.

• Unicable - يمكنك استخدام نظام Unicable لتوصيل طبق الهوائي بالتلفزيون. يمكنك تحديد Unicable لقمر صناعي واحد أو قمرين صناعيين في بداية التثبيت.

#### إعدادات LNB

في بعض البلدان، يمكنك ضبط الإعدادات الخبيرة لجهاز الإرسال /الاستقبال homing وكل LNB. استخدم هذه الإعدادات أو قم بتغييرها في حالة فشل التثبيت العادي فقط. إذا كان لديك جهاز قمر صناعي غير قياسي، فيمكنك استخدام هذه الإعدادات لتجاوز الإعدادات القياسية. قد يزوّدك بعض الموفرين ببعض قيم جهاز الإرسال /الاستقبال أو LNB التي يمكنك إدخالها هنا.

• عام أو دائري - النوع العام لوحدة LNB، عادةً ما يمكنك تحديد هذا النوع لوحدة LNB الخاصة بك.

 المذبذب تردد (Low LO Frequency / High LO Frequency • المحلي المنخفض / تردد المذبذب المحلي المرتفع) - يتم ضبط ترددات المذبذب المحلي على القيم القياسية. اضبط القيم فقط في حال توفّر أجهزة استثنائية تحتاج إلى قيم مختلفة.

• نغمة 22 كيلوهرتز - يتم تعيين النغمة إلى & quot;تلقائي& quot ;وفقًا للإعدادات الافتراضية.

• طاقة - LNB يتم تعيين طاقة LNB إلى & quot;تلقائي& quot ;وفقًا للإعدادات الافتراضية.

البحث عن قنوات تلقائيًا

الشاشة الرئيسية)  $\,$ الإعدادات $\,$  تثبيت القنوات  $\,$  تثبيت الق $\,$ الصناعي  $\times$  تحديث تلقائي للقنوات

إذا كنت تستقبل قنوات رقمية، فيمكنك تعيين التلفزيون بحيث يحدّث تلقائيًا اللائحة بالقنوات الجديدة.

أو، يمكنك أن تبدأ بنفسك عملية تحديث القنوات.

تحديث تلقائي للقنوات

يقوم التلفزيون بتحديث القنوات وتخزين القنوات الجديدة مرةً واحدةً في اليوم، في الساعة السادسة صباحًا. تُخزن القنوات الجديدة في قائمة كل القنوات، وكذلك في قائمة القنوات الجديدة. تتم إزالة القنوات الفارغة.

وفي حال العثور على قنوات جديدة أو تحديث القنوات أو إزالتها، تظهر رسالة عند بدء تشغيل التلفزيون. يجب أن يكون التلفزيون في وضع الاستعداد ليتمكّن من تحديث القنوات تلقائيًا.

\* متوفر فقط عند تعيين لائحة قنوات الأقمار الصناعية إلى من حزمة تم فرزها

رسالة تحديث القناة

الشاشة الرئيسية) $\times$ الإعدادات $\times$  تثبيت القنوات  $\times$  تثبيت قهر  $\blacklozenge$ صناعي  $\times$  رسالة تحديث القناة

عند العثور على قنوات جديدة أو إذا تم تحديث القنوات أو إزالتها، تظهر رسالة عند بدء تشغيل التلفزيون. لتجنب ظهور هذه الرسالة بعد تحديث كل قناة، يمكنك إيقاف تشغيلها.

خيار التحديث التلقائي

الشاشة الرئيسية)  $\ast$  الإعدادات  $\ast$  تثبيت قمر (الشاشة الرئيسية  $\ast$ صناعي  $\times$  خيار التحديث التلقائي

إلغاء تحديد قمر صناعي إذا كنت لا ترغب في التحديث التلقائي.

\* متوفّر فقط عند تعيين لائحة قنوات الأقمار الصناعية إلى من حزمة تم فرزها

تثبيت يدوي

الشاشة الرئيسية)  $\mathrm{k}$  الإعدادات  $\mathrm{k}$  تثبيت القنوات  $\mathrm{k}$  تثبيت ق $\mathbf t$ صناعي  $\times$  تثبيت يدوي

تثبيت القمر الصناعي يدويًا.

• - LNB تحديد وحدة LNB التي تريد إضافة قنوات جديدة إليها.

• القطبية - تحديد القطبية التي تحتاج إليها.

• وضع معدل الرموز - تحديد & quot;يدوي& quot ;لإدخال معدل الرموز.

• التردد - إدخال التردد لجهاز الإرسال /الاستقبال.

• بحث - البحث عن جهاز الإرسال /الاستقبال.

#### وحدات CAM للقمر الصناعي

<span id="page-17-0"></span>إذا استخدمت CAM – وحدة وصول مشروط مع بطاقة ذكية – لمشاهدة القنوات الفضائية، ننصح بتثبيت الأقمار الصناعية مع إدخال CAM في التلفزيون.

تُستخدم معظم وحدات CAM لفك تشفير القنوات.

تستطيع وحدات الوصول المشروط ( CI+ 1.3 مع ملف تعريف المشغل) تثبيت كل القنوات الفضائية بنفسها على التلفزيون. ستدعوك وحدة CAM لتثبيت القمر الصناعي (الأقمار الصناعية) والقنوات الخاصة بها. ولا تقوم وحدات CAM هذه بتثبيت القنوات وفك تشفيرها فقط لكنها تقوم أيضًا بتحديث القنوات بانتظام.

#### نسخ قائمة القنوات

#### مقدّمة

إن ميزتَي نسخ قائمة القنوات ونسخ قائمة الأقمار الصناعية مخصصتان للبائعين والمستخدمين المتمرسين.

تتيح لك ميزة نسخ قائمة القنوات /نسخ قائمة الأقمار الصناعية نسخ القنوات المثبتة على أحد أجهزة التلفزيون إلى تلفزيون آخر من Philips ينتمي إلى المجموعة نفسها. ويمكنك تجنب عملية البحث عن القنوات التي تستغرق وقتًا طويلاً من خلال تحميل قائمة قنوات محددة مسبقًا على التلفزيون.

الشروط

• انتماء جهازي التلفزيون إلى مجموعة السنة نفسها.

• يتم استخدام نوع الأجهزة نفسه في جهازَي التلفزيون. تحقق من نوع الأجهزة

على لوحة نوع التلفزيون في جهة التلفزيون الخلفية.

• يجب أن يكون جهازا التلفزيون مزودين بإصدارات برامج متوافقة.

• استخدم محرك أقراص USB محمولاً سعته غيغابايت واحد على الأقل.

نسخ قائمة قنوات، التحقق من إصدار قائمة القنوات

نسخ قائمة قنوات إلى محرك أقراص محمول USB

لنسخ لائحة قنوات...

 **- 1**شغّل التلفزيون. يجب تثبيت القنوات على هذا التلفزيون.

 **- 2**قم بتوصيل محرك أقراص USB محمول بمنفذ 2 USB .\*

حدِّد **A (ال**شاشة الرئيسية)  $\times$  الإعدادات  $\times$  القنوات  $>$  نسخ قائمة القنوات $3$  -

أو نسخ قائمة الأقمار الصناعية ثم اضغط على OK.  **- 4**حدِّد نسخ إلى USB ثم اضغط على OK.

 **- 5**عند إتمام عملية النسخ، افصل محرك أقراص USB المحمول.

يمكنك الآن تحميل لائحة القنوات المنسوخة إلى جهاز تلفزيون آخر من Philips.

\* ملاحظة: يدعم منفذ USB المميز بـ 2 USB عملية نسخ قائمة القنوات فقط.

التحقق من إصدار قائمة القنوات

الشاشة الرئيسية)  $\times$  الإعدادات  $\times$  القنوات  $\times$  نسخ قائمة القنوات أو نسخ  $\bigstar$ قائهة الأقوار الصناعية $\,$  اللإصدار الحالي

#### تحميل قائمة قنوات

إلى أجهزة التلفزيون غير المثبّتة

يجب استخدام طريقة أخرى لتحميل لائحة قنوات، بالاستناد إلى إذا تم تثبيت التلفزيون بالفعل.

إلى تلفزيون لم يتم تثبيته بعد

 **- 1**قم بتوصيل قابس الطاقة لبدء عملية التثبيت وحدد اللغة والبلد. يمكنك تجاوز البحث عن القنوات. قم بإنهاء عملية التثبيت.

 **- 2**قم بتوصيل محرك أقراص USB محمول الذي يحتوي على لائحة القنوات الخاصة بالتلفزيون الآخر.

 **- 3**لبدء تحميل قائمة القنوات، حدِّد ) الشاشة الرئيسية) > الإعدادات القنوات  $\times$  نسخ قائمة القنوات أو نسخ قائمة الأقمار الصناعية  $\times$  النسخ إلى $\times$ التلفزيون ثم اضغط على OK. أدخل رمز PIN إذا لزم الأمر.

 **- 4**إذا تمت عملية نسخ لائحة القنوات إلى التلفزيون بشكل ناجح، سيعلمك التلفزيون بهذا الأمر. افصل محرك أقراص USB المحمول.

#### إلى أجهزة التلفزيون المثبّتة

يجب استخدام طريقة أخرى لتحميل لائحة قنوات، بالاستناد إلى إذا تم تثبيت التلفزيون بالفعل.

في تلفزيون تم تثبيته

 **- 1**تحقق من إعداد البلد الخاص بالتلفزيون. (للتحقق من هذا الإعداد، راجع الفصل إعادة تثبيت القنوات. ابدأ هذا الإجراء حتى الوصول إلى إعداد البلد. اضغط على $\hookrightarrow$  عودة للإلغاء التثبيت).

إذا كان البلد صحيحًا، فتابع إلى الخطوة .2

إذا كان البلد غير صحيح، فستحتاج إلى بدء عملية إعادة تثبيت. راجع فصل إعادة تثبيت القنوات وابدأ التثبيت. حدد البلد الصحيح وتخطَّ البحث عن القنوات. قم بإنهاء عملية التثبيت. وعند الانتهاء، تابع إلى الخطوة .2

 **- 2**قم بتوصيل محرك أقراص USB محمول الذي يحتوي على لائحة القنوات الخاصة بالتلفزيون الآخر.

 **- 3**لبدء تحميل قائمة القنوات، حدِّد ) الشاشة الرئيسية) > الإعدادات القنوات  $\times$  نسخ قائمة القنوات  $\,$ أو نسخ قائمة الأقمار الصناعية  $\,$ أالنسخ إلى $\,$ التلفزيون ثم اضغط على OK. أدخل رمز PIN إذا لزم الأمر.

 **- 4**إذا تمت عملية نسخ لائحة القنوات إلى التلفزيون بشكل ناجح، سيعلمك التلفزيون بهذا الأمر. افصل محرك أقراص USB المحمول.

#### خيارات القنوات

فتح الخيارات

أثناء مشاهدة قناة، يمكنك تعيين بعض الخيارات.

تتوفر بعض الخيارات بحسب نوع القناة التي تشاهدها أو بحسب إعدادات التلفزيون التي حددتها.

لفتح قائمة الخيارات...

 **- 1**أثناء مشاهدة قناة، اضغط على OPTIONS.

 **- 2**اضغط على OPTIONS مرة أخرى للإغلاق.

#### معلومات البرنامج

حدد معلومات البرنامج لعرض معلومات البرنامج الذي تشاهده.

لعرض تفاصيل البرناوج الوحددا

- **1**اضبط القناة.
- **2**اضغط على INFO لفتح معلومات البرنامج أو إغلاقها.
- **3**بدلاً من ذلك، يمكنك الضغط على الخيارات، وتحديد معلومات البرنامج ،

ثم الضغط على OK لفتح معلومات البرنامج.

 **- 4**اضغط على عودة لإغلاق معلومات البرنامج.

#### الترجمات

لتشغيل خيار النص المترجم، اضغط على OPTIONS وحدد النص المترجم. يمكنك التبديل بين تشغيل الترجمة أو إيقاف تشغيل الترجمة. عوضًا عن ذلك،

يمكنك تحديد تلقائي.

#### تلقائي

<span id="page-18-0"></span>إذا كانت معلومات اللغة جزء من البث الرقمي ولم يكن البرنامج الذي يتم بثه باللغة الخاصة بك (اللغة المضبوطة في التلفزيون)، فيمكن أن يعرض التلفزيون الترجمات بصورة تلقائية بإحدى لغات الترجمة المفضلة لديك. ويجب أن تكون إحدى لغات الترجمة هذه جزءًا من البث.

يمكنك تحديد لغات الترجمة المفضلة لديك في لغة الترجمة.

#### لغة الترجمات

إذا لم تكن أي من لغات الترجمات المفضلة لديك متوفرة، فيمكنك تحديد لغة ترجمة أخرى إن كانت متوفرة. في حال عدم وجود لغات ترجمة متوفرة، فإنه لا يمكنك تحديد هذا الخيار.

لقراءة المزيد من المعلومات، في تعليمات، اضغط على المفتاح الملوّن الكلمات الرئيسية ثم ابحث عن لغة الترجمة.

#### لغة الصوت

إذا لم تكن أي من اللغات الصوتية المفضلة لديك متوفرة، فيمكنك تحديد لغة صوتية أخرى إن كانت متوفرة. في حال عدم وجود لغات صوتية متوفرة، فإنه لا يمكنك تحديد هذا الخيار.

لقراءة المزيد من المعلومات، في & quot;تعليمات& quot;، اضغط على المفتاح الملوّن — الكلمات الرئيسية وابحث عن لغة الصوت.

#### II-I ثنائي

إذا تضمّنت إحدى الإشارات الصوتية لغتَي صوت، ولكن تتوفر لغة واحدة، أو اللغتين معًا بدون إشارة لغة، فسيكون هذا الخيار متوفرًا.

#### واجهة مشتركة

عند توفر المحتوى الممتاز المدفوع من وحدة الوصول المشروط ( CAM(، يمكنك تعيين إعدادات موفر المحتوى باستخدام هذا الخيار.

#### أحادي / استيريو

يمكنك تبديل صوت القناة التناظرية إلى الوضع أحادي أو استيريو.

للتبديل إلى أحادي أو استيريو...

الضبط على قناة تناظرية.

 **- 1**اضغط على OPTIONS، وحدد أحادي / استيريو واضغط على ) يمين).

- **2**حدد أحادي أو استيريو واضغط على OK.
- **3**اضغط على ) يسار) بشكلٍ متكرر إذا لزم الأمر لإغلاق القائمة.

#### معلومات حول القناة

حدد معلومات حول القناة لعرض معلومات فنية حول القناة.

لعرض تفاصيل القناة المحددة..

 **- 1**اضبط القناة.

 **- 2**اضغط على الخيارات، وحدد معلومات القناة واضغط OK لفتح معلومات القناة.

 **- 3**اضغط على الخيارات مرة أخرى أو اضغط على عودة لإغلاق معلومات البرنامج.

#### القناة هذه على HbbTV

إذا لم تكن تريد الوصول إلى صفحات HbbTV على قناة معينة، يمكنك منع صفحات HbbTV لهذه القناة فقط.

 **- 1**اضبط القناة التي تريد منع صفحات HbbTV الخاصة بها.

 **- 2**اضغط على OPTIONS وحدد HbbTV على هذه القناة واضغط على ) يمين).

 **- 3**حدد إيقاف واضغط على OK.

 **- 4**اضغط على ) يسار) للعودة خطوة واحدة أو اضغط على عودة لإغلاق القائمة.

لمنع تشغيل HbbTV على التلفزيون بالكامل:

الشاشة الرئيسية) $\times$  الإعدادات  $\times$  القنوات  $\times$  إعدادات  $^\prime$ HbbTV > HbbTV< إيقاف

#### الوصول العام

متوفر فقط عند تعيين الوصول العالمي إلى تشغيل.

الشاشة الرئيسية)  $\mathrm{k}$  الإعدادات  $\mathrm{k}$  الوصول العالمي  $\mathrm{k}$  الوصول  $\mathbf{\hat{f}}$ العالمي > تشغيل.

لقراءة مزيد من المعلومات، في & quot;تعليمات& quot;، اضغط على المفتاح الملوّن — الكلمات الرئيسية وابحث عن الوصول العالمي.

#### 7.3

### لائحة القنوات

#### فتح قائمة القنوات

لفتح قائمة القنوات الحالية...

 **- 1**اضغط على ، للتبديل إلى التلفزيون.

 **- 2**اضغط على OK لفتح قائمة القنوات إذا لم تكن الخدمة التفاعلية متوفرة، أو

اضغط على قائمة القنوات لفتح قائمة القنوات.  **- 3**اضغط على OPTIONS > تحديد لائحة القنوات.

 **- 4**حدد قائمة القنوات التي تريد مشاهدتها.

 **- 5**اضغط على عودة لإغلاق قائمة القنوات.

يتم إدراج القنوات المعروضة في قائمة كل القنوات بحسب نوعها\*. على سبيل المثال: متميّزة، وإخبارية متميّزة، ومحلية متميّزة، ومخصصة للأطفال، ومخصصة للرياضة، وغيرها. يضم النوع & quot;متميّزة& quot ;قنوات البث الرائدة التي تتجاوز حصّتها من السوق نسبة .3%

\* ملاحظة: لا يتم تطبيق وظيفة الإدراج حسب النوع سوى على ألمانيا.

#### خيارات قائمة القنوات

فتح قائمة الخيارات

لفتح قائمة خيارات قائمة القنوات:

• اضغط على ، للتبديل إلى التلفزيون.

• اضغط على قائمة القنوات لفتح قائمة القنوات.

- اضغط على OPTIONS، وحدد أحد الخيارات.
	- اضغط على $\blacktriangleright$ أعودة لإغلاق قائهة القنوات.  $\mathbb I$

#### إعادة تسمية القناة

- **1**اضغط على ، للتبديل إلى التلفزيون.
- **2**اضغط على قائمة القنوات لفتح قائمة القنوات..
	- **3**حدد القناة التي تريد إعادة تسميتها.

<span id="page-19-1"></span> **- 4**اضغط على الخيارات > إعادة تسمية القناة، واضغط على OK لفتح لوحة المفاتيح على الشاشة.

- **5**استخدم مفاتيح التنقل لتحديد الأحرف.
	- **6**حدد إدخال بعد الانتهاء من التعديل.
- **7**اضغط على عودة لإغلاق قائمة القنوات.

\* ملاحظة: لا يتوفر عندما يكون Play Freeview لطرازات المملكة المتحدة نشطًا.

تحديد تصفية القنوات

- **1**اضغط على ، للتبديل إلى التلفزيون.
- **2**اضغط على قائمة القنوات لفتح قائمة القنوات.
- **3**اضغط على OPTIONS< رقمي /قنوات تناظرية
	- Free/scrambled ،
- **4**حدد واحدة من مجموعات القنوات المعروضة في قائمة القنوات.

إنشاء قائمة القنوات المفضلة أو تعديلها

لا  $\approx 50$   $\times$   $\approx 10$  الخيارات  $\approx$  إنشاء قائمة المفضلة  $\approx 2$ 

<span id="page-19-0"></span>حدد قناة ثم اضغط على OK لإضافة قائمة قنوات مفضلة، وبعد الانتهاء، اضغط على تم .

< OK< الخيارات > تعديل التفضيلات

حدد قناة ثم اضغط على OK لإضافتها إلى قائمة القنوات المفضلة أو لإزالتها منها، وبعد الانتهاء، اضغط على تم .

#### تحديد مجموعة القنوات

لألكة  $\approx$  الخيارات  $\times$  تحديد مجموعة القنوات  $\approx$ 

حدد مجموعة من القنوات في قائمة قنوات. اضغط على OK لوضع علامة على بداية النطاق، ثم اضغط على OK مرة أخرى لإنهاء تحديد النطاق. سيتم تمييز القنوات المحددة كمفضلة.

تحديد قائمة القنوات

لألبكة الخيارات  $\times$  تحديد قائهة القنوات $\times$  CK  $^\circ$ k

حدد إحدى قوائم القنوات التي تم فرزها حسب أنواع القنوات المختلفة.

#### البحث عن القنوات

OK Îk **av** للأكتاب الخيارات X البحث عن قناة

يمكن البحث عن قناة للعثور عليها في قائمة قنوات طويلة. سيعيد البحث اسم القناة المطابقة مع تنظيم النتيجة حسب الترتيب الأبجدي.

- **1**اضغط على ، للتبديل إلى التلفزيون.
- **2**اضغط على قائمة القنوات لفتح قائمة القنوات.

 **- 3**اضغط على الخيارات > البحث عن القناة، واضغط على OK لفتح لوحة المفاتيح على الشاشة.

- **4**استخدم مفاتيح التنقل لتحديد حرف، ثم اضغط على OK.
	- **5**حدد إدخال بعد الانتهاء من الإدخال.
	- **6**اضغط على عودة لإغلاق قائمة القنوات.

قفل القناة أو فتحها

لاسا  $\approx$   $\approx$   $\approx$  الخيارات  $\approx$  قفل القناة، فتح القناة  $\approx$ 

لمنع الأطفال من مشاهدة قناة، يمكنك قفلها. لمشاهدة برنامج مقفل، يجب إدخال رمز قفل الأطفال أولاً. لا يمكنك إقفال البرامج من الأجمزة الموصولة.

سيتوفر <del>أنا</del> بالقرب من شعار القناة المقفلة.

إزالة لائحة المفضلة

لات  $\approx$   $\approx$   $\approx$  الخيارات  $\approx$  إزالة قائمة المفضلات  $\approx$ 

لإزالة لائحة المفضلة الحالية، حدّد نعم.

7.4

### قنوات مفضلة

#### حول القنوات المفضلة

يمكنك إنشاء قائمة قنوات مفضلة تحتوي على القنوات التي تريد مشاهدتها فقط. عند تحديد قائمة القنوات المفضلة، سترى القنوات المفضلة فقط عند التبديل عبر القنوات.

#### إنشاء قائمة مفضلات

 **- 1**أثناء مشاهدة قناة تلفزيون، اضغط على قائمة القنوات لفتح قائمة القنوات.

 **- 2**حدد القناة، واضغط على تمييز كمفضلة لتمييزها كمفضلة.

 **- 3**يتم وضع علامة على القناة المحددة بواسطة .

 **- 4**للإنهاء، اضغط على عودة. ستتم إضافة القنوات إلى قائمة القنوات المفضّلة.

#### إزالة القناة من قائمة المفضلة

لإزالة قناة من قائمة المفضلة، حدد القناة باستخدام ، ثم اضغط على إلغاء من المفضلة مرة أخرى لإزالة العلامة كمفضلة.

#### إعادة ترتيب القنوات

يمكنك إعادة ترتيب القنوات وتغيير مكانها في قائمة القنوات المفضلة (يتوفر هذا الأمر في بعض البلدان فقط).

 **- 1**أثناء مشاهدة قناة تلفزيونية، اضغط على OK > الخيارات > تحديد قائمة القنوات.

 **- 2**حدد المفضلة من الهوائي أو المفضلة من الكبل أو المفضلة من القمر الصناعي\*، واضغط على OPTIONS.

 **- 3**حدد إعادة ترتيب القنوات، وحدد القناة التي تريد إعادة ترتيبها، واضغط على OK.

 **- 4**اضغط على أزرار التنقل لنقل القناة المحددة إلى موقع آخر واضغط على OK.

 **- 5**وبعد الانتهاء، اضغط على تم.

\* يمكن البحث عن القنوات الفضائية فقط على طرازات التلفزيون xxPxSxxxx.

#### قائمة المفضلة على دليل التلفزيون

يمكنك ربط دليل التلفزيون للحصول على قائمة المفضلة.

<span id="page-20-2"></span> **- 1**أثناء مشاهدة قناة تلفزيونية، اضغط على OK > الخيارات > تحديد قائمة القنوات.

 **- 2**حدد المفضلة من الهوائي أو المفضلة من الكبل أو المفضلة من القمر الصناعي\*، ثم اضغط على OK.

 **- 3**اضغط على GUIDE TV لفتحه.

باستخدام دليل التلفزيون، يمكنك عرض قائمة برامج التلفزيون الحالية والمجدولة للقنوات المفضلة لديك. إلى جانب القنوات المفضلة، ستتم إضافة القنوات الـ 3 الأكثر استخدامًا من القائمة الافتراضية لجهات البث بعد قنواتك المفضلة لمعاينتك. تحتاج إلى إضافة هذه القنوات إلى قائمة المفضلة لتمكين تشغيلها (راجع فصل & quot;دليل التلفزيون& quot.;)

<span id="page-20-0"></span>على كل صفحة من دليل التلفزيون، توجد شبكة & quot;هل كنت تعلم& quot ;تم إدخالها على قائمة القنوات المفضلة. توفر قناة & quot;هل كنت تعلم& quot ;نصائح مفيدة لتحسين الطريقة التي تستخدم بها التلفزيون.

<span id="page-20-1"></span>\* يمكن البحث عن القنوات الفضائية فقط على طرازات التلفزيون xxPxSxxxx.

#### 7.5

# نص / نص معلومات

#### الترجمات من النص

إذا قمت بضبط قناة تناظرية، يجب توفير الترجمات لكل قناة يدويًا.

- **1**بدّل إلى قناة واضغط على TEXT لفتح النص.
- **2**أدخل رقم الصفحة للترجمات، يكون عادةً .888
	- **3**اضغط على TEXT مرة أخرى لإغلاق النص.

إذا حددت تشغيل في قائمة الترجمة عند مشاهدة هذه القناة التناظرية، فستظهر الترجمات إذا كانت متوفرة.

> لمعرفة ما إذا كانت القناة تناظرية أم رقمية، بدّل إلى القناة واضغط . INFO على

#### صفحات النص

لفتح النص /نص المعلومات، اضغط على TEXT، أثناء مشاهدة قنوات التلفزيون.

لإغلاق النص، اضغط على TEXT مجددًا.

تحديد صفحة النص

لتحديد صفحة . . .

 **- 1**أدخل رقم الصفحة باستخدام مفاتيح الأرقام.

 **- 2**استخدم مفاتيح الأسهم للتنقل.

 **- 3**اضغط على مفتاح ملون لتحديد موضوع مرمّز بواسطة اللون في أسفل الشاشة.

صفحات النص الفرعية

يمكن لرقم صفحة نصية أن يستوعب عدة صفحات فرعية. تظهر أرقام الصفحات الفرعية على شريط إلى جانب رقم الصفحة الرئيسية. لتحديد صفحة فرعية، اضغط على أو .

#### النص صفحات .T.O.P

تعرض بعض جهات البث نص P.O.T..  $\mathring{\mathbb{I}}$  لفتح صفحات نص  $\mathsf{TO}.\mathsf{P}$  اضغط ،النص ضهضات  $\mathring{\mathbb{I}}$ 

على OPTIONS) الخيارات) وحدد overview .P.O.T) نظرة عامة على  $\Lambda$ .)T.O.P

\* لا يمكن الوصول إلى نص المعلومات إلا عندما تكون القنوات مثبتة مباشرةً على الموالف الداخلي للتلفزيون وتم التعيين إلى وضع التلفزيون. في حال استخدام جهاز استقبال الإشارات، فلن يكون نص المعلومات متوفرًا عبر التلفزيون. في هذه الحالة، يمكن استخدام نص المعلومات الخاص بجهاز استقبال الإشارات بدًلا منه.

#### خيارات النص

في النص /نصوص المعلومات، اضغط على OPTIONS لتحديد التالي...

• تثبيت الصفحة لإيقاف التدوير التلقائي للصفحات الفرعية. • شاشة مزدوجة / شاشة كاملة لإظهار القناة التلفزيونية والنص إلى جانب بعضهما. • نظرة عامة على P.O.T.  $\dot{I}$ .T.O.P نفتح نص • تكبير لتكبير صفحة النص لتأمين القراءة المريحة. • إظهار لإظهار المعلومات المخفية على صفحة. • اللغة لتبديل مجموعة الأحرف التي يستخدمها النص لعرضها بشكل صحيح. • نص 2.5 لتنشيط نص 2.5 لمزيد من الألوان ولرسومات أفضل.

#### إعداد النص

لغة النص

تتوفر لدى بعض جهات بث القنوات التلفزيونية الرقمية لغات مختلفة للنص.

تعيين لغة نص المعلومات المفضلة

الشاشة الرئيسية) $\times$  الإعدادات  $\times$  المنطقة واللغة  $\times$  اللغة  $\times$  النص  $\blacktriangle$ الرئيسي ،النص الثانوي

النص 2.5

يقدم نص 2.5 ألوانًا إضافية ورسومات أفضل، في حال توفره. ويتم تنشيط نص 5.2 كإعداد قياسي لجهة التصنيع. لإيقاف تشغيل نص ...2.5

 **- 1**اضغط على TEXT.

 **- 2**مع فتح النص /نصوص المعلومات على الشاشة، اضغط

على OPTIONS.

 **- 3**حدد نص 2.5 > إيقاف.

 **- 4**اضغط على ) يسار) بشكلٍ متكرر إذا لزم الأمر لإغلاق القائمة.

#### 8

# دليل التلفزيون

#### 8.1

# ما الذي تحتاج إليه

باستخدام دليل التلفزيون، يمكنك عرض قائمة تضمّ البرامج التلفزيونية الحالية والمجدولة لقنواتك. ووفقًا لمصدر معلومات (بيانات) دليل التلفزيون، تظهر القنوات التناظرية والرقمية أو القنوات الرقمية فقط. لا توفر جميع القنوات معلومات دليل التلفزيون.

يمكن أن يجمع التلفزيون معلومات دليل التلفزيون للقنوات المثبتة على التلفزيون (مثل القنوات التي تشاهدها باستخدام TV Watch(. ولا يمكن للتلفزيون جمع معلومات دليل التلفزيون من القنوات التي تشاهدها عبر جهاز استقبال رقمي.

#### 8.2

# استخدام دليل التلفزيون

#### فتح دليل التلفزيون

لفتح دليل التلفزيون، اضغط على GUIDE TV.

اضغط على GUIDE TV) دليل التلفزيون) مرة أخرى لإغلاق الدليل.

في المرة الأولى التي تفتح فيها دليل التلفزيون، يُجري التلفزيون عملية مسح لكل القنوات التلفزيونية للحصول على معلومات حول البرامج. قد تستغرق هذه العملية بضع دقائق. تكون بيانات دليل التلفزيون مخزّنة على التلفزيون.

#### ضبط برنامج

التبديل إلى برنامج

• من دليل التلفزيون، يمكنك التبديل إلى برنامج حال.ٍ

• لتحديد برنامج، استخدم مفاتيح الأسهم لتمييز اسم البرنامج.

• انتقل إلى اليسار لعرض البرامج المجدولة لوقت لاحق من هذا اليوم.

• للتبديل إلى البرنامج (القناة)، حدد البرنامج واضغط على OK) موافق).

عرض تفاصيل البرامج

لعرض تفاصيل البرنامج المحدد، اضغط على INFO.

#### تحديث دليل التلفزيون

يمكنك تحديث دليل التلفزيون للحصول على أحدث معلومات البرامج.

لتحديث دليل التلفزيون، اضغط على الخيارات وحدد تحديث دليل التلفزيون .\* قد يستغرق إكمال التحديث بضع مرات.

\* ملاحظة: لا يتوفر عندما يكون Play Freeview لطرازات المملكة المتحدة نشطًا.

#### تغيير اليوم

إذا كانت معلومات دليل التلفزيون ترد من جهة البث، فيمكنك الضغط على قناة للأعلى لعرض جدول أحد الأيام التالية. اضغط على قناة للأسفل للعودة إلى اليوم السابق.

أو، يمكنك الضغط على OPTIONS وتحديد تغيير اليوم.

### البحث حسب النوع

<span id="page-22-3"></span><span id="page-22-1"></span><span id="page-22-0"></span>إذا كانت المعلومات متوفرة، فيمكنك البحث عن البرامج المجدولة بالنوع كالأفلام والبرامج الرياضية وغير ذلك.

للبحث عن البراوج بالنوع، اضغط على على الخيارات وحدد البحث بالنوع.\* حدد نوعًا واضغط على موافق. تظهر لائحة تتضمّن البرامج التي تم العثور عليها.

<span id="page-22-2"></span>\* ملاحظة: لا يتوفر عندما يكون Play Freeview لطرازات المملكة المتحدة نشطًا.

# Freeview Play (لطرازات المملكة المتحدة)

#### $Q<sub>1</sub>$

# حول خدمة Freeview Play

للاستمتاع بخدمة Play Freeview\*، يتعيّن عليك أولاً توصيل التلفزيون بالإنترنت.

عروض خدمة Play Freeview:

• شاهد البرامج التلفزيونية التي فاتتك في الأيام السبعة الماضية.

• شاهد التلفزيون المباشر والبرامج حسب الطلب في مكان واحد، من دون الحاجة إلى الدخول إلى أي تطبيق، ويمكنك البحث عن برامج Play Freeview في دليل التلفزيون.

• شاهد أكثر من 70 قناة قياسية وما يصل إلى 15 قناة عالية الدقة. • استمتع بالخدمات تحت الطلب مثل iPlayer BBC Hub ITV All

.BBC SPORT BBC NEWS Demand 54

• ما من حاجة إلى إبرام عقد أو دفع أي كلفة شهرية، لأنك أنت من يتحكّم بزمام الأمور.

 $\prime$ /www.freeview.co.uk :https: الحصول على التفاصيل، يرجى زيارة:

\* تتوفر Play Freeview لطرازات المملكة المتحدة فقط.

#### 9.2

# Play Freeview استخدام

\*…Freeview Play لفتح

 **- 1**اضغط على ) الشاشة الرئيسية) لفتح القائمة الرئيسية.

 **- 2**اضغط على ) يمين) للحصول على نظرة عامة حول مشغلات Freeview) التطبيقات) المتوفرة أو حدد Play Freeview Explore للدخول إلى صفحة Play Freeview.

 **- 3**يمكنك الضغط على بحث أو إدخال كلمة رئيسية في شريط البحث في الجزء العلوي الأيمن للبحث عن القنوات.

 **- 4**يمكنك الضغط على توصيات في دليل التلفزيون لترتيب مختلف أنواع البرامج في نوع محدد.

 **- 5**حدد برنامجا واضغط على معلومات الحلقات لعرض تفاصيل البرنامج المحدد.

 **- 6**حدد برنامجًا واضغط على OK لبدء المشاهدة.

 **- 7**اضغط على عودة للإغلاق.

\* تتوفر Play Freeview لطرازات المملكة المتحدة فقط.

### 9.3

# دليل التلفزيون على Freeview Play

<span id="page-23-3"></span>عندما يكون Play Freeview \*نشطًا، اضغط على دليل التلفزيون لتتمكن من فتح دليل التلفزيون، واضغط على دليل التلفزيون مجددًا لإغلاقه.

#### تغيير اليوم

إذا كانت معلومات دليل التلفزيون ترد من جهة البث، فيمكنك الضغط على قناة للأعلى لعرض جدول أحد الأيام التالية. اضغط على قناة للأسفل للعودة إلى اليوم

#### السابق.

<span id="page-23-0"></span>أو، يمكنك الضغط على OPTIONS وتحديد تغيير اليوم.

#### تفضيلات الوصول

<span id="page-23-1"></span>اضغط على الخيارات على دليل التلفزيون وحدد تفضيلات الوصول لضبط تفضيلات البرامج التي يتم ترتيبها:

• عرض البرامج مع وصف صوتي فقط

• عرض البرامج مع ترجمات فقط

• عرض البرامج مع لغة الإشارات فقط

#### إعدادات الخصوصية

اضغط على الخيارات على دليل التلفزيون وحدد إعدادات الخصوصية لعرض شروط سياسة الخصوصية. يمكنك اختيار ما إذا كنت تريد رفض شروط سياسة الخصوصية وتعطيل Play Freeview؛ أو قبول شروط سياسة الخصوصية .Freeview Play وتمكين

<span id="page-23-2"></span>\* يتوفر Play Freeview لطرازات المملكة المتحدة فقط.

# مقاطع فيديو، صور وموسيقى

#### $10.1$

# من توصيلة USB

يمكنك عرض الصور أو تشغيل الموسيقى وملفات الفيديو من محرك أقراص محمول USB موصول أو من محرك قرص ثابت USB.

> عندما يكون التلفزيون قيد التشغيل، قم بتوصيل محرك الأقراص المحمول USB أو محرك الأقراص الثابت USB بإحدى توصيلات USB.

، ثم حدِّد USB ، ويمكنك تصفح ملفاتك في اضغط على SOURCES بنية المجلدات التي نظمتها على محرك الأقراص الثابت USB.

#### 10.2

# من كمبيوتر أو NAS

يمكنك عرض صورك أو تشغيل الموسيقى ومقاطع الفيديو من كمبيوتر أو جهاز NAS) التخزين المرتبط بالشبكة) في الشبكة المنزلية لديك.

يجب أن يكون التلفزيون والكمبيوتر أو جهاز NAS على نفس الشبكة المنزلية. على الكمبيوتر أو جهاز NAS، تحتاج إلى تثبيت برامج خادم الوسائط. يجب تعيين خادم الوسائط لمشاركة ملفاتك مع التلفزيون. يعرض التلفزيون الملفات والمجلدات كما هي مرتبة من قبل خادم الوسائط أو كما تمت هيكلتها على الكمبيوتر أو جهاز NAS .

لا يدعم التلفزيون الترجمات على بث ملفات الفيديو من كمبيوتر أو جهاز NAS.

إذا كان خادم الوسائط يدعم البحث عن الملفات، ستجد حقل بحث متوفرًا.

لاستعراض وتشغيل الملفات على الكمبيوتر...

- **1**اضغط على SOURCES، واختر الشبكة واضغط على OK.
- **2**لدى توصيل جهاز، سيتم استبدال عنصر جهاز الشبكة باسم الجهاز المتصل.
	- **3**يمكنك استعراض الملفات وتشغيلها.
- **4**لإيقاف تشغيل مقاطع الفيديو والصور والموسيقى، اضغط على EXIT.

#### 10.3

### الصور

#### عرض الصور

- **1**اضغط على SOURCES ، وحدِّد USB واضغط على OK.
- **2**حدِّد محرك أقراص USB محمول ثم حدِّد جهاز USB الذي تحتاج إليه.

 **- 3**حدد صورة، يمكنك الضغط على فرز لاستعراض صورك بحسب اليوم أو الشهر أو السنة.

 **- 4**حدد إحدى الصور، ثم اضغط على OK لعرض الصورة المحددة.

• لعرض الصور، حدد الصور في شريط القوائم، وحدد صورة مصغرة واضغط على OK.

• في حال وجود عدة صور في المجلد نفسه، فحدد صورة واضغط على عرض الشرائح لبدء عرض شرائح لكل الصور الموجودة في هذا المجلد.

• شاهد صورة واضغط على INFO لإظهار ما يلي:

شريط التقدم، شريط التحكم بالتشغيل ) للانتقال إلى الصورة السابقة في وجلد)، اِ (للانتقال إلى الصورة التالية في مجلد)، ➡ (لبدء تشغيل عرض الشرائح)، ) لإيقاف التشغيل)، ) لبدء عرض الشرائح)، ) لتدوير الصورة)

 $\mathbb I$ عند عرض ملف صورة، اضغط على  $\widehat{\mathbb H}$  OPTIONS من أجل

إنهاء التبديل، تشغيل التبديل لعرض الصور في ترتيب تسلسلي أو عشوائي.

تكرار، تشغيل مرة لعرض الصور بشكل متكرر أو مرة واحدة فقط.

<span id="page-24-5"></span><span id="page-24-1"></span><span id="page-24-0"></span>إيقاف الموسيقى لإيقاف الموسيقى إذا كان تشغيل الموسيقى قيد التقدم.

> سرعة عرض الشرائح لتعيين سرعة عرض الشرائح.

انتقالات عرض الشرائح لتعيين الانتقال من صورة إلى أخرى.

#### خيارات الصور

<span id="page-24-2"></span>عند استعراض ملفات الصور، اضغط على OPTIONS من أجل...

قائمة /صور مصغّرة لعرض الصور بطريقة عرض القائمة أو الصور المصغّرة.

> إنهاء التبديل، تشغيل التبديل لعرض الصور في ترتيب تسلسلي أو عشوائي.

تكرار، تشغيل مرة لعرض الصور بشكل متكرر أو مرة واحدة فقط.

إيقاف الموسيقى لإيقاف الموسيقى إذا كان تشغيل الموسيقى قيد التقدم.

> سرعة عرض الشرائح لتعيين سرعة عرض الشرائح.

انتقالات عرض الشرائح لتعيين الانتقال من صورة إلى أخرى.

#### 10.4

# صورة بنطاق 360 درجة

### صور بنطاق 360 درجة

<span id="page-24-4"></span> **- 1**اضغط على SOURCES ، وحدِّد USB واضغط على OK.

 **- 2**حدِّد محرك أقراص USB محمول ثم حدد جهاز USB الذي تحتاج إليه.

<span id="page-24-3"></span> **- 3**حدد صورًا بنطاق 360 درجة، ويمكنك الضغط على ترتيب لاستعراض صورك بنطاق 360 درجة حسب التاريخ أو الشهر أو السنة أو أبجديًا حسب الاسم.

 **- 4**حدد إحدى الصور بنطاق 360 درجة، واضغط على OK لعرض الصورة المحددة بنطاق 360 درجة.

• لعرض الصور، حدد صور بنطاق 360 درجة في شريط القائمة، وحدد صورة مصغرة واضغط على OK.

• في حال وجود عدة صور بنطاق 360 درجة في المجلد نفسه، حدد صورة بنطاق 360 درجة واضغط على عرض الشرائح لبدء عرض شرائح لكل الصور بنطاق 360 درجة الموجودة في هذا المجلد.

• شاهد صورة واضغط على INFO لعرض ما يلي:

شريط التقدم، وشريط التحكم بالتشغيل، و) للانتقال إلى الصورة السابقة في المجلد)، وا﴿ (للانتقال إلى الصورة التالية في المجلد)، و﴿ (لبدء تشغيل عرض الشرائح)، واا (لإيقاف التشغيل مِوْقتًا)، و➡ (تشغيل الكل /تشغيل واحد)، و $\blacktriangleright$  (الكوكب الصغير)، و $\blacktriangleright$  (الوضع اليدوي).

- الكوكب الصغير: الكوكب الصغير عبارة عن طريقة عرض بديلة وممتعة للصور بنطاق 360 درجة. عند بدء عرض الكوكب الصغير، سيتم عرض الصورة بنطاق 360 درجة بطريقة عرض ملتفة مثل كوكب.

- الوضع التلقائي /الوضع اليدوي: عند بدء تشغيل مشغل عرض صور بنطاق 360

درجة، يتم تحريك الصورة بنطاق 360 درجة المحددة تلقائيًا من اليسار إلى اليمين (0 إلى 360 درجة) في رؤية بمقدار 360 درجة. أما عند إدخال الوضع اليدوي، فسيتوقف مشغّل عرض صور بنطاق 360 عن التدوير /التحريك التلقائي ليسمح بتدوير /تحريك الصور يدويًا بواسطة مفاتيح جهاز التحكم عن بُعد.

 $\mathbb{R}$ عند عرض ملف صور بنطاق 360 درجة، اضغط على  $\equiv$ ألخيارات من أجل

إنهاء التبديل، تشغيل التبديل لعرض الصور في ترتيب تسلسلي أو عشوائي.

تكرار، تشغيل مرة لعرض الصور بشكل متكرر أو مرة واحدة فقط.

> إعادة تعيين العرض لإعادة تعيين زاوية العرض.

إيقاف الموسيقى لإيقاف الموسيقى إذا كان تشغيل الموسيقى قيد التقدّم.

#### خيارات الصور بنطاق 360 درجة

عند استعراض ملفات صور بنطاق 360 درجة، اضغط على الخيارات من اجل.ا

قائمة /صور مصغّرة لعرض الصور بنطاق 360 درجة بطريقة عرض القائمة أو بطريقة عرض الصور المصغّرة.

> إنهاء التبديل، تشغيل التبديل لعرض الصور في ترتيب تسلسلي أو عشوائي.

تكرار، تشغيل مرة لعرض الصور بشكل متكرر أو مرة واحدة فقط.

إيقاف الموسيقى لإيقاف الموسيقى إذا كان تشغيل الموسيقى قيد التقدم.

#### 10.5

### مقاطع الفيديو

#### تشغيل مقاطع الفيديو

لتشغيل مقطع فيديو على التلفزيون...

حدد مقاطع الفيديو، وحدد اسم الملف واضغط على OK.

• لإيقاف الفيديو مؤقتًا، اضغط على OK. اضغط على OK مرة أخرى للمتابعة. • للترجيع أو التقديم إلى الأمام، اضغط على أو . اضغط على المفاتيح عدة مرات لزيادة السرعة - بمعدل ضعفين، 4 أضعاف، 8 أضعاف، 16 ضعفًا، 32 ضعفًا.

• للانتقال إلى الفيديو التالي في مجلد، اضغط على OK للإيقاف المؤقت وحدد على الشاشة واضغط على OK.

 $\mid$  للإيقاف تشغيل الفيديو، اضغط على  $\mid$   $\mid$ إيقاف).

• للعودة إلى المجلد، اضغط على .

فتح مجلد الفيديو

 **- 1**اضغط على SOURCES ، وحدِّد USB واضغط على OK.

 **- 2**حدِّد محرك أقراص USB محمول ثم حدِّد جهاز USB الذي تحتاج إليه.

 **- 3**حدد مقاطع الفيديو ثم حدد أحد مقاطع الفيديو، ويمكنك الضغط

على OK لتشغيل الفيديو المحدد.

 $\Box$  حدد فيديو ثم اضغط على  $\Box$  INFO لعرض معلومات الملف.

• قم بتشغيل فيديو واضغط على INFO لإظهار ما يلي:

شريط التقدم، شريط التحكم بالتشغيل، ) للانتقال إلى الفيديو السابق في

مجلد)، ) للانتقال إلى الفيديو التالي في مجلد)، ♦ (التشغيل)، ♦♦ (الإرجاع)، ♦♦ (التقديم إلى الأمام)، ١١ (لإيقاف التشغيل)، → (لتشغيل الكل /تشغيل واحد)، → (لتشغيل التبديل العشوائي /إيقاف تشغيل التبديل العشوائي)

أثناء تشغيل الفيديو، اضغط على OPTIONS لـ...

الترجمات لعرض الترجمات في حال توفّرها، حدد تشغيل أو إيقاف أو تشغيل أثناء الكتم.

> لغة الترجمة تحديد لغة الترجمة في حال توفّرها.

مجموعة الأحرف تحديد مجموعة الأحرف إذا كانت الترجمة الخارجية متوفرة.

> لغة الصوت تحديد لغة الصوت إذا كانت متوفرة.

الحالة لعرض معلومات حول ملف الفيديو.

تكرار، تشغيل مرة لتشغيل مقاطع الفيديو بشكل متكرر أو مرة واحدة.

إعدادات الترجمة تعيين حجم الخط ولون الترجمة وموضع الترجمة وتوازن مزامنة الوقت إذا كانت الخيارات متوفرة.

#### خيارات الفيديو

عند استعراض ملفات الفيديو، اضغط على OPTIONS من أجل...

قائمة /صور مصغّرة لعرض ملفات الفيديو بطريقة عرض القائمة أو بطريقة عرض الصور المصغّرة.

<span id="page-25-1"></span><span id="page-25-0"></span>الترجمات لعرض الترجمات في حال توفّرها، حدد تشغيل أو إيقاف أو تشغيل أثناء الكتم.

> إيقاف التبديل، تشغيل التبديل لتشغيل مقاطع الفيديو في ترتيب تسلسلي أو عشوائي.

تكرار، تشغيل مرة لتشغيل مقاطع الفيديو بشكل متكرر أو مرة واحدة.

#### 10.6

### الموسيقى

#### تشغيل الموسيقى

فتح مجلد الموسيقى

 **- 1**اضغط على SOURCES ، وحدِّد USB واضغط على OK.

 **- 2**حدِّد محرك أقراص USB محمول ثم اضغط على ) يمين) لتحديد جهاز USB الذي تحتاج إليه.

 **- 3**حدد موسيقى ثم حدد أحد مقاطع الموسيقى، ويمكنك الضغط

على OK لتشغيل مقطع الموسيقى المحدد.

• حدد ملف موسيقى ثم اضغط على INFO لعرض معلومات الملف.

• قم بتشغيل موسيقى واضغط على INFO لإظهار ما يلي:

شريط التقدم، شريط التحكم بالتشغيل، ) للانتقال إلى ملف الموسيقى السابق

في مجلد)، ) للانتقال إلى ملف الموسيقى التالي في مجلد)، ♦ (للتشغيل)، ♦♦ (للإرجاع)، ♦♦ (للتقديم إلى الأمام)، ١١ (لإيقاف

التشغيل)، → (لتشغيل الكل /تشغيل واحد)

أثناء تشغيل الموسيقى، اضغط على OPTIONS لـ...

تكرار، تشغيل مرة لتشغيل الأغاني بشكل متكرر أو مرة واحدة.

#### خيارات الموسيقى

عند استعراض ملفات الموسيقى، اضغط على <del>حُك</del>اً OPTIONS من أجل**.**..

إيقاف التبديل، تشغيل التبديل لتشغيل الأغاني في ترتيب تسلسلي أو عشوائي.

تكرار، تشغيل مرة لتشغيل الأغاني بشكل متكرر أو مرة واحدة.

# فتح قوائم إعدادات التلفزيون

#### 11.1

## القائمة السريعة والإعدادات المتكررة

اضغط على مفتاح القائمة السريعة MENU/ على جهاز التحكم عن بُعد للعثور على القائمة السريعة، ثم اضغط على الأسهم ) يسار) للعثور على الإعدادات المتكررة.

القائمة السريعة:

• التعليمات - قم بتشخيص التلفزيون والحصول على مزيد من المعلومات عنه. • تثبيت القنوات - تحديث القنوات أو بدء عملية تثبيت قناة جديدة بالكامل. • تحديث البرنامج - تحقق مما إذا كان هناك برنامج تلفزيون أحدث متوفر لتحديث جهاز التلفزيون الخاص بك أم لا.

• مشاهدة التلفزيون - للعودة إلى مشاهدة التلفزيون.

• Guide TV - لفتح دليل التلفزيون.

• القنوات - لفتح قائمة القنوات.

• SOURCES - لفتح قائمة المصادر.

• الوسائط - لتشغيل مشغِّل ملفات الوسائط من أجل تشغيل الملفات من USB أو الشبكة.

• عرض توضيحي لي - لإدارة ملفات العروض التوضيحية.

الإعدادات المتكررة:

• نمط الصورة - لتحديد أحد أنماط الصور المحددة مسبقًا للعرض المثالي للصور. • تنسيق الصورة - لتحديد أحد تنسيقات الصور المحددة مسبقًا الذي يلائم الشاشة.

• نمط الصوت - لتحديد أحد أنماط الصوت المحددة مسبقًا للحصول على إعدادات الصوت المثالية.

• 2.0 EasyLink - للتحكم في إعدادات نظام الصوت HDMI المتوافق مع 2.0 EasyLink وضبطها.

• إخراج الصوت - لتعيين التلفزيون لتشغيل الصوت على التلفزيون أو على نظام الصوت المتصل.

• نمط \*Ambilight - لتحديد أحد أنماط Ambilight المحددة مسبقًا. • Ambisleep \*- لتشغيل أو ضبط إعدادات Ambisleep، التي تحاكي

إضاءة غروب الشمس لمساعدتك على الاسترخاء قبل الخلود إلى النوم. • Ambilight+ hue \*- لتشغيل خيار Ambilight+ hue \*أو إيقاف

تشغيله.

• الاتصال اللاسلكي والشبكات - لتوصيل الشبكة المنزلية لديك أو ضبط إعدادات الشبكة.

• إيقاف الشاشة - إذا كنت تستمع إلى الموسيقى على التلفزيون فقط، فيمكنك إيقاف شاشة التلفزيون.

• مؤقت السكون - تعيين التلفزيون للانتقال إلى وضع الاستعداد تلقائيًا بعد فترة زمنية محددة مسبقًا.

• كل الإعدادات - لعرض قائمة كل الإعدادات.

قائمة كل الإعدادات:

اضغط على مفتاح �� (الشاشة الرئيسية) على جهاز التحكم عن بُعد للعودة إلى الشاشة الرئيسية. يمكنك الوصول إلى قائمة الإعدادات من خلال رمز الإعدادات الموجود في الزاوية العلوية اليمنى على الشاشة الرئيسية.

> \* إعداد Ambilight مخصص للطرازات التي تدعم وظيفة Ambilightفقط.

#### $11.2$

# كل الإعدادات

#### إعدادات الصورة

نمط الصورة

تحديد نمط

<span id="page-27-3"></span><span id="page-27-1"></span><span id="page-27-0"></span>لتعديل الصورة بسهولة، يمكنك تحديد نمط صورة تم تعيينه مسبقًا.

الشاشة الرئيسية) $\times$  الإعدادات $\times$  صورة  $\times$  نهط الصورة، ثم اضغط على  $\blacktriangle$ OK لتغيير الخيار التالي المتوفر.

أنماط الصور المتوفرة هي:

• شخصي - تفضيلات الصورة التي تقوم بتعيينها أثناء عملية بدء التشغيل الأولى • حيوي - خيار مثالي لعرض ضوء النهار

- طبيعي إعدادات صورة طبيعية
- ECO الإعداد الأكثر توفيرًا لاستهلاك الطاقة
	- سينما مثالي لمشاهدة الأفلام
		- ألعاب مثالي للألعاب\*
		- الشاشة مثالي لشاشة الكمبيوتر

\* نمط الصورة - لا تتوفر اللعبة لبعض مصادر الفيديو.

#### تخصيص نمط

يمكنك ضبط إعدادات الصورة وتخزينها في نمط الصورة المحدد حاليًا، مثل اللون أو التباين أو الحدة.

#### استعادة النمط

لاستعادة النهط إلى الإعداد الأصلي، انتقل إلى  $\bigtriangleup$  (الشاشة الرئيسية)  $\models$  الإعدادات $\:$  صورة $\:$  نوط الصورة، ثر اضغط على $\blacksquare$  استعادة النمط.

اللون، التباين، الحدة، مستوى اللون الأسود

ضبط لون الصورة

الشاشة الرئيسية)  $\times$  اللهدادات  $\times$  صورة  $\times$  اللون  $\bigstar$ 

اضغط على السهم  $\,$  (يهين) أو  $\,$  (يسار) لضبط قيهة إشباع لون الصورة.

#### ضبط تباين الصورة

الشاشة الرئيسية)  $\times$  الإعدادات  $\times$  صورة  $\times$  تباين الإضاءة الخلفية  $\blacklozenge$ 

اضغط على النسهم  $\,$  (يمين) أو  $\,$  (يسار) لضبط قيمة تباين الصورة.

يمكنك تقليل قيمة التباين لتقليل استهلاك الطاقة.

#### ضبط حدة الصورة

الشاشة الرئيسية)  $\times$ اللهدادات  $\times$ صورة  $\times$ الحدة  $\blacklozenge$ 

اضغط على السهم  $\,$  (يمين) أو  $\,$  (يسار) لضبط قيهة حدة الصورة.

ضبط مستوى اللون الأسود للصورة

<span id="page-27-2"></span>الشاشة الرئيسية)  $\mathbf k$  الإعدادات  $\mathbf k$ صورة  $\mathbf s$  مستوى اللون الأسود  $\mathbf A$ 

اضغط على السهم ) يمين) أو ) يسار) لضبط مستوى اللون الأسود لإشارة الصورة.

ملاحظة: قد يؤدي تعيين مستوى اللون الأسود على قيمة تزيد على القيمة المرجعية (50) إلى انخفاض مستوى التباين.

#### إعدادات الصورة لوضع الخبير

إعدادات اللون

الشاشة الرئيسية) $\times$  الإعدادات  $\times$  صورة $\times$  إعدادات وضع الخبير  $\bigstar$ 

ضبط تحسين اللون

الشاشة الرئيسية)  $\frac{1}{2}$ اللهدادات  $\frac{1}{2}$ صورة  $\frac{1}{2}$ اعدادات وضع  $\bigstar$ الخبير > تحسين اللون

حدد الحد الأقصى، أو متوسط، أو الحد الأدنى لتعيين مستوى كثافة اللون والتفاصيل في الألوان الساطعة.

ملاحظة: لا يتوفر هذا الخيار عند اكتشاف إشارة Vision Dolby.

تحديد درجة حرارة اللون المعيّنة مسبقًا

الشاشة الرئيسية) $\times$  الإعدادات  $\times$  صورة $\times$  إعدادات وضع الخبير  $\times$  درجة  $\blacktriangle$ حرارة اللون

حدد عادي أو دافئ أو بارد لتعيين درجة حرارة اللون وفقًا لتفضيلاتك.

تخصيص درجة حرارة اللون

الشاشة الرئيسية)  $\mathbf k$  الإعدادات  $\mathbf k$  صورة  $\mathbf k$  إعدادات وضع الخبير  $\mathbf A$  درجة  $\mathbf A$ حرارة لون مخصصة

حدد Custom) مخصص) في قائمة temperature Color) حرارة اللون) لتخصيص حرارة اللون بنفسك. اضغط على السهم $\bm{\zeta}$  (يمين) أو  $\bm{\zeta}$  (يسار) لضبط القيمة.

#### محاذاة النقطة البيضاء

الشاشة الرئيسية)  $\mathbf k$  الإعدادات  $\mathbf k$ صورة  $\mathbf k$  إعدادات وضع الخبير  $\mathbf k$  محاذاة  $\mathbf A$ النقطة البيضاء

لتخصيص محاذاة النقطة البيضاء وفقًا لدرجة حرارة اللون المحددة في الصورة. اضغط على النسهم  $\langle$  (يوين) أو $\rangle$  (يسار) لضبط القيوة، اضغط على — إعادة ضبط لإعادة ضبط القيمة.

إعدادات التباين

أوضاع التباين

الشاشة الرئيسية) $\times$  الإعدادات  $\times$  صورة $\times$  إعدادات وضع الخبير  $\times$  وضع  $\blacktriangle$ التباين

حدد عادي، أو تم التحسين للصورة، أو تم التحسين لتوفير استهلاك الطاقة لتعيين التلفزيون تلقائيًا إلى تقليل التباين لأفضل استهلاك للطاقة أو للحصول على أفضل تجربة للصورة، أو حدد إيقاف لإيقاف تشغيل الضبط.

#### التباين الديناميكي

<span id="page-28-0"></span>الشاشة الرئيسية)  $\times$  الإعدادات  $\times$  صورة  $\times$  إعدادات وضع الخبير  $\times$  التباين  $\blacktriangle$ الديناميكي

حدد الحد الأقصى، أو متوسط، أو الحد الأدنى لتعيين المستوى الذي يقوم عنده التلفزيون تلقائيًا بتحسين التفاصيل في مناطق الصورة الداكنة والمتوسطة والفاتحة.

تباين الفيديو، جاما

#### تباين الفيديو

الشاشة الرئيسية)  $\mathrel{\mathop{\backslash} }\;$ الإعدادات  $\mathrel{\backslash}$  صورة  $\mathrel{\backslash}$  إعدادات وضع الخبير  $\mathrel{\backslash} \;$  تباين  $\blacklozenge$ الفيديو

اضغط على الأسهم  $\langle$  (يهين) أو  $\langle$  (يسار) لضبط مستوى تباين الفيديو.

#### جاما

الشاشة الرئيسية)  $\Bbbk$  الإعدادات  $\Bbbk$  صورة  $\Bbbk$  إعدادات وضع الخبير  $\Bbbk$  جاما  $\bigstar$ 

اضغط على السهم  $\langle$  (يهين) أو  $\langle$  (يسار) لتعيين الإعداد غير الخطي لنصوع الصورة وتباينها.

مستشعر الضوء

الشاشة الرئيسية)  $\mathbf k$ الإعدادات  $\mathbf k$ صورة  $\mathbf k$  إعدادات وضع  $\mathbf \hat{\mathbf f}$ الخبير > مستشعر الضوء

لتوفير الطاقة، يقوم جهاز استشعار الضوء المحيط المضمّن بتخفيض السطوع على شاشة التلفزيون عندما يتحوّل الضوء المحيط إلى داكن. ويضبط مستشعر الضوء المضمّن الصورة بشكل تلقائي وفق ظروف إضاءة الغرفة.

دقة فائقة

الشاشة الرئيسية)  $\mathrm{k}$  الإعدادات  $\mathrm{k}$  صورة  $\mathrm{k}$  إعدادات وضع الخبير  $\mathrm{k}$  دقة  $\blacktriangle$ فائقة

حدد تشغيل للحصول على مستوى متميز من الحدة في حواف الخطوط وتفاصيلها.

#### الصورة نقية

تقليل التشويش

الشاشة الرئيسية) $\times$  الإعدادات  $\times$  صورة  $\times$  إعدادات وضع الخبير  $\times$  تقليل  $\blacklozenge$ التشويش

حدد الحد الأقصى أو متوسط أو الحد الأدنى لتعيين مستوى إزالة الضوضاء في محتوى الفيديو.

تكون الضوضاء مرئية في الغالب على شكل نقاط صغيرة متحركة في الصورة التي تظهر على الشاشة.

خفض عيوب MPEG

الشاشة الرئيسية) $\times$  الإعدادات  $\times$  صورة $\times$  إعدادات وضع الخبير  $\times$  خفض  $\blacklozenge$ عيوب MPEG

حدد الحد الأقصى أو متوسط أو الحد الأدنى للحصول على درجات مختلفة لتنعيم العيوب في محتوى الفيديو الرقمي.

تكون عيوب MPEG مرئية في الغالب ككتل صغيرة أو حوافٍ مسننة في الصور التي تظهر على الشاشة.

#### تنسيق الصورة

الشاشة الرئيسية)  $\,$ الإعدادات $\:$ صورة  $\,$  تنسيق الصورة  $\,$ 

إذا لم تملأ الصورة الشاشة كاملة،ً أو إذا ظهرت الأشرطة السوداء في الأسفل أو الأعلى أو على كلا الجانبين، يمكنك تعديل الصورة لملء الشاشة كليًا.

لتحديد أحد الإعدادات الأساسية لملء الشاشة...

 $\,$  شاشة عريضة  $\,$  لتكبير الصورة إلى شاشة كامِلة بنسبة  $\,$   $\,$  تلقائيًا. قد  $\,$ تتغير نسبة العرض إلى الارتفاع الخاصة بمحتوى الصورة.

• ملء الشاشة – لتكبير الصورة تلقائيًا بحيث تملأ الشاشة. يكون تشويه الصورة في أدنى مستوى وتبقى الترجمات مرئية. لا يلائم هذا الخيار إدخال الكمبيوتر. قد تعرض بعض تنسيقات الصور القصوى أشرطة سوداء. قد تتغير نسبة العرض إلى الارتفاع الخاصة بمحتوى الصورة.

• الاحتواء ضمن الشاشة – لتكبير /تصغير الصورة تلقائيًا بحيث تملأ الشاشة قدر المستطاع من دون أي تشويه. وقد تكون الأشرطة السوداء مرئية. هذا الخيار غير معتمد لإدخال الكمبيوتر.

• أصلي – لتكبير الصورة تلقائيًّا بحيث تناسب الشاشة مع نسبة العرض إلى الارتفاع الأصلية. لا يكون المحتوى المفقود مرئيًا.

الشاشة الرئيسية)  $\mathrm{k}$  الإعدادات  $\mathrm{k}$  صورة  $\mathrm{k}$  تنسيق الصورة  $\mathrm{k}$  متقدم  $\blacktriangle$ 

لتنسيق الصورة يدويًا $\mathbb I$ 

• النقل – حدد الأسهم لنقل الصورة. يمكنك نقل الصورة فقط عند تكبيرها.

• تكبير /تصغير – حدد الأسهم للتكبير.

• توسيع – حدد الأسهم لتوسيع الصورة أفقيًا أو عموديًا.

 $\Box$  تراجع  $\Box$  حدد للعودة إلى تنسيق الصورة الذي بدأت به.

قد لا تتوافر بعض تحديدات إعداد تنسيق الصورة في بعض الحالات. على سبيل المثال، في أثناء تدفق الفيديو، وتطبيقات Android، ووضع الألعاب، وغير ذلك

إعداد الصورة السريع

الشاشة الرئيسية)  $\mathbf k$  الإعدادات  $\mathbf k$ صورة  $\mathbf k$  إعدادات الصورة السريعة  $\mathbf A$ 

• أثناء التثبيت الأول، قمت بضبط بعض إعدادات الصورة في بضع خطوات سهلة. يمكنك إعادة تنفيذ هذه الخطوات باستخدام قائمة إعدادات الصورة السريعة.

• حدد إعداد الصورة الذي تفضله وانتقل إلى الإعداد التالي.

• لتنفيذ هذه الخطوات، تأكد من أنه يمكن ضبط التلفزيون على قناة تلفزيونية أو أنه يمكن للتلفزيون عرض برنامج من جهاز متصل.

#### إعدادات الصوت

نمط الصوت

تحديد نمط

لتعديل الصوت بسهولة، يمكنك تحديد نمط صوت تم تعيينه مسبقًا.

) الشاشة الرئيسية) > الإعدادات > صوت > نمط الصوت

أنماط الصوت المتوفرة هي:

• وضع الذكاء الاصطناعي - حدد وضع الذكاء الاصطناعي للتبديل الذكي لنمط الصوت بناءً على محتوى الصوت.

• أصلي - إعداد الصوت الأكثر حيادية

• سينما - مثالي لمشاهدة الأفلام

• موسيقى - مثالي للاستماع إلى الموسيقى

• ألعاب - مثالي للألعاب

• الحوار - مثالي للكلام

• شخصي - حدِّد هذا الوضع لضبط إعدادات الصوت المفضّلة لديك

استعادة الإعدادات الشخصية

 **- 1**قم بضبط نمط الصوت على شخصي.

<span id="page-29-0"></span> **- 2**اضغط على المفتاح الملون استعادة النمط, واضغط على OK. وستتم استعادة النمط.

إعدادات الصوت الشخصية

Clear dialogue

الشاشة الرئيسية)  $\mathrm{k}$  الإعدادات  $\mathrm{k}$  صوت  $\mathrm{k}$  الإعدادات  $\mathbf{\hat{f}}$ الشخصية > dialogue Clear

حدد تشغيل لتحسين صوت الكلام. هذا خيار مثالي للبرامج الإخبارية.

المعادل بتقنية الذكاء الاصطناعي

الشاشة الرئيسية)  $\mathrel{\dot{\mathsf{k}}}$  الإعدادات  $\mathrel{\dot{\mathsf{k}}}$  الإعدادات الشخصية  $\mathrel{\dot{\mathsf{k}}}$  معادل (الشاشة الرئيسية ) بتقنية الذكاء الاصطناعي

> حدد التشغيل لتمكين ضبط المُعادل الذكي بالاستناد إلى المحتوى الصوتي والإعدادات المخصصة.

> > المُعادل المخصص الذي يعمل بالذكاء الاصطناعي

الشاشة الرئيسية)  $\natural$  الإعدادات  $\vDash$  صوت  $\natural$  الإعدادات الشخصية  $\nblacktriangle$  مُعادل  $\blacktriangle$ مخصص يعمل بالذكاء الاصطناعي

اضغط على مفاتيح الأسهم / التنقل لضبط إعدادات المُعادل.

\* ملاحظة: لاستعادة الإعدادات الشخصية إلى الإعداد الأصلي، عُد إلى نمط الصوت ، ثم اضغط على استعادة النمط.

وضعية التلفزيون

) الشاشة الرئيسية) > الإعدادات > صوت > وضعية التلفزيون

حدد على حامل تلفزيون أو على الجدار لإعادة إنتاج أفضل صوت بحسب الإعداد.

EasyLink 2.0

التحكم في إعدادات الصوت لنظام صوت HDMI عبر 2.0 EasyLink

) الشاشة الرئيسية) > الإعدادات > صوت > 2.0 EasyLink.

يمكنك ضبط إعدادات الصوت الفردية لنظام صوت HDMI عبر الإعدادات المتكررة أو الإعدادات > صوت > 2.0 EasyLink. ينطبق ذلك فقط على نظام صوت HDMI المتوافق مع 2.0 EasyLink. لتشغيل عنصر التحكم، تأكد من تعيين عنصر قائمة التحكم في صوت 2.0 EasyLink إلى تشغيل  $E$ asyLink ضمن الإعدادات العامة $k$  EasyLink أالتحكم في صوت .2.0

حدد نمط الصوت

) الشاشة الرئيسية) > الإعدادات > صوت > 2.0 EasyLink< نمط الصوت.

بدِّل بين أنماط الصوت المعينة مسبقًا. توجد أنماط مثالية لمشاهدة الأفلام أو الاستماع إلى الموسيقى أو محتويات الصوت الأخرى.

> • الفيلم - نمط الصوت المثالي لمشاهدة فيلم. • الموسيقى - نمط محسّن للاستماع إلى الموسيقى.

> > • الصوت - تحسين الحوار في الأصوات.

• المدرّج - لتشعر وكأنك في مدرج كبير وفي الهواء الطلق. • مخصص - وضع الصوت المخصص. يتوفر الإعداد فقط عندما يكون الجهاز المتصل متوافقا مع التلفزيون للميزة.

#### ضبط مستوى الجهير

الشاشة الرئيسية)  $\natural$  الإعدادات  $\times$  صوت  $2.0 \times$  EasyLink 2.0 (الشاشة الرئيسية)  $\blacklozenge$ 

اضغط على مفاتيح الأسهم / التنقل لضبط مستوى الجهير.

#### ضبط مستوى الطنين الثلاثي

الطنين)  $\times$  اللإعدادات  $\times$  صوت  $2.0\,$   $\times$  EasyLink 2.0  $\,$ الطنين  $\,$ الثلاثي.

اضغط على مفاتيح الأسهم / التنقل لضبط مستوى الطنين الثلاثي.

#### الموازن المخصص

الشاشة الرئيسية)  $\downarrow$  الإعدادات  $\times$  صوت  $\downarrow$  2.0  $\downarrow$  EasyLink 2.0 (الشاشة الرئيسية)  $\bigstar$ المخصص.

نطاقات تردد قابلة للضبط عند تعيين نمط الصوت إلى مخصص. اضغط على مفاتيح الأسهم / التنقل لضبط مستوى المعادل بتقنية الذكاء الاصطناعي. يتوفر الإعداد فقط عندما يكون الجهاز المتصل متوافقا مع التلفزيون للميزة.

#### الصوت المحيطي

الشاشة الرئيسية)  $\downarrow$  الإعدادات  $\times$  صوت  $\downarrow$  EasyLink 2.0  $\downarrow$  الصوت  $\blacklozenge$ المحيط.

حدد تأثيرًا محيطيًا من الأنواع المعينة مسبقًا.

• زيادة عدد القنوات الصوتية - قم بزيادة عدد القنوات للاستفادة إلى أقصى حد من كل مكبرات الصوت.

• قياسي - يتبع إخراج مكبرات الصوت القنوات الأصلية.

• الذكاء الاصطناعي المحيطي - تأثير محيطي مثالي باستخدام تحليل الذكاء الاصطناعي.

التحكم في النطاق الديناميكي المفضل ( DRC)

) الشاشة الرئيسية) > الإعدادات > صوت > 2.0 EasyLink< DRC.

حدد التحكم في النطاق الديناميكي المفضل ( DRC.)

• تلقائي - يتم ضبط النطاق الديناميكي تلقائيًا.

• تشغيل - تحسين النطاق الديناميكي

• إيقاف تشغيل - إيقاف تشغيل ضبط النطاق الديناميكي

#### مكبرات صوت الارتفاع

الشاشة الرئيسية)  $\downarrow$  الإعدادات  $\times$  صوت  $2.0\,$   $\times$  EasyLink 2.0 (الشاشة الرئيسية)  $\blacklozenge$ صوت الارتفاع.

حدد حركة مكبرات صوت الارتفاع المفضّلة. يتوفر الإعداد فقط عندما يكون الجهاز المتصل متوافقا مع التلفزيون للميزة.

> • تلقائي - حركة ديناميكية لاتباع المحتويات. • تشغيل - مرتفعة دائمًا

> > • إيقاف تشغيل - وضعية مسطّحة.

تحديد مرحلة الصوت

<span id="page-30-0"></span>الشاشة الرئيسية)  $\mathrm{k}$  الإعدادات  $\mathrm{k}$  صوت  $\mathrm{k}$  2.0  $\mathrm{k}$  anuly  $\bm{\hat{\mathrm{m}}}$ الصوت.

حدد تجربة استماع. يتوفر الإعداد فقط عندما يكون الجهاز المتصل متوافقا مع التلفزيون للميزة.

• تلقائي - إعداد ديناميكي لاتباع المحتويات.

• تشغيل - مسرح صوت غامر، رائع لمشاهدة الأفلام.

• إيقاف تشغيل - مسرح صوت واضح، رائع للاستماع إلى الموسيقى والحوار.

#### إعادة تعيين الكل إلى الإعدادات الافتراضية

الشاشة الرئيسية) $\times$  (الإعدادات)  $\times$  صوت  $\times$  EasyLink 2.0  $^\star$ تعيين الكل إلى الإعدادات الافتراضية.

إعادة تعيين كل إعدادات صوت 2.0 EasyLink إلى إعدادات المصنّع الأساسية.

إعدادات الصوت المتقدمة

التحكم في مستوى الصوت

مستوى صوت تلقائي

الشاشة الرئيسية) $\times$  الإعدادات $\times$  صوت  $\times$  متقدم  $\times$  مستوى صوت تلقائى  $\blacktriangle$ 

حدد تشغيل لتسوية الاختلافات المفاجئة في مستوى الصوت تلقائيًا. ويكون عادةً عند تبديل القنوات. حددالوضع الليلي للحصول على تجربة استماع أكثر راحة وهدوءًا.

#### صوت دلتا

الشاشة الرئيسية) $\times$  الإعدادات  $\times$  صوت  $\times$  (الشاشة الرئيسية)  $\blacklozenge$ 

يمكن استخدام إعداد صوت دلتا لموازنة اختلاف مستوى الصوت بين قناة التلفزيون ومصدر الإدخال HDMI. اضغط على مفاتيح الأسهم / التنقل لضبط قيمة دلتا لمستوى صوت مكبر صوت التلفزيون.

\* ملاحظة: يتوفر مستوى صوت دلتا عند تعيين مصدر الإدخال على HDMI أو المصادر التناظرية وتعيين إخراج الصوت على مكبرات صوت التلفزيون أو نظام الصوت HDMI.

إعدادات إخراج الصوت

الشاشة الرئيسية) $\times$  الإعدادات $\times$  صوت  $\times$  وتقدم  $\times$  إخراج الصوت  $\bigstar$ 

عيِّن التلفزيون لتشغيل الصوت على التلفزيون أو على نظام الصوت المتصل.

يمكنك تحديد المكان الذي تريد فيه الاستماع إلى صوت التلفزيون وكيفية التحكم به.

• إذا حددت مكبرات صوت التلفزيون، فستكون مكبرات صوت التلفزيون في وضع التشغيل الدائم. تنطبق كل الإعدادات المتعلقة بالصوت على هذا الوضع.

• إذا حددت سماعات الرأس، فسيتم تشغيل الصوت عبر سماعات الرأس.

• إذا حددت بصري، فسيتم إيقاف تشغيل مكبرات صوت التلفاز وسيتم تشغيل الصوت عبر الجهاز المتصل بإخراج الصوت الرقمي - بصري.

• إذا حددت مكبرات صوت التلفزيون + سماعات الرأس، فسيتم تشغيل الصوت عبر مكبرات صوت التلفزيون وسماعات الرأس.

عند استخدام جهاز صوت متصل بـ CEC HDMI، حدد نظام الصوت HDMI. وسيوقف التلفزيون تشغيل مكبرات صوت التلفزيون عندما يشغل

#### الجهاز الصوت.

لضبط مستوى صوت مكبرات صوت التلفزيون أو سماعات الرأس، اضغط على زر مستوى الصوت واضغط على السهمين ) يمين) أو ) يسار) لتحديد مصدر الإخراج الذي تريد ضبطه. اضغط على الأسهم へ (لأعلى) أو ✓ (لأسفل) لضبط مستوى الصوت.

#### إعدادات الإخراج الرقمي

تتوفر إعدادات الإخراج الرقمي لإخراج الصوت الرقمي (البصري) ( SPDIF (وإشارات .HDMI ARC صوت

#### تنسيق الإخراج الرقمي

الشاشة الرئيسية) $\times$  الإعدادات  $\times$  صوت  $\times$  وتقدم  $\times$  تنسيق الإخراج الرقمي ( $\blacktriangle$ 

عيِّن إشارة إخراج الصوت للتلفزيون بحيث تتلاءم مع قدرات الصوت الخاص بنظام المسرح المنزلي المتصل.

• استيريو (غير مضغوط): إذا كانت أجهزة تشغيل الصوت الخاصة بك غير مزودة بمعالجة الصوت متعدد القنوات، فحدد هذا الخيار لإخراج محتوى استيريو فقط لهذه الأجهزة.

• متعدد القنوات: حدد هذا الخيار لإخراج محتوى صوت متعدد القنوات (إشارة مضغوطة لصوت متعدد القنوات) أو لإخراج محتوى صوت استيريو إلى أجهزة تشغيل الصوت الخاصة بك.

• قنوات متعددة (تجاوز): حدد لإرسال تدفق البت الأصلي من HDMI ARCإلى نظام الصوت HDMI المتصل.

- تأكد من أن أجهزة تشغيل الصوت لديك تدعم ميزة Atmos Dolby.

- سيتم تعطيل إخراجSPDIF) إخراج الصوت الرقمي) عند تشغيل محتوى .Dolby Digital Plus

#### ضبط مستوى إخراج القناة الرقمية

الشاشة الرئيسية)  $\downarrow$  الإعدادات  $\times$  صوت  $\times$  متقدم  $\times$  ضبط مستوى إخراج  $\bigstar$ القناة الرقمية

> اضبط مستوى ارتفاع الصوت من الجهاز المتصل بإخراج الصوت الرقمي .HDMI أو) SPDIF (

> > • حدد أكثر لرفع مستوى الصوت.

• حدد أقل لخفض مستوى الصوت.

#### تأخير إخراج القناة الرقمية

الشاشة الرئيسية)  $\downarrow$  الإعدادات  $\times$  صوت  $\times$  متقدم  $\,$  تأخير إخراج القناة  $\,$ الرقمية

بالنسبة إلى بعض أنظمة المسرح المنزلي، قد تحتاج إلى ضبط تأخير مزامنة الصوت لمزامنة الصوت مع الفيديو. حدد Off) إيقاف) في حال تعيين تأخير الصوت إلى نظام المسرح المنزلي الخاص بك.

توازن إخراج القناة الرقمية (يتوفر فقط عند تعيين تأخير إخراج القناة

الرقمية إلى & quot;تشغيل& quot;)

الشاشة الرئيسية)  $\downarrow$  الإعدادات  $\times$  صوت  $\times$  وتقدم  $\times$  توازن إخراج القناة  $\blacklozenge$ الرقمية

• إذا لم تتمكّن من تعيين تأخير على نظام المسرح المنزلي، فيمكنك ضبط التلفزيون لمزامنة الصوت.

• يمكنك تعيين توازن يُعوّض عن الوقت اللازم ليقوم نظام المسرح المنزلي بمعالجة صوت صورة التلفزيون.

<span id="page-31-0"></span>• يمكنك تعيين القيمة بخطوات من 5 ميلي ثانية. الإعداد الأقصى هو 60 ميلي ثانية.

#### القنوات

TV Broadband Broadcast Hybrid - HbbTV إعدادات

الشاشة الرئيسية)  $\times$  اللإعدادات  $\times$  القنوات  $\times$  إعدادات  $\blacktriangle$ HbbTV k HbbTV

إذا كانت قناة تلفزيونية تقدّم خدمات HbbTV، فيتعيّن عليك أولاً تشغيل HbbTV في إعدادات التلفزيون للوصول إلى هذه الخدمات المتقدمة، على سبيل المثال، خدمات الفيديو عند الطلب و Catch-up TV.

> الشاشة الرئيسية)  $\mathbf k$  اللهدادات  $\mathbf k$  القنوات  $\mathbf k$  إعدادات  $\mathbf t$ HbbTV< تعقّب HbbTV

يمكنك تشغيل خيار سلوك استعراض HbbTV أو إيقاف تشغيله. سيؤدي إيقاف التشغيل إلى إعلام خدمات HbbTV بعدم تتبع سلوك الاستعراض.

> الشاشة الرئيسية)  $\times$  اللإعدادات  $\times$  القنوات  $\times$  إعدادات  $\blacktriangle$  $\mathsf{H}\mathsf{b}\mathsf{b}\mathsf{T}\mathsf{V}$  ملفات تعريف الارتباط الخاصة بـ  $\mathsf{k}\mathsf{H}\mathsf{b}\mathsf{b}\mathsf{T}\mathsf{V}$

يمكنك تشغيل خيار تخزين ملفات تعريف الارتباط التابعة لجهة خارجية وبيانات الموقع والذاكرة المؤقتة من خدمات HbbTV أو إيقاف تشغيله.

> الشاشة الرئيسية) $\times$  اللهدادات  $\times$  القنوات  $\blacktriangleright$  إعدادات  $\blacktriangleright$ HbbTV > HbbTV< إعادة تعيين معرِّف الجهاز

يمكنك إعادة تعيين معرِّف الجهاز الفريد في تلفزيونك. سيتم إنشاء معرّف جديد.

الشاشة الرئيسية)  $\times$  الإعدادات  $\times$  القنوات  $\times$  إعدادات  $\times$   $\blacktriangle$  وسح  $\blacktriangle$ قائمة التطبيقات المعتمدة

يمكنك مسح قائمة تطبيقات HbbTV التي سمحت بتشغيلها على التلفزيون.

ملف تعريف المشغل لوحدة الوصول المشروط CAM

الشاشة الرئيسية) $\times$  اللهدادات $\times$  القنوات  $\times$ ملف تعريف المشغل لوحدة  $\bigstar$ الوصول المشروط CAM

لتشغيل ملف تعريف المشغل لـ CI+CAM/ لتثبيت القنوات وتحديثها بطريقة سهلة.

#### الإعدادات العامة

الإعدادات المرتبطة بالتوصيل

إعدادات لوحة مفاتيح USB

الشاشة الرئيسية)  $\times$  الإعدادات  $\times$  الإعدادات العامة  $\times$  إعدادات لوحة مفاتيح  $\blacktriangle$ **LISB** 

لتركيب لوحة مفاتيح USB، شغّل التلفزيون وقم بتوصيل لوحة مفاتيح USBبإحدى توصيلات USB الموجودة على التلفزيون. عندما يكشف التلفزيون عن لوحة المفاتيح للمرة الأولى، يمكنك تحديد مخطط لوحة المفاتيح الخاصة بك

واختبار تحديدك.

إعدادات الماوس

الشاشة الرئيسية)  $\downarrow$  الإعدادات  $\times$  الإعدادات  $\,$  اللإعدادات الماوس  $\,$ 

ضبط سرعة حركة ماوس USB.

EasyLink - CEC-HDMI توصيلة

عند توصيل الأجهزة المتوافقة مع CEC HDMI بالتلفزيون الخاص بك، يمكنك تشغيلها باستخدام جهاز التحكم عن بُعد في التلفزيون. يجب تشغيل CEC HDMI EasyLink على التلفزيون والجهاز المتصل.

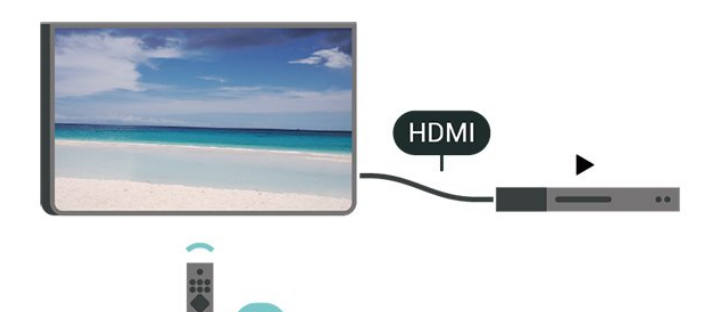

تشغيل EasyLink

الإعدادات  $\nmid$ الإعدادات  $\mathbb{R}$  (الشاشة الرئيسية)  $\blacklozenge$ العامة > EasyLink< EasyLink< تشغيل

تشغيل الأجهزة المتوافقة مع HDMI CEC بواسطة جهاز التحكم عن بُعد الخاص بالتلفزيون

> الشاشة الرئيسية)  $\times$ اللإعدادات  $\times$ اللإعدادات (الشاشة الرئيسية )  $\bigstar$ العامة > EasyLink< جهاز التحكم عن بُعد EasyLink< تشغيل

> > التحكم في صوت 2.0 EasyLink

الشاشة الرئيسية)  $\times$ الإعدادات  $\times$ الإعدادات (الشاشة الرئيسية )  $\bigstar$ العامة > EasyLink< التحكّم بالصوت 2.0 EasyLink< تشغيل

اسحب للتشغيل /إيقاف تشغيل للتحكّم في إعدادات الصوت الخاصة بنظام الصوت HDMI. يمكنك ضبط هذه الإعدادات عبر الإعدادات المتكررة أو الإعدادات  $\times$  صوت  $\times$  2.0 EasyLink. ينطبق ذلك فقط على نظام صوت HDMI المتوافق مع 2.0 EasyLink .

#### ملاحظة:

- قد لا يعمل EasyLink مع أجهزة من علامات تجارية أخرى.

- تحمل وظيفة CEC HDMI أسماءً مختلفة لعلامات تجارية متنوعة. بعض الأمثلة لأسماء هذه العلامات: Anynet Link Aquos Bravia كل ليست .Viera Link Simplink Kuro LinkTheatre Sync العلامات التجارية متوافقة تمامًا مع EasyLink. أسماء العلامات التجارية لوظيفة CEC HDMI هي ملك لأصحابها المعنيين.

إعدادات شاشة التوقف

<span id="page-32-0"></span>الشاشة الرئيسية)  $\times$  اللعدادات  $\times$  اللعدادات العامة  $\times$  إعدادات شاشة  $\blacktriangle$ التوقف > شاشة التوقف

حدد الخلفية لتمكين شاشة التوقف. حدد إيقاف لتعطيل شاشة التوقف.

الشاشة الرئيسية) $\times$  الإعدادات  $\times$  الإعدادات العامة  $\times$  إعدادات شاشة  $\blacktriangle$ التوقف  $\times$  وقت البدء

اضبط المدة (بالدقائق) عندما يكون التلفزيون في حالة الخمول قبل تنشيط شاشة التوقف.

الشاشة الرئيسية)  $\mathbf k$  الإعدادات  $\mathbf k$  الإعدادات  $\mathbf k$  الإعدادات شاشة  $\mathbf A$ التوقف  $\times$  معاينة

اضغط على OK لمعاينة شاشة التوقف.

إعدادات بيئية

تعيين إيقاف الشاشة لتوفير استهلاك الطاقة

اللشاشة الرئيسية)  $\,$ اللإعدادات  $\times$  اللإعدادات  $\,$  اللإعدادات  $\,$  اللإعدادات  $\,$ البيئية > إيقاف الشاشة

عند تحديد إيقاف الشاشة، سيتم إيقاف تشغيل شاشة التلفزيون، ولتشغيل شاشة التلفزيون مرة أخرى، اضغط على أي مفتاح في وحدة التحكم عن بعد.

تعيين مستشعر الضوء

الإعدادات  $\,$ الإعدادات  $\,$  الإعدادات  $\,$  الإعدادات العا $\,$   $\,$  الإعدادات  $\,$  الإ $\,$ البيئية $\,$  مستشعر الضوء $\,$ 

لتوفير الطاقة، يقوم جهاز استشعار الضوء المحيط المضمّن بتخفيض السطوع على شاشة التلفزيون عندما يتحوّل الضوء المحيط إلى داكن. ويضبط مستشعر الضوء المضمّن الصورة بشكل تلقائي وفق ظروف إضاءة الغرفة.

تعيين مؤقت إيقاف تشغيل التلفزيون

الشاشة الرئيسية)  $\mathbf k$  الإعدادات  $\mathbf k$  الإعدادات العا $\mathbf k$  إعدادات  $\mathbf A$ بيئية > مؤقت إيقاف التشغيل

اضغط على السهم  $\langle$  (يمين) أو  $\langle$  (يسار) لضبط القيمة. تعمل القيمة 0 (إيقاف) على إلغاء تنشيط إيقاف التشغيل التلقائي.

عند تحديد & quot;مؤقت إيقاف التشغيل& quot;، يتم إيقاف تشغيل التلفزيون تلقائيًا لتوفير استهلاك الطاقة.

• يتوقف تشغيل التلفزيون في حال تلقي إشارة تلفزيون من دون الضغط على أي مفتاح على وحدة التحكم عن بعد لمدة 4 ساعات.

• يتوقف التلفزيون عن التشغيل في حال عدم تلقي إشارة تلفزيون أو أمر من وحدة التحكم عن بُعد لمدة 10 دقائق.

• إذا كنت تستخدم التلفزيون كشاشة أو تستخدم جهاز استقبال رقميًا لمشاهدة التلفزيون (جهاز استقبال الإشارات - STB (ولا تستخدم وحدة التحكم عن بعد في التلفزيون، فعليك إلغاء تنشيط ميزة إيقاف التشغيل التلقائي هذه لتعيين القيمة إلى .0

الموقع - المنزل أو المتجر

الشاشة الرئيسية)  $\mathrm{k}$  الإعدادات  $\mathrm{k}$  الإعدادات العاهة  $\mathrm{k}$  الموقع  $\mathrm{m}$ 

• تحديد موقع التلفزيون الخاص بك

• حدد متجر، وسيعود نمط الصورة إلى حيوي، ويمكنك تعديل إعدادات المتجر.

• إن وضع المتجر مخصص للترويج داخل المتجر.

إعداد المتجر

الشاشة الرئيسية)  $\mathrel{\rhd}$  الإعدادات  $\mathrel{\rhd}$  الإعدادات العامة  $\mathrel{\rhd}$  إعداد المتجر  $\mathrel{\rhd}$ 

إذا كان التلفزيون مضبوطًا على وضع المتجر، فيمكنك عرض الشعارات المميزة أو تعيين توفر عرض توضيحي محدد للاستخدام داخل المتجر.

ضبط الصورة والصوت

الشاشة الرئيسية)  $\star$  الإعدادات  $\star$  الإعداد  $\star$ المتجر  $\times$  الصورة والصوت

حدد مُحسَّنة للمتجر أو الإعدادات المخصصة لإعدادات الصورة والصوت.

الشعارات

الشاشة الرئيسية)  $\mathbb k$  الإعدادات  $\mathbb k$  اللعدادات العامة  $\mathbb k$  إعداد  $\blacksquare$ المتجر > الشعارات

قم بالتعيين لعرض الشعارات المميزة والشعار الترويجي.

بدء Me Demo تلقائيًا

الشاشة الرئيسية)  $\mathbf k$  الإعدادات  $\mathbf k$  الإعدادات العامة  $\mathbf k$  إعداد المتجر  $\mathbf k$  بدء (الله Me Demo تلقائيًا

تشغيل /إيقاف تشغيل بدء Me Demo تلقائيًا.

إدارة العروض التوضيحية

الشاشة الرئيسية)  $\downarrow$  التطبيقات  $\times$  عرض توضيحي لي  $\times$  إدارة العروض  $\blacklozenge$ التوضيحية

إذا تم تعيين التلفزيون على محل، فيمكنك إدارة مقاطع فيديو تابعة للعرض التوضيحي في تطبيق عرض توضيحي لي.

تشغيل مقطع فيديو تابع للعرض التوضيحي

الشاشة الرئيسية)  $\mathbf k$  التطبيقات  $\mathbf k$  عرض توضيحي لي $\mathbf k$  إدارة العروض  $\mathbf A$ التوضيحية  $\times$  تشغيل تحديد مقاطع فيديو تابعة للعرض التوضيحي وتشغيلها.

نسخ ملف العرض التوضيحي

الشاشة الرئيسية)  $\mathbf{k}$  التطبيقات  $\mathbf{k}$  عرض توضيحي لي $\mathbf{s}$  إدارة العروض  $\mathbf{\hat{f}}$  $\mathsf{USB}$  التوضيحية $\mathsf{k}$  نسخ إلى نسخ ملف العرض التوضيحي إلى USB.

حذف ملف العرض التوضيحي

الشاشة الرئيسية)  $\Bbbk$  التطبيقات  $\times$  عرض توضيحي لي $\Bbbk$  إدارة العروض  $\blacklozenge$ التوضيحية > حذف حذف ملف العرض التوضيحي من التلفزيون.

تكوين العرض التوضيحي

<span id="page-33-0"></span>الشاشة الرئيسية)  $\downarrow$  التطبيقات  $\times$  عرض توضيحي لي  $\times$  إدارة العروض  $\blacklozenge$ التوضيحية > تكوين تعيين التلفزيون على التلفزيون الرئيسي أو التلفزيون الفرعي.

تنزيل ملف عرض توضيحي جديد

الشاشة الرئيسية)  $\downarrow$  التطبيقات  $\times$  عرض توضيحي لي  $\times$  إدارة العروض  $\blacklozenge$ التوضيحية  $\times$  تنزيل ملف جديد إذا تم تعيين التكوين إلى التلفزيون الرئيسي، فيمكنك تنزيل ملف عرض توضيحي جديد.

إعداد التأخير التلقائي

الشاشة الرئيسية)  $\downarrow$  التطبيقات  $\times$  عرض توضيحي لي $\downarrow$  إدارة العروض  $\blacklozenge$ التوضيحية $\,$  إعداد التأخير التلقائي عيّن وقت التأخير التلقائي من 15 ثانية إلى 5 دقائق.

تحديد التكرار التلقائي

الشاشة الرئيسية)  $\star$  التطبيقات  $\star$ عرض توضيحي لي $\star$  إدارة العروض  $\blacklozenge$ التوضيحية $\,$  تحديد التكرار التلقائي حدد ملف العرض التوضيحي لتشغيل التكرار التلقائي.

إعادة تعيين إعدادات التلفزيون وإعادة تثبيت التلفزيون

إعادة تعيين قيمة كل الإعدادات إلى إعدادات التلفزيون الأصلية

الشاشة الرئيسية)  $\Bbbk$  الإعدادات  $\Bbbk$  الإعدادات العامة  $\Bbbk$  إعدادات المصنع  $\blacksquare$ 

لإعادة إجراء عملية تثبيت كاملة للتلفزيون وتعيين حالة التلفزيون مرة أخرى إلى المرة الأولى التي قمت بتشغيله فيها

الشاشة الرئيسية)  $\Bbbk$  الإعدادات  $\Bbbk$  الإعدادات العامة  $\Bbbk$  إعادة تثبيت التلفزيون (

عند إدخال رمز PIN وتحديد Yes) نعم)، ستتم إعادة تثبيت التلفزيون بالكامل. ستتم إعادة تعيين كل الإعدادات وسيتم استبدال القنوات المثبتة. قد يستغرق التثبيت بضع دقائق.

#### إعدادات الوصول العام

الشاشة الرئيسية)  $\times$  الإعدادات  $\times$  الوصول العام  $\bigstar$ 

مع تشغيل ميزة الوصول العام يصبح التلفزيون جاهزًا للاستخدام من قِبل الأصمّ أو ضعيف السمع أو الأعمى أو صاحب الرؤية الجزئية.

تشغيل إعدادات الوصول العام

الشاشة الرئيسية)  $\downarrow$  الإعدادات  $\times$  الوصول العالمي  $\blacktriangleright$  الوصول  $\blacktriangleright$ العالمي > تشغيل.

الوصول العام للأشخاص الضعاف السمع

الشاشة الرئيسية)  $\times$  الإعدادات  $\times$  الوصول العام  $\blacktriangle$  ضعاف  $\blacktriangle$ السمع > تشغيل

• تبث بعض القنوات التلفزيونية الرقمية صوتًا خاصًا وترجمات تم تكييفها لضعاف السمع أو الصُم.

> • عند تشغيل خيار ضعاف السمع، يتم تحويل التلفزيون تلقائيًا إلى الصوت والترجمات التي تم تكييفها في حال توفرها.

الوصول العام للأعمى أو لذوي الرؤية الجزئية

الشاشة الرئيسية)  $\star$  الإعدادات  $\times$  الوصول العام  $\star$  وصف  $\star$  وصف  $\star$ صوتي > تشغيل

بإمكان القنوات التلفزيونية الرقمية بث تعليقات صوتية خاصة تصف ما يحدث على الشاشة.

الشاشة الرئيسية)  $\times$ الإعدادات  $\times$  الوصف  $\blacktriangleright$ الصوتي  $\times$  الوصف الصوتي  $\times$  وستوى الصوت الصوت الكلام

• عند تحديد مستوى الصوت المختلط، يمكنك خلط مستوى الصوت العادي مع التعليقات الصوتية. اضغط على السهم ) يمين) أو ) يسار) لضبط القيمة. • عيِّن تأثير الصوت إلى تشغيل لتطبيق تأثيرات الصوت الإضافية في التعليقات الصوتية مثل استيريو أو صوت متلاش.ٍ • حدد الكلام لتعيين تفضيل الكلام، وصفي أو النص المترجم.

تحسين الحوار

الشاشة الرئيسية)  $\times$  اللهدادات  $\times$  الوصول العام  $\times$  تحسين الحوار  $\blacktriangle$ 

زيادة وضوح الحوار والتعليقات. يتوفر ذلك فقط عند تشغيل الحوار الواضح في إعدادات الصوت وعند تعيين بث الصوت إلى -4AC.

تكبير النصوص

الشاشة الرئيسية)  $\,$  الإعدادات $\,$  الوصول العام $\,$  تكبير النصوص  $\,$ 

قم بتشغيله لتكبير النصوص المحددة وعرضها على الشاشة العلوية.

#### إعدادات القفل

تعيين رمز وتغيير الرمز

الشاشة الرئيسية)  $\frac{1}{\lambda}$ اللهدادات  $\frac{1}{\lambda}$ قفل الأطفال  $\frac{1}{\lambda}$ تعيين رمز ،تغيير الرمز (الله )  $\bigstar$ 

عيّن رمزًا جديدًا أو أعد تعيين تغيير الرمز. يُستخدم رمز قفل الأطفال لتأمين القنوات أو البرامج أو إلغاء تأمينها.

> ملاحظة: إذا نسيت رمز PIN، فيمكنك تجاوز الرمز الحالي واستخدام 8888 وإدخال رمز جديد.

#### قفل للبرنامج

الشاشة الرئيسية)  $\times$  الإعدادات  $\times$  قفل الأطفال  $\times$  التصنيف الأبوي  $\blacklozenge$ 

تعيين حد أدنى للعمر لمشاهدة البرامج المصنفة.

قفل التطبيق

الشاشة الرئيسية)  $\times$  اللهدادات  $\times$  قفل  $\cdot$  قفل التطبيق  $\blacktriangle$ 

يمكنك قفل التطبيقات غير المناسبة للأطفال. سيطالب قفل التطبيق بإدخال رمز PIN عند محاولة بدء تشغيل تطبيق مصنّف 18 عامًا وما فوق. إنّ هذا القفل صالح فقط للتطبيقات المصنّفة 18 عامًا وما فوق من تطبيقات Philips.

#### إعدادات المنطقة واللغة

#### لغة

<span id="page-34-0"></span>الشاشة الرئيسية)  $\frac{1}{\lambda}$ الإعدادات  $\times$  المنطقة واللغة  $\times$  اللغة  $\blacklozenge$ 

تغيير لغة قائمة التلفزيون ةالرسائل

الشاشة الرئيسية)  $\times$  اللهدادات  $\times$  المنطقة واللغة  $\times$  اللغة  $\times$  لغة القائمة  $\blacktriangleright$ 

تعيين لغة الصوت المفضلة

الشاشة الرئيسية)  $\times$  الإعدادات  $\times$  المنطقة واللغة  $\times$  اللغة  $\times$  الصوت  $\blacktriangle$ الرئيسي، الصوت الثانوي

بإمكان القنوات التلفزيونية الرقمية أن تبث الصوت بواسطة لغات إضافية محكية عند بث أحد البرامج. ويمكن ضبط اللغة الصوتية الرئيسية والثانوية المفضلة. إذا كان الصوت بإحدى هذه اللغات متوفرًا، فسيبدّل التلفزيون إلى هذا الصوت.

تعيين لغة الترجمة المفضلة

الشاشة الرئيسية)  $\mathbf k$  الإعدادات  $\mathbf k$  المنطقة واللغة  $\mathbf k$  الترجمات  $\mathbf k$ الرئيسية، الترجمات الثانوية

بإمكان القنوات الرقمية أن تقدم لغات ترجمات كثيرة لأحد البرامج. ويمكن تعيين لغة ترجمة مفضلة رئيسية ولغة ترجمة مفضلة ثانوية. إذا كانت الترجمات بإحدى هذه اللغات غير متوفرة، فسيعرض التلفزيون الترجمات التي حددتها.

تعيين لغة نص المعلومات المفضلة

الشاشة الرئيسية)  $\natural^{\natural}$ الإعدادات  $\natural^{\natural}$ المنطقة واللغة  $\natural^{\natural}$ اللغة  $\natural^{\natural}$ النص (اللغة ) اللغة  $\blacktriangle$ الرئيسي ,النص الثانوي

تتوفر لدى بعض جهات بث القنوات التلفزيونية الرقمية لغات مختلفة للنص.

الساعة

الشاشة الرئيسية)  $\times$  الإعدادات  $\times$  المنطقة واللغة  $\times$  الساعة  $\blacktriangle$ 

تصحيح الساعة تلقائيًا

الشاشة الرئيسية)  $\mathbf k$  الإعدادات  $\mathbf k$  المنطقة واللغة  $\mathbf k$  الساعة  $\mathbf k$  الوضع  $\mathbf A$ التلقائي للساعة

• إنّ الإعداد القياسي لساعة التلفزيون هو تلقائي. تُستمَدّ معلومات الوقت من معلومات التوقيت العالمي المنسق ( UTC (الذي يتم بثه.

• إذا كانت الساعة غير صحيحة، فيمكنك تعيين ساعة التلفزيون إلى يعتمد على البلد.

• عند تحديد يعتمد على البلد، يمكنك ضبط الوقت لكل من تلقائي، أو الوقت الأساسي، أو التوقيت الصيفي.

تصحيح الساعة يدويًا

الشاشة الرئيسية)  $\times$  اللهدادات  $\times$  المنطقة واللغة  $\times$  الساعة  $\times$  الوضع  $\blacktriangle$ التلقائي للساعة  $\times$  يدوي

> الشاشة الرئيسية)  $\times$  اللهدادات  $\times$  المنطقة  $\bigstar$ واللغة  $\times$  الساعة  $\times$  التاريخ، الوقت

انتقل إلى القائمة السابقة، وحدد التاريخ والوقت لضبط القيمة.

ملاحظة :

• إذا لم تكن أيّ من الإعدادات التلقائية تعرض الوقت بشكل صحيح، يمكنك تعيين الوقت يدويًا. • سيعود وضع الساعة التلقائي إلى & quot;تلقائي& quot ;بعد إيقاف تشغيل التلفزيون وتشغيله من جديد.

تعيين المنطقة الزمنية أو تعيين إزاحة الوقت لمنطقتك

الشاشة الرئيسية)  $\mathrel{\rhd}$  الإعدادات  $\mathrel{\rhd}$  المنطقة  $\mathrel{\rhd}$  المنطقة  $\mathrel{\rhd}$  المنطقة  $\mathrel{\rhd}$ الزمنية

حدد إحدى المناطق الزمنية.

تعيين التلفزيون للانتقال إلى وضع الاستعداد تلقائيًا بعد فترة زمنية محددة مسبقًا

الشاشة الرئيسية)  $\times$  الإعدادات  $\times$  المنطقة واللغة  $\times$  الساعة  $\times$  مؤقت  $\blacktriangle$ السكون.

قم بتعيين التلفزيون للتبديل إلى وضع الاستعداد تلقائيًا بعد فترة زمنية محددة مسبقًا. باستخدام شريط التمرير، يمكنك تعيين الوقت إلى ما يصل إلى 180 دقيقة بزيادات قدرها 5 دقائق. إذا تم الضبط على 0 دقيقة، فسيتم إيقاف تشغيل مؤقت النوم. يمكنك دائماً إيقاف تشغيل التلفزيون قبل ذلك الوقت أو إعادة ضبط الوقت أثناء العد التنازلي.

# الاتصال اللاسلكي والشبكات

#### 12.1

# الشبكة المنزلية

للاستفادة من القدرات الكاملة لتلفزيون TV Smart من Philips، يجب أن يكون التلفزيون متصلاً بالإنترنت.

قم بتوصيل التلفزيون بشبكة منزلية ذات اتصال إنترنت عالي السرعة. يمكنك توصيل التلفزيون بصورة سلكية أو لاسلكية بموجه الشبكة لديك.

#### 12.2

# الاتصال بالشبكة

#### الاتصال اللاسلكي

ما الذي تحتاج إليه

لتوصيل التلفزيون بالإنترنت لاسلكيًا، أنت بحاجة إلى موجّه Fi-Wi مع اتصال بإنترنت. استخدم اتصال إنترنت عالي السرعة (نطاق ترددي عريض).

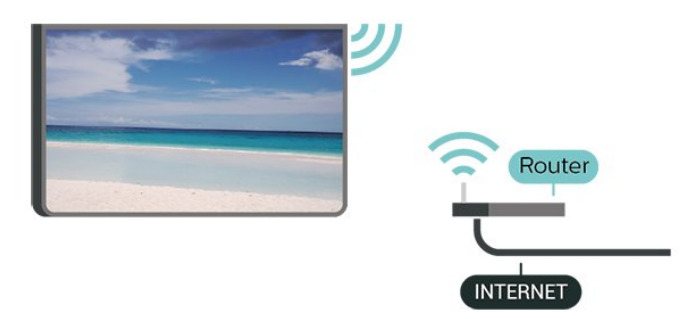

إنشاء الاتصال - لاسلكي

الشاشة الرئيسية)  $\downarrow$  الإعدادات  $\times$  الاتصال  $\bigstar$ اللاسلكي الشبكات  $\times$  الاتصال السلكي أو  $\times$  Wi-Fi الاتصال بالشبكة > الاتصال اللاسلكي

 **- 1**في لائحة الشبكات التي تم العثور عليها، حدد الشبكة اللاسلكية التي تريدها. إذا لم تكن شبكتك مدرجة في اللائحة لأن اسم الشبكة مخفي (لقد أوقفت تشغيل بث SSID للموجّه)، فحدد إضافة شبكة جديدة لإدخال اسم الشبكة بنفسك.

 **- 2**أدخل مفتاح التشفير. إذا قمت بإدخال مفتاح التشفير لهذه الشبكة مسبقًا، فيمكنك تحديد OK لإنشاء الاتصال على الفور.

 **- 3**عند نجاح الاتصال، تظهر رسالة لإعلامك بذلك.

تشغيل Fi-Wi أو إيقاف تشغيلها

الشاشة الرئيسية)  $\star$  الإعدادات  $\star$  الاتصال (الشاشة الرئيسية ) ( اللاسلكي الشبكات  $\times$  الاتصال السلكي أو  $\times$  Wi-Fi تشغيل /إيقاف تشغيل Wi-Fi

### الاتصال السلكي

#### ما الذي تحتاج إليه

<span id="page-36-4"></span><span id="page-36-0"></span>لتوصيل التلفزيون بالإنترنت، أنت بحاجة إلى موجّه شبكة مع توفر اتصال بالإنترنت. استخدم اتصال إنترنت عالي السرعة (نطاق ترددي عريض).

<span id="page-36-2"></span><span id="page-36-1"></span>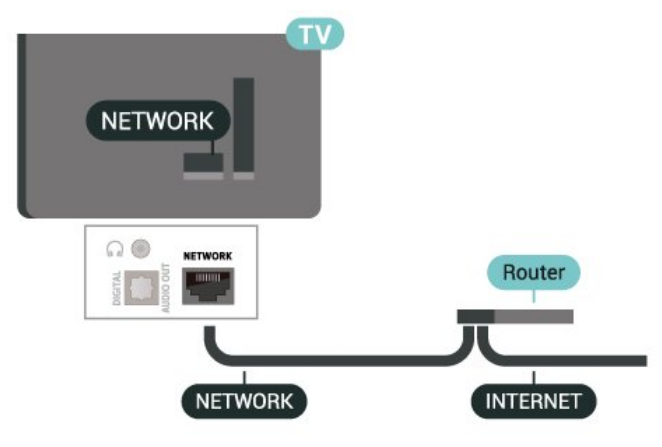

إنشاء الاتصال

الشاشة الرئيسية)  $\times$  الإعدادات  $\times$  الاتصال  $\blacktriangle$ اللاسلكي الشبكات > الاتصال السلكي أو Fi-Wi< الاتصال

بالشبكة  $\times$  الاتصال السلكى

- **1**وصّل الموجه بالتلفزيون بواسطة كبل الشبكة (كابل إيثيرنت\*\*).
	- **2**تأكد من تشغيل الموجه.
	- **3**يبحث التلفزيون باستمرار عن الاتصال بالشبكة.
	- **4**عند نجاح الاتصال، تظهر رسالة لإعلامك بذلك.

إذا فشل الاتصال، يمكنك التحقق من إعداد DHCP للموجه. يتعيّن تشغيل .DHCP

<span id="page-36-3"></span>\*\*للالتزام بأنظمة EMC، استخدم كبل إيثيرنت E5 .Cat FTP مدرّع.

#### 12.3

# إعدادات الاتصال اللاسلكي والشبكات

عرض إعدادات الشبكة

الشاشة الرئيسية)  $\mathbf k$  الإعدادات  $\mathbf k$  الاتصال  $\mathbf \hat{\mathbf f}$ اللاسلكي الشبكات > الاتصال السلكي أو Fi-Wi< عرض إعدادات الشبكة

يمكنك عرض كل إعدادات الشبكة الحالية هنا، عنوان IP MAC وقوة الإشارة والسرعة وأسلوب التشفير، وما إلى ذلك.

تكوين الشبكة - IP ثابت

الشاشة الرئيسية)  $\times$  اللهدادات  $\times$  الاتصال (الشاشة الرئيسية )  $\bigstar$  $\,$ الاسلكي الشبكات $\times$ الاتصال السلكي أو  $\times$  Wi-Fi تكوين الشبكة  $\,$ IP ثابت

إذا كنت من المستخدمين المتقدمين وتريد تثبيت شبكتك مع عنوان IP ثابت، فيمكنك تعيين التلفزيون إلى عنوان IP ثابت.

تكوين الشبكة - تكوين IP ثابت

الشاشة الرئيسية)  $\mathbf k$  الإعدادات  $\mathbf k$  الاتصال  $\mathbf \hat{\mathbf f}$ اللاسلكي الشبكات > الاتصال السلكي أو Fi-Wi< تكوين IP ثابت

 **- 1**حدد تكوين IP ثابت وقم بتكوين الاتصال.  **- 2**يمكنك تعيين رقم لعنوان IP أو قناع الشبكة أو العبّارة أو 1 DNS أو .DNS 2

التشغيل بواسطة Fi-Wi ( WoWLAN)

الشاشة الرئيسية)  $\downarrow$ الإعدادات  $\times$ الاتصال  $\blacklozenge$ اللاسلكي الشبكات > الاتصال السلكي أو Fi-Wi< التشغيل بواسطة -Wi- )WoWLAN ) i

يمكنك تشغيل هذا التلفزيون من هاتفك الذكي أو من الكمبيوتر اللوحي إذا كان التلفزيون في وضع الاستعداد. يجب تشغيل الإعداد التشغيل مع .)WoWLAN (Wi-Fi

عارض الوسائط الرقمية - DMR

الشاشة الرئيسية)  $\times$  الإعدادات  $\times$  الاتصال (الشاشة  $\bigstar$ اللاسلكي الشبكات > الاتصال السلكي أو Fi-Wi< عارض الوسائط الرقمية - DMR

إذا تعذّر تشغيل ملفات الوسائط على التلفزيون، فتأكد من تشغيل عارض الوسائط الرقمية. يكون عارض الوسائط الرقمية قيد التشغيل، كإعداد مصنع.

تشغيل اتصال Fi-Wi

الشاشة الرئيسية)  $\times$  الإعدادات  $\times$  الاتصال (الشاشة  $\bigstar$ اللاسلكي الشبكات  $\times$  الاتصال السلكي أو  $\times$  Wi-Fi تشغيل /إيقاف تشغيل  $\,$ Wi-Fi

يمكنك تشغيل اتصال Fi-Wi أو إيقاف تشغيله على التلفزيون لديك.

إعادة ضبط اتصالات انعكاس الشاشة

الشاشة الرئيسية)  $\mathrm{k}$  الإعدادات  $\mathrm{k}$  الاتصال  $\blacklozenge$ اللاسلكي الشبكات  $\models$  الاتصال السلكي أو  $\mathrel{\mathrel{\dot{\vdash}}}$  إعادة ضبط اتصالات انعكاس الشاشة

امسح قائمة الأجهزة المتصلة والمحظورة التي يتم استخدامها مع انعكاس الشاشة.

اسم شبكة التلفزيون

الشاشة الرئيسية)  $\times$  الإعدادات  $\times$  الاتصال (الشاشة الرئيسية )  $\bigstar$ اللاسلكي الشبكات > الاتصال السلكي أو Fi-Wi< اسم شبكة التلفزيون

عند توفر أكثر من جهاز تلفزيون واحد على الشبكة المنزلية، يمكنك منح التلفزيون اسمًا فريدًا.

إعدادات Netflix

الشاشة الرئيسية)  $\times$  الإعدادات  $\times$  الاتصال  $\bigstar$ اللاسلكي الشبكات > الاتصال السلكي أو Fi-Wi< إعدادات Netflix

باستخدام إعدادات Netflix، يمكنك عرض رقم ESN أو إلغاء تنشيط جهاز .Netflix

مسح ذاكرة إنترنت

الشاشة الرئيسية)  $\downarrow$  الإعدادات  $\times$  الاتصال  $\bigstar$ اللاسلكي الشبكات  $\textrm{`s}$ الاتصال السلكي أو Wi-Fi أسح ذاكرة انترنت

باستخدام مسح ذاكرة الإنترنت، تقوم بمسح إعدادات تسجيل خادم Philips وإعدادات التصنيف الأبوي، وعمليات تسجيل الدخول إلى تطبيق متجر الفيديو، وكل تفضيلات معرض تطبيقات Philips، والعلامات المرجعية للإنترنت، والمحفوظات. كما يمكن أيضًا لتطبيقات MHEG التفاعلية أن تحفظ ما يُعرف باسم & quot;ملفات تعريف الارتباط& quot ;في تلفزيونك. وسيتم مسح هذه الملفات أيضًا.

# Smart TV والتطبيقات

#### 13.1

13

# TV Smart إعداد

<span id="page-38-3"></span><span id="page-38-1"></span><span id="page-38-0"></span>في المرة الأولى التي تفتح فيها TV Smart، ستحتاج إلى تكوين الاتصال. اقرأ البنود والشروط ووافق عليها للمتابعة.

تعد الشاشة الرئيسية لـ TV Smart رابطك بالإنترنت. يمكنك تأجير الأفلام عبر الإنترنت وقراءة الصحف ومشاهدة مقاطع الفيديو والاستماع إلى الموسيقى والتسوق عبر الإنترنت أيضًا، أو مشاهدة البرامج التلفزيونية على التلفزيون عبر الإنترنت في الأوقات المناسبة لك.

لا تتحمّل شركة V.B Europe Vision TP يتعلق ما في مسؤولية أي . بالمحتوى الذي يقدمه موفرو خدمة المحتوى وجودته.

#### 13.2

## متحر التطبيقات

افتح المتجر في الشاشة الرئيسية لاستعراض التطبيقات، مجموعة مواقع الويب المخصصة للتلفزيون الذي تستخدمه.

<span id="page-38-2"></span>يمكنك العثور على تطبيق لمقاطع فيديو YouTube أو صحيفة وطنية أو ألبوم صور وما إلى ذلك عبر الإنترنت. هناك تطبيقات لتأجير فيديو من متجر فيديو عبر الإنترنت وتطبيقات لمشاهدة البرامج التي فاتتك مشاهدتها. إذا لم يتضمّن المتجر ما تبحث عنه، فجرّب الويب وتصفح الإنترنت على التلفزيون.

#### فئات التطبيقات

يمكنك فرز التطبيقات في المتجر حسب فئات مختلفة مثل جديد أو فيديو أو ترفيه أو أخبار أو نمط الحياة.

#### التطبيقات المميزة

في هذه المساحة، تقدم Philips مجموعة من التطبيقات الموصى بها لك. يمكنك تحديدها وتثبيتها للحصول على تجربة غنية على TV Smart.

#### إنترنت

يفتح تطبيق الإنترنت شبكة الإنترنت على التلفزيون.

على التلفزيون، يمكنك عرض أي موقع ويب على الإنترنت لكن معظم المواقع غير مصممة لشاشة التلفزيون.

- لا تتوفر بعض المكونات الإضافية (على سبيل المثال الخاصة بعرض الصفحات أو مقاطع الفيديو) على التلفزيون لديك.

- يتم عرض صفحات الإنترنت كصفحة واحدة في كل مرة وفي وضع الشاشة الكاملة.

# 14 Ambilight

# نمط Ambilight

Ambilight الشاشة الرئيسية)  $\star$  الإعدادات  $\star$   $\star$  Ambilight  $\star$  نهط Ambilight

يمكنك تحديد طريقة اتباع Ambilight أو حدد إيقاف تشغيل لإيقاف تشغيل .Ambilight

#### اتباع الفيديو

) الشاشة الرئيسية) > الإعدادات > Ambilight< نمط اتباع الفيديو $\,$   $\,$ k Ambilight

حدد أحد الأنماط التي تتبع ديناميكيات الصورة على شاشة التلفزيون الخاص بك.

• قياسي - مثالي للمشاهدة التلفزيونية يومًا بعد يوم

• طبيعي - لاتباع الصورة أو الصوت بشكل حقيقي قدر الإمكان

• رياضة - مثالي للبرنامج الرياضي

• زاهي - مثالي لظروف الإضاءة الساطعة

• ألعاب - مثالي للألعاب

#### اتباع الصوت

الشاشة الرئيسية)  $\star$  الإعدادات  $\star$  Ambilight  $\,$  نوط  $\,$ Ambilight< اتباع الصوت

حدد أحد الأنماط التي تتبع ديناميكيات الصوت.

• شعاع ضوئي - يمزج ديناميكيات الصوت مع ألوان الفيديو • قديم - يستند إلى ديناميكيات الصوت • إيقاع - يستند إلى ديناميكيات الصوت

#### اتباع الألوان

) الشاشة الرئيسية) > الإعدادات > Ambilight< نمط Ambilight< اتباع الألوان

حدد أحد أنماط الألوان المعينة مسبقًا.

• حمم بركانية - تغييرات ألوان حمراء • ماء عميقة - تغييرات ألوان زرقاء • مناظر طبيعية - تغييرات ألوان خضراء • أبيض دافئ - تغييرات ألوان بيضاء دافئة • لون مخصص - لون ثابت من اختيارك. . لتعيين لون ضوء الثابت، انتقل إلى  $\bigstar$  (الشاشة الرئيسية)  $\downarrow$  الإعدادات $\text{Ambilight}$ لون مخصص واختر لونًا تريده.  $\Bbbk$  Ambilight  $\Bbbk$ 

#### اتباع العلم

اللهدادات  $\Bbbk$  Ambilight  $\Bbbk$  اللهدادات (الشاشة الرئيسية  $\blacklozenge$ اتباع العله $\stackrel{\backsim}{\times}$  Ambilight

حدد أحد أنماط العلم المعينة مسبقًا.

اتباع التطبيق

اللشاشة الرئيسية)  $\star$  اللعدادات  $\star$  Ambilight  $\star$  اللهط  $\blacklozenge$ Ambilight< اتباع التطبيق

<span id="page-39-4"></span><span id="page-39-2"></span><span id="page-39-1"></span><span id="page-39-0"></span>تتوفر هذه الوظيفة عندما تتحكم بنمط Ambilight بواسطة تطبيق.

#### 14.2

# لون مخصص

لون مخصص

الشاشة الرئيسية) $\times$  اللهدادات  $\times$  Ambilight  $\times$  لون مخصص  $\bigstar$ 

<span id="page-39-3"></span>لتعيين لون ضوء Ambilight الثابت الذي تريده. يمكنك اختيار لون يعجبك من مجموعة الألوان. يتوفر هذا الإعداد فقط عند تعيين نمط Ambilight إلى اتباع الألوان، ثم اختيار لون مخصص

# 14.3

# Ambisleep

يحاكي Ambisleep إضاءة غروب الشمس لمساعدتك على الاسترخاء قبل الخلود إلى النوم. في نهاية المحاكاة، يتم تبديل التلفزيون إلى وضع الاستعداد تلقائيًا.

تشغيل Ambisleep

) الشاشة الرئيسية) > الإعدادات > Ambilight< Ambisleep< تشغيل .Ambisleep

حدده لتشغيل Ambisleep.

#### المدة

) الشاشة الرئيسية) > الإعدادات > Ambilight< Ambisleep< المدة. عيّن مدة تشغيل (في الدقائق) Ambisleep.

#### السطوع

) الشاشة الرئيسية) > الإعدادات > Ambilight< Ambisleep< السطوع. عيّن درجة السطوع عند بدء تشغيل Ambisleep.

#### اللون

) الشاشة الرئيسية) > الإعدادات > Ambilight< Ambisleep< اللون. حدد لون الإضاءة وفقًا لتفضيلاتك.

#### الصوت

) الشاشة الرئيسية) > الإعدادات > Ambilight< Ambisleep< الصوت . حدد صوت الطبيعة الذي تودّ استخدامه أثناء تشغيل Ambisleep.

 $14.1$ 

الأصوات الطبيعية المتوافرة هي:

• نار مخيّم • رياح عاصفة • مطر

• غابة مطرية • ليلة صيف • شاطئ استوائي • شلال

• صامت

14.4

# Light Lounge وضع

يتيح لك وضع Light Lounge في التلفزيون تشغيل Ambilight عندما يكون التلفزيون في وضع الاستعداد. وذلك حتى تتمكن من إضاءة غرفتك باستخدام Ambilight.

بعد تحويل التلفزيون إلى وضع الاستعداد والرغبة في تشغيل Ambilight lounge light، اتبع الخطوات التالية:

 **- 1**اضغط على مفتاح AMBILIGHT.

 **- 2**بعد الضغط على مفتاح AMBILIGHT، سيتم تشغيل Ambilight .lounge light

 **- 3**اضغط على مفتاح AMBILIGHT مرة أخرى إذا كنت ترغب في التغيير إلى تأثير إضاءة آخر.

 **- 4**لإيقاف تشغيل light lounge Ambilight، اضغط على مفتاح AMBILIGHT حتى تلاحظ انطفاء الأضواء. قد تحتاج إلى الضغط على مفتاح AMBILIGHT عدة مرات.

#### 14.5

# تمديد Ambilight

### Ambilight+hue

تكوين مصابيح تدرج اللون

الخطوة 1 - الشبكة

Ambilight  $\mathop{\rm k}$ اللبعدادات  $\mathop{\rm k}$  Ambilight  $\mathop{\rm k}$  تهديد )  $\biguparrow$ > Ambilight+ hue< تكوين

في هذه الخطوة الأولى، ستقوم بتحضير التلفزيون للبحث عن Philips Hue Bridge. يجب أن يستخدم كل من التلفزيون وPhilips Hue Bridgeالشبكة نفسها.

الإعداد:

 **- 1**قم بتوصيل Bridge Hue Philips بمأخذ الطاقة.

 **- 2**قم بتوصيل Bridge Hue Philips بالموجه نفسه الذي تستخدمه

للتلفزيون — استخدم كبل إيثيرنت للتوصيل.  **- 3**قم بتشغيل مصابيح Hue.

لبدء التكوين:

 **- 1**اضغط على ) الشاشة الرئيسية) > الإعدادات > Ambilight< تمديد Ambilight< Ambilight+ hue< تكوين

- 2حدد بدء الآن واضغط على OK. سيبحث التلفزيون عن Philips Hue Bridge. إذا لم يكن التلفاز متصلاً بالشبكة بعد، فسيبدأ إعداد الشبكة أولا.ً إذا ظهر Bridge Hue Philips في القائمة.

لمزيد من المعلومات حول توصيل التلفزيون بالشبكة المنزلية، في تعليمات، اضغط

<span id="page-40-2"></span>على المفتاح الملوّن الكلمات الرئيسية وابحث عن إعدادات الشبكة.

Bridge Hue - 2 الخطوة

في الخطوة التالية، ستقوم بربط التلفزيون بـ Bridge Hue Philips. يمكن ربط التلفزيون بجهاز Bridge Hue واحد فقط.

…Hue Bridge لربط

 **- 1**مع توصيل التلفزيون بالشبكة المنزلية، سيعرض Bridges Hue المتوفرة. إذا لم يعثر التلفزيون على Bridge Hue بعد، فيمكنك تحديد مسح مرة أخرى والضغط على OK.

> إذا عثر التلفزيون على Bridge Hue الوحيد لديك، فحدد اسم Hue Bridgeواضغط على OK.

<span id="page-40-0"></span>إذا توفر لديك أكثر من جسر Hue، فحدد Bridge Hue الذي تريد استخدامه واضغط على OK.

 **- 2**حدد بدء واضغط على OK.

 **- 3**انتقل الآن إلى Bridge Hue Philips واضغط على زر الارتباط في وسط الجهاز. سيؤدي ذلك إلى ربط Bridge Hue بالتلفزيون. قم بذلك في غضون 30 ثانية. سيؤكد التلفزيون ما إذا كان جسر Hue متصلاً بالتلفاز الآن.  **- 4**حدد OK واضغط على OK .

> بعد ربط bridge Hue Philips بالتلفزيون، انتقل إلى صفحة مصابيح .Hue

> > الخطوة 3 - مصابيح Hue

في الخطوة التالية، سوف تحدد مصابيح Hue Philips التي ستتبع .Ambilight

> يمكنك تحديد 9 مصابيح Hue Philips كحد أقصى لـ . hue +Ambilight

> > لتحديد البصيلات لـ Ambilight+ hue…

<span id="page-40-1"></span> **- 1**في القائمة، حدد المصابيح التي يجب أن تتبع Ambilight. لوضع علامة على مصباح، حدد اسم المصباح واضغط على OK. عندما تقوم بتمييز مصباح، يومض المصباح مرة واحدة.

 **- 2**عند الانتهاء، حدد OK واضغط على OK.

الخطوة 4 - تكوين المصباح

في الخطوة التالية، ستقوم بتكوين كل مصباح Hue من Philips.

لتكوين كل مصباح Hue…

- **1**حدد مصباحًا لتكوينه واضغط على OK. يومض المصباح الذي حددته.
	- **2**حدد بدء واضغط على OK.

 **- 3**حدد أولاً مكان وضع اللمبة بالنسبة إلى التلفزيون. يؤدي الضبط الصحيح لـ المنطقة إلى إرسال لون Ambilight الصحيح إلى المصباح. حدد شريط التمرير لضبط الموضع.

 **- 4**ثانيًا، حدد المسافة بين المصباح والتلفزيون. كلما ابتعد عن التلفزيون، كان لون Ambilight أضعف. حدد شريط التمرير لضبط المسافة.

 **- 5**وأخيرًا، اضبط سطوع المصباح. حدد شريط التمرير لضبط السطوع.

 **- 6**لإيقاف عملية تكوين هذا المصباح، حدد OK واضغط على OK.

 **- 7**في قائمة تكوين Ambilight+ hue، يمكنك اتباع الخطوات نفسها لكل مصباح.

> **- 8**عند الانتهاء من تكوين كل مصابيح Ambilight+ hue ، حدد إنهاء واضغط على OK.

أصبحت ميزة Ambilight+hue جاهزة الآن للاستخدام.

hue+Ambilight إعدادات

Ambilight  $\mathop{\Bbbk}$  الشاشة الرئيسية)  $\mathop{\Bbbk}$  الإعدادات  $\mathop{\Bbbk}$   $\mathop{\Bbbk}$  and iljaht (الشاشة الرئيسية) > Ambilight+ hue< تمكين

تشغيل /إيقاف تشغيل Ambilight+ hue.

Ambilight  $\mathrel{\mathop{\downarrow}}$ الإعدادات  $\mathrel{\mathop{\uparrow}}$  Ambilight  $\mathrel{\mathop{\uparrow}}$  تهديد )  $\bigstar$ > Ambilight+ hue< غوص

اضغط على مفاتيح الأسهم / التنقل لضبط مدى دقة مصابيح Hue التي تتبع .Ambilight

) الشاشة الرئيسية) > الإعدادات > Ambilight< تمديد Ambilight hue +Lounge light  $\&$  hue +Ambilight  $\&$ 

> إذا قمت بتثبيت Ambilight+ hue، فيمكنك السماح لمصابيح hue بمتابعة Light Lounge من Ambilight. ستوسع مصابيح Philips لتدرج الألوان تأثير Light Lounge في كل أنحاء الغرفة.

Ambilight  $\mathbf k$  الشاشة الرئيسية)  $\mathbf k$  اللهدادات  $\mathbf k$  anbilight  $\mathbf k$  توديد )  $\mathbf A$ عرض التكوين $k$  hue +Ambilight  $k$ 

> عرض الإعداد الحالي لـ Ambilight+hue والشبكة وجهاز Bridgeوالمصابيح.

<span id="page-41-0"></span>Ambilight  $\mathop{\rm k}$ اللبعدادات  $\mathop{\rm k}$  Ambilight  $\mathop{\rm k}$  تهديد )  $\biguparrow$ اعادة تعيين التكوين  $\downarrow$  hue +Ambilight  $\downarrow$ 

إعادة تعيين الإعداد الحالي لـ Ambilight+ hue.

#### 14.6

# إعدادات Ambilight المتقدمة

#### السطوع

الشاشة الرئيسية)  $\downarrow$  الإعدادات  $\downarrow$  Ambilight  $\downarrow$  السطوع  $\blacktriangle$  السطوع  $\blacktriangle$ 

اضغط على الأسهم ) يمين) أو ) يسار) لتعيين مستوى سطوع .Ambilight

#### الإشباع

الشاشة الرئيسية)  $\downarrow$  الإعدادات  $\downarrow$  Ambilight  $\downarrow$  الإشباع  $\bigstar$ 

اضغط على الأسهم  $\zeta$  (يمين) أو  $\zeta$  (يسار) لتعيين مستوى إشباع .Ambilight

#### لون الحائط

اللشاشة الرئيسية)  $\times$  اللإعدادات  $\times$  Ambilight  $\,$  متقدم  $\times$  لون الجدار ( $\blacktriangle$ 

• جعل تأثير لون الجدار في ألوان Ambilight محايدًا • حدد لون الجدار خلف التلفزيون وسيُعدِّل التلفزيون ألوان Ambilight لتظهر بالشكل المخصص لها.

إيقاف تشغيل التلفزيون

<span id="page-41-1"></span>الشاشة الرئيسية)  $\star$  الإعدادات  $\star$  Ambilight  $\star$  وتقدم  $\star$  إيقاف  $\blacklozenge$ تشغيل التلفزيون

يمكنك تعيين Ambilight بحيث يتوقف عن التشغيل على الفور أو يتلاشى ببطء عند إيقاف تشغيل التلفزيون. يمنحك التلاشي البطيء بعض الوقت لتشغيل الأضواء في غرفة معيشتك.

# 15 **Netflix**

إذا كنت مشتركًا في عضوية Netflix يمكنك الاستمتاع باستخدام Netflix على هذا التلفزيون. يجب أن يكون التلفزيون متصلاً بإنترنت.

<span id="page-42-0"></span>لفتح Netflix، اضغط على لفتح تطبيق Netflix. يمكنك فتح Netflix فورًا من تلفزيون في وضع الاستعداد.

www.netflix.com

# 16 Rakuten TV

<span id="page-43-0"></span>شاهد أحدث الإصدارات الجديدة على TV Smart. أضخم الأفلام، كلاسيكيات حائزة على جوائز ومسلسلات تلفزيونية متاحة على الفور.

اضغط على المفتاح ®<sup>Rakuten</sup> على جهاز التحكم عن بعد أو رمز التطبيق لفتح تطبيق TV Rakuten. يجب أن يكون التلفزيون متصلاً بالإنترنت لاستخدام التطبيق. لمزيد من المعلومات عن Rakuten TV، يرجى زيارة www.rakuten.tTV.

# Amazon Prime Video

بفضل عضوية prime Amazon، يمكنك الوصول إلى آلاف الأفلام والبرامج التلفزيونية الرائجة، بما فيها Originals Prime الحصرية.

<span id="page-44-0"></span>اضغط على المفتاح لفتح تطبيق Video Prime Amazon. يجب أن يكون التلفزيون متصلاً بالإنترنت لاستخدام التطبيق. لمزيد من المعلومات حول Video Prime Amazon، يرجى زيارة الموقع .www.primevideo.com

# 18 YouTube

<span id="page-45-0"></span>يوفر YouTube منصة للتواصل مع العالم. شاهد مقاطع الفيديو الشائعة التي قام مستخدمو YouTube في كل أنحاء العالم بتحميلها واكتشافها. استخدم تطبيق YouTube لاستكشاف أحدث الموضوعات حول الموسيقى والأخبار وغيرها.

اضغط على رمز التطبيق لفتح تطبيق YouTube. يجب أن يكون التلفزيون متصلاً بالإنترنت لاستخدام التطبيق. لمزيد من المعلومات حول YouTube ، يرجى زيارة الموقع www.youtube.com.

# 19 Alexa

19.1

# حول Alexa

يدعم التلفزيون لديك عمليات التحكم الصوتي عبر Alexa من \*Amazon.

حول Alexa

Alexa عبارة عن خدمة صوتية قائمة على السحابة ومتوفرة على أجهزة Echo Alexa من Amazon والجهات المصنعة الأخرى للجهاز. عند تشغيل Alexa على التلفزيون الخاص بك، يمكنك تشغيل /إيقاف تشغيل التلفزيون وتغيير القنوات وتغيير مستوى الصوت والمزيد من الأمور الأخرى.

للتحكم في التلفزيون الخاص بك باستخدام Alexa، ستحتاج إلى ما يأتي:

Alexa يدعم الذي Philips من Smart TV • • حساب Amazon • تطبيق Alexa) \*إصدار الأجهزة المحمولة /الكمبيوتر اللوحي) • اتصال شبكة لاسلكية أو سلكية Philips من TV Remote App •

#### Alexa Skill حول

تقوم Alexa باستخدام Skills Alexa لتمديد عمليات التحكم الصوتي. تضيف Skills قدرات جديدة للاستمتاع بتجربة مخصصة أكثر باستخدام التلفزيون الذي يدعو Alexa. يوكنك العثور على مهارة & Philips Smart TV ;quot quot &Voice Control; في متجر Alexa Skills، وهي توفر الكثير من أوامر التحكم الصوتي المتوافقة مع TV Smart من Philips.

ملاحظة: قد تعتمد أنماط Ambilight المعتمدة على طرازات تلفزيون معينة. يرجى الاطّلاع على دليل المستخدم الخاص بالتلفزيون لمعرفة أنماط Ambilightالمعتمدة.

إن Amazon Alexa وكل الشعارات ذات الصلة هي علامات تجارية لشركة com.Amazon, Inc يتوفر .لها التابعة الشركات أو . Amazon Alexaبلغات وبلدان محددة.

<span id="page-46-2"></span>يعتمد توافر الخدمات على المنطقة. قد يتم تغيير جزء من أو كل البرامج /الخدمات المثبّتة في المنتج أو التي يمكن الوصول إليها عبر المنتج، أو إيقافها أو إزالتها أو تعليقها أو إنهاؤها من دون إشعار

### $19.2$

# استخدام Alexa

لاستخدام Alexa، يتعين عليك أولاً إعداد خدمة وكيل Alexa على Smart TVمن Philips. ابدأ الإعداد بتشغيل تطبيق & quot;Amazon quot &Alexa; من الشاشة الرئيسية للتلفزيون. اتبع التعليمات وأكمل الخطوات الآتية:

- حدد اسمًا لـ TV Smart الخاص بك حتى تتعرف عليه Alexa.
	- حدد حسابAmazon وسجّل الدخول.
- ارجع إلى هذه المهارة في تطبيق Alexa على هاتفك لتمكينها وربط الحسابات واكتشاف أجهزتك.
	- ارجع إلى التلفزيون الخاص بك لإكمال الإعداد.

إعداد Alexa على التلفزيون

 **- 1**اضغط على الشاشة الرئيسية وافتح تطبيق & quot ;Amazon ;.quot &Alexa

<span id="page-46-3"></span><span id="page-46-0"></span> **- 2**أنت بحاجة إلى تطبيق Alexa) على الجهاز المحمول أو إصدار الويب) لبدء الإعداد.

<span id="page-46-1"></span> **- 3**اتبع التعليمات الظاهرة على الشاشة للموافقة على شروط سياسة الخصوصية وتسمية تلفزيونك وتسجيل الدخول إلى حساب Amazon الخاص بك. يجب إقران حساب Amazon مع Alexa على التلفزيون.

 **- 4**على جهازك المحمول، سجّل دخولك بواسطة حساب Amazon نفسه الموجود في تطبيق Alexa Amazon.

 **- 5**أكمل الخطوات الآتية في تطبيق Alexa Amazon. تتيح الخطوة الأولى تمكين مهارة التحكّم الصوتي لـ TV Smart SAPHI Philips. أما الخطوة الثانية فتتيح ربط حساب Amazon الخاص بك، وتعمل الخطوة الأخيرة على اكتشاف الأجهزة.

 **- 6**في نهاية شاشة الإعداد، يمكنك تحديد تم للبدء في استخدام Alexa.

في حال أردت تشغيل عمليات التحكم الصوتي بواسطة Alexa، إلا أن زر Alexa غير متوفر في جهاز التحكّم عن بُعد الخاص بتلفزيونك، فيمكنك استخدام المخصص) Android iOS يَلنظام (Philips TV Remote تطبيق للأجهزة المحمولة.

# Google Assistant

يمكن للتلفزيون العمل مع مساعد Google. يتيح لك مساعد Googleاستخدام صوتك للتحكم في التلفزيون، مثل تغيير مستوى الصوت والقنوات وغير ذلك.

ملاحظة: لا يتوفر مساعد Google في كل اللغات والبلدان.

لتمكين مساعد Google على التلفزيون الخاص بك، ستحتاج إلى:

Google Home Mini مثل ،Google Home جهاز•

• الاتصال بالإنترنت على التلفزيون

• حساب Google

• تطبيق Home Google) إصدار الجهاز المحمول /الجهاز اللوحي)

إعداد التحكم بالتلفزيون باستخدام Assistant Google

 **- 1**اتبع الإرشادات التي تظهر على الشاشة لقبول سياسة الخصوصية لاستخدام ميزة التحكم الصوتي في Assistant Google على هذا التلفزيون.

 **- 2**اختر اسمًا للتلفزيون بحيث يتمكّن Assistant Google من التعرّف عليه.

 **- 3**تسجيل الدخول إلى حساب Google إذا كان لديك حساب Google ، فيرجى تسجيل الدخول، وإلا، فيرجى إنشاء حساب وتسجيل الدخول. بعد تسجيل الدخول بنجاح، حدد Code Get) الحصول على الرمز) للحصول على رمز الجهاز الخاص بهذا التلفزيون لعملية تسجيل جهازك.

 **- 4**على جهازك المحمول /الجهاز اللوحي، ابحث عن تطبيق & quot ;Google quot &Home; في متجر التطبيقات (Android iOS). قم بتنزيل تطبيق Home Googleوافتحه. سجل الدخول باستخدام حساب Google نفسه، الذي يُستخدم لتسجيل هذا التلفزيون. عليك متابعة الإعداد على تطبيق Home Google على الجهاز المحمول /الجهاز اللوحي للتحكم في التلفزيون باستخدام الأوامر الصوتية.

 **- 5**في تطبيق Home Google، حدد & quot;إعداد الجهاز& quot;، ثم انقر فوق & quot;البحث عن التلفزيون& quot ;للعثور على التلفزيون. سجل الدخول للارتباط بحساب Google وتمكين التحكم في التلفزيون على تطبيق .Google Home

 **- 6**يمكنك استخدام مساعد Google لتشغيل التلفزيون باستخدام الأمر الصوتي. لهذا، يجب أن يبقى التلفزيون في وضع الطاقة الخاص، ما قد يؤدي إلى استهلاك طاقة أعلى قليلاً أثناء وضع الاستعداد.

أنت جاهز لاستخدام جهاز Home Google للتحكم بهذا التلفزيون. إليك بعض الأمور التي يجب تجربتها:

- إيقاف تشغيل التلفزيون
- التبديل إلى القناة 10 على التلفزيون
- اختيار قناة لأسفل على التلفزيون
- زيادة مستوى الصوت على التلفزيون
	- كتم صوت التلفزيون

ملاحظة: إذا قمت بتسجيل الخروج من مساعد Google، فلن تتمكن بعد الآن من استخدام الأوامر الصوتية على هذا التلفزيون. ستحتاج إلى إعادة عنصر تحكم إعداد التلفاز باستخدام مساعد Google لاستخدام الميزة مرة أخرى.

يتوفر مساعد Google على أجهزة تلفزيون Android من Philips التي تعمل بنظام التشغيل O Android) 8 (أو إصدار أحدث من نظام التشغيل. تتوفر GA بلغات وبلدان مختارة مع دعم اللغة الإنجليزية-البريطانية والألمانية-de والفرنسية-FR منذ البداية. سيتم توسيع قائمة اللغات /البلدان المدعومة للعمل الإضافي. للحصول على أحدث قائمة دعم اللغات والبلدان، يرجى الاتصال بخدمة المستهلك.

<span id="page-47-1"></span><span id="page-47-0"></span>يعتمد توافر الخدمات على المنطقة. قد يتم تغيير جزء من أو كل البرامج /الخدمات المثبّتة في المنتج أو التي يمكن الوصول إليها عبر المنتج، أو إيقافها أو إزالتها أو تعليقها أو إنهائها بدون إشعار.

#### 21

# البرنامج

21.1

# تحديث البرنامج

### البحث عن تحديثات

تحديث من إنترنت

الشاشة الرئيسية)  $\times$ الإعدادات  $\times$  تحديث البرناوج  $\times$  البحث عن  $\blacklozenge$  $\left(\times\right)$ تحديثات  $\left. \right\}$ إنترنت (موصى به

ابحث عن تحديث برنامج بنفسك.

• إذا كان التلفزيون متصلاً بالإنترنت، فقد تتلقى رسالة لتحديث برنامج التلفزيون. تحتاج إلى اتصال إنترنت عالي السرعة (نطاق ترددي عريض). إذا تلقيت هذه الرسالة، فإننا ننصحك بتنفيذ عملية التحديث.

• أثناء تحديث البرنامج، لا توجد صورة وسيتم إيقاف تشغيل التلفزيون وإعادة تشغيله مرة أخرى. وقد يحدث ذلك عدة مرات. قد يستغرق التحديث بضع دقائق.

• انتظر إلى حين ظهور الصورة. لا تضغط على زر الطاقة على التلفزيون أو جهاز التحكم عن بُعد أثناء تحديث البرنامج.

تحديث من USB

 $^{\natural}$ (الشاشة الرئيسية)  $\mathrel{\mathrel{\dot{\parallel}}}$ الإعدادات  $\mathrel{\mathrel{\dot{\parallel}}}$  تحديثات  $\mathrel{\mathrel{\dot{\parallel}}}$  اللاعدادات  $\mathrel{\dot{\parallel}}$ USB

> • تحتاج إلى كمبيوتر مزود باتصال إنترنت عالي السرعة وجهاز ذاكرة USBلتتمكن من تحميل البرنامج على التلفزيون.

• استخدم جهاز ذاكرة USB بمساحة خالية تبلغ 512 ميجابايت. تأكد من إيقاف تشغيل ميزة الحماية ضد الكتابة.

 **- 1**بدء التحديث على التلفزيون

 $\sim$  CK حدد تحديث البرناوج $\sim$  البحث عن تحديثات $\sim$  USB  $\,$  . ثم اضغط على  **- 2**حدد التلفزيون

أدخل ذاكرة USB في إحدى وصلات USB في التلفزيون.

حدد بدء واضغط على OK. تتم كتابة ملف تعريف على جهاز ذاكرة USB.  **- 3**تنزيل برنامج التلفزيون

- أدخل ذاكرة USB في الكمبيوتر.

- في جهاز ذاكرة USB، حدد موقع الملف html.update وانقر نقرًا مزدوجًا فوقه.

- انقر فوق إرسال المعرّف.

 $\vec{v}$ .zip - إذا كان البرنامج الجديد متوفرًا، فنزّل ملف

- بعد التنزيل، قم بفك ضغط الملف upg.autorun ونسخه إلى جهاز ذاكرة . USB

- لا تضع هذا الملف في مجلد.

 **- 4**حدّث برنامج التلفزيون

أدخل ذاكرة USB في التلفزيون مرة أخرى. تبدأ عملية التحديث تلقائيًا. يتوقف التلفزيون عن التشغيل بشكل تلقائي لمدة 10 ثوانٍ ثم يعاود التشغيل. يُرجى الانتظار.

تجنب الأخطاء الآتية: . .

• تستخدم جهاز التحكم عن بعد • تخرج جهاز ذاكرة USB من التلفزيون • تضغط على مرتين • تضغط على مفتاح الطاقة على التلفزيون يتوقف التلفزيون عن التشغيل بشكل تلقائي (لمدة 10 ثوانٍ) ثم يعود فيعمل. يُرجى الانتظار.

<span id="page-48-5"></span><span id="page-48-1"></span><span id="page-48-0"></span>تم تحديث برنامج التلفزيون. يمكنك استخدام التلفزيون مرة أخرى. لمنع التحديث غير المقصود لبرنامج التلفزيون، احذف ملف upg.autorun من جهاز ذاكرة USB.

### التحديثات المحلية

الشاشة الرئيسية) $\times$  الإعدادات  $\times$  تحديث البرناوج  $\times$  البحث عن  $\blacklozenge$ تحديثات  $\times$  USB  $^\circ$ التحديثات الهحلية.

للبائعين والمستخدمين المتمرسين.

#### 21.2

# إصدار البرنامج

<span id="page-48-3"></span><span id="page-48-2"></span>الشاشة الرئيسية)  $\natural$  الإعدادات  $\times$  تحديث البرنامج  $\succ$  معلومات البرنامج الحالي  $\blacktriangle$ 

لعرض إصدار برنامج التلفزيون الحالي.

21.3

# تحديث تلقائي للبرنامج

الشاشة الرئيسية)  $\mathbf k$  الإعدادات  $\mathbf k$  تحديث البرنامج تلقائيًا  $\mathbf k$ 

شغّل تحديث البرنامج التلقائي بهدف تحديث برنامج تلفزيونك تلقائيًا. اترك التلفزيون في وضع الاستعداد.

عند تمكين الإعداد، يتم تنزيل الترقية عندما يكون التلفزيون قيد التشغيل ويتم تثبيتها بعد 15 دقيقة من دخول التلفزيون في وضع الاستعداد (طالما لا تتوفر تنبيهات أخرى مجدولة).

> عند تعطيل الإعداد، سيتم عرض & quot;الترقية الآن& quot ; /& quot;لاحقًا& quot ;على الشاشة.

> > 21.4

# عرض سجل تحديث البرنامج

<span id="page-48-4"></span>الشاشة الرئيسية)  $\mathbf k$  الإعدادات  $\mathbf k$  تحديث البرناوج  $\mathbf s$  عرض سجل تحديث  $\mathbf A$ البرنامج

لعرض قائمة إصدارات البرنامج التي تم تحديثها بنجاح على التلفزيون.

# المواصفات البيئية

#### 22.1

# ملصق الطاقة الأوروبي

يزوّدك ملصق الطاقة الأوروبي بمعلومات حول فئة كفاءة الطاقة لهذا المنتج. كلما كانت فئة كفاءة الطاقة أكثر حفاظًا على البيئة، أصبحت نسبة استهلاك الطاقة أقل.

يمكنك من خلال الملصق العثور على فئة كفاءة الطاقة، ومتوسط استهلاك الطاقة لهذا المنتج المستخدم. يمكنك أيضًا العثور على قيم استهلاك الطاقة لهذا المنتج على موقع Philips على الويب لبلدك .[www.philips.com/TVsupport](http://www.philips.com/TVsupport) على

22.2

# رقم تسجيل EPREL

رقم تسجيل EPREL

: 1414055 PFS690832

22.3

# نهاية الاستخدام

التخلص من المنتجات القديمة والبطاريات

تم تصميم منتجك وتصنيعه من مواد ومكونات عالية الجودة يمكن إعادة تصنيعها وإعادة استخدامها.

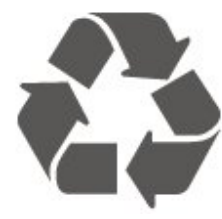

عند إرفاق رمز الحاوية المدولبة هذه بالمنتج، فهذا يعني أن الإرشاد الأوروبي 2012EU/19/ يشمل هذا المنتج.

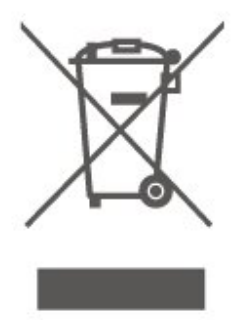

يُرجى الاطلاع على نظام التجميع المحلي المنفصل لكل من المنتجات الإلكترونية والكهربائية.

يرجى احترام القوانين المحلية لديك وعدم التخلص من منتجاتك القديمة مع نفاياتك المنزلية العادية. يساعد التخلص بشكل صحيح من منتجاتك القديمة في تفادي العواقب السلبية المحتملة على البيئة وصحة الإنسان.

يحتوي منتجك على بطاريات يشملها الإرشاد الأوروبي 2006 EC،/66/ والتي

<span id="page-49-5"></span><span id="page-49-1"></span><span id="page-49-0"></span>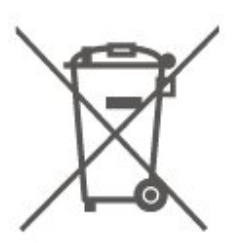

يُرجى الاطلاع على القوانين المحلية المتعلقة بنظام التجميع المنفصل للبطاريات. يساعد التخلص من البطاريات بطريقة صحيحة على منع حدوث تبعات سلبية محتملة تؤثر في البيئة وصحة الإنسان.

22.4

# إعلان المطابقة الخاص بالمملكة المتحدة

<span id="page-49-4"></span><span id="page-49-3"></span><span id="page-49-2"></span> $\mathring{\mathbb{I}}$  بموجب هذه الوثيقة، تعلن شركة TP Vision Europe B.V هذا أن التلفزيون يتوافق مع المتطلبات الأساسية والأحكام الأخرى ذات الصلة الواردة في توجيهات لوائح المعدات اللاسلكية للعام 2017 ولوائح التصميم الإيكولوجي للمنتجات المتعلقة بالطاقة ومعلومات الطاقة (تم تعديلها) (خروج من الاتحاد الأوروبي) للعام 2019 ولوائح تقييد استخدام بعض المواد الخطرة في المعدّات الكهربائية والإلكترونية للعام .2012

#### 23

# المواصفات

#### 23.1

### الطاقة

مواصفات المنتج عرضة للتغيير من دون إشعار. للحصول على مزيد من التفاصيل المتعلقة بمواصفات هذا المنتج، يمكنك [www.philips.com/TVsupport](http://www.philips.com/TVsupport) زيارة

#### الطاقة

• مأخذ الطاقة الكهربائية : تيار متناوب 220-240 فولت /-10+ بالمئة • درجة الحرارة المحيطة : من 5 إلى 35 درجة مئوية

#### 23.2

### الاستقبال

 $\parallel$  دخل الموائي : 75 أوم كبل محوري  $\parallel$  IEC75 • نطاقات جهاز الموالفة : Hyperband؛ Channel-S؛ UHF؛ VHF QAM (كبل (DVB-C DVB-T2 :DVB • • تشغيل الفيديو التناظري : SECAM، PAL )، ISO/IEC 13818-2 ( MPEG2 SD/HD : الرقمي الفيديو تشغيل• \*HEVC )، ISO/IEC 14496-10 ( MPEG4 SD/HD • تشغيل الصوت الرقمي ( 13818-3 IEC/ISO) • دخل هوائي الأقمار الصناعية : 75 أوم، النوع F • نطاق تردد الإدخال : 950 إلى 2150 ميجاهرتز • نطاق مستوى الإدخال : 25 إلى 65 ديسيبل ملي واط MCPC SCPC ،رمز M45 إلى 2 الرموز معدل ،DVB-S/S2 QPSK • • LNB : 1.0 DiSEqC، اعتماد 1 إلى 4 LNB، تحديد القطبية 14 /18فولت، تحديد النطاق 22 كيلوهرتز، وضع تتابع النغمات، تيار LNB 300 مللي أمبير كحد أقصى

\* بالنسبة إلى 2T-DVB، 2S-DVB فقط

#### 23.3

## دقة الشاشة

حجم الشاشة القطري • 80 سم 32 / بوصة دقة الشاشة  $1080 \text{ k}$   $\parallel$  1920

#### 23.4

## دقة الإدخال المعتمدة

#### دقة الفيديو المدعومة فقط

الدقة  $\mathbb I$  سرعة التحديث

480 • i - 60 هرتز 576 • i - 50 هرتز 1080 • i - 50 هرتز, 60 هرتز

دقة الكمبيوتر /الفيديو المدعومة

الدقة  $\Box$  سرعة التحديث

<span id="page-50-8"></span><span id="page-50-5"></span><span id="page-50-1"></span><span id="page-50-0"></span>• 640 × 480 - 60 هرتز 576 • p - 50 هرتز 720 • p - 50 هرتز، 60 هرتز • 1920 × 1080 p - 24 هرتز، 25 هرتز، 30 هرتز، 50 هرتز، 60 هرتز

#### 23.5

### الصوت

• طاقة الإخراج ( RMS(: 12 واط

Dolby MS12 V2.6 <sup>0</sup>

• موازن مستوى صوت /Dolbyالوضع الليلي • تحسين صوت الجهير من Dolby

Clear Dialogue  $\mathbb I$ 

• صوت مع ميزة الذكاء الاصطناعي

<span id="page-50-2"></span>• معادل الصوت مع ميزة الذكاء الاصطناعي

#### 23.6

### الوسائط المتعددة

#### التوصيلات

 $USB 2.0$   $\Box$ Ethernet LAN RJ-45 <sup>0</sup>

(مدمج (Wi-Fi 802.11n •

أنظمة ملفات USB المعتمدة NTFS FAT I

تنسيقات التشغيل:

<span id="page-50-6"></span>H264/MPEG-4 AVC MKV AVI : الفيديو ترميز برنامج• AV1 (H.265) HEVC VP9 MPEG4 MPEG2MPEG1 • برنامج ترميز الصوت : 3MP، WAV، AAC، WMA) الإصدار الثاني حتى الإصدار 9.2)، PRO-WMA (الإصداران 9 و10)، FLAC • النص المترجم : - تنسيق SSA<sup>↑</sup>، SMI، SRT، تنسيق TXT، ASS، <sup>2</sup>، SSA، TXT - ترميزات الأحرف: أوروبا الغربية، التركية، أوروبا الوسطى، السيريالية، اليونانية، -8UTF ( Unicode(، العبرية، العربية، البلطيق • الحد الأقصى لمعدل البيانات المدعوم : – تم دعم AVC -4MPEG ( .264H (لغاية المستوى 5,1 من ملف التعريف العالي 30 ميجابت في الثانية

<span id="page-50-3"></span>– يتم دعم .265H ( HEVC (لغاية المستوى 5,1 من ملف التعريف Main 10 Main /بمعدل 40 ميجابت في الثانية

<span id="page-50-7"></span><span id="page-50-4"></span>• برنامج فك تشفير الصور : JPEG GIF PNG BMP HEIF والصور بنطاق 360 درجة Wi-Fi Certified

هذا التلفزيون معتمد من Fi-Wi.

23.7

### إمكانية الاتصال

جانب التلفزيون USB 2.0 - USB 1 **0** USB 2.0 - USB 2 **0**  $\sqrt{CAM} + C1$  فتحة الواجهة الوشتركة:  $\Box$ • إدخال 3 HDMI • إدخال 2 HDMI ARC -HDMI 1 in  $\Box$ • هوائي (75 أوم) • موالف الأقمار الصناعية

جهة التلفزيون الخلفية • سماعات الرأس - مأخذ ستيريو صغير 3,5 مم  $\Box$  خرج الصوت - بصري Toslink • شبكة LAN - 45RJ

# استكشاف الأخطاء وإصلاحها

#### $\frac{1}{24.1}$

### تلميحات

إذا لم تتمكن من العثور على حل لمشكلة التلفزيون في استكشاف الأخطاء وإصلاحها، فيمكنك استخدام ➡الكلمات الرئيسية في تعليمات  $\times$  دليل المستخدم للعثور على المعلومات التي تبحث عنها. حدد كلمة رئيسية للانتقال إلى الصفحة الأكثر صلة في دليل المستخدم.

إذا لم تجد الأجوبة في دليل المستخدم، فيمكنك الانتقال إلى موقع الدعم التابع لشركة Philips.

لحل أي مشكلة تتعلق بتلفزيون Philips، بإمكانك مراجعة قسم الدعم عبر إنترنت. ويمكنك تحديد لغتك وإدخال رقم طراز المنتج.

.[www.philips.com/TVsupport](http://www.philips.com/TVsupport) إلى انتقل

للاتصال بنا، يمكنك العثور على رقم الهاتف الخاص ببلدك على موقع الدعم بالإضافة إلى أجوبة عن الأسئلة المتداولة. في بعض البلدان، يمكنك الدردشة مع أحد المتعاونين معنا وطرح أسئلتك عليه مباشرة أو عبر البريد الإلكتروني. يمكنك تنزيل برنامج التلفزيون الجديد أو الدليل لقراءته على الكمبيوتر.

تعليمات التلفزيون على الجهاز اللوحي أو الهاتف الذكي أو الكمبيوتر

لتنفيذ مجموعات الإرشادات الموسّعة بسهولة أكبر، يمكنك تنزيل تعليمات التلفزيون بتنسيق PDF لقراءتها على الهاتف الذكي أو الجهاز اللوحي أو الكمبيوتر. أو، يمكنك طباعة صفحة التعليمات ذات الصلة من الكمبيوتر. لتنزيل التعليمات (دليل المستخدم)، انتقل [www.philips.com/TVsupport](http://www.philips.com/TVsupport) إلى

24.2

# التشغيل

تعذّر بدء تشغيل التلفزيون

• افصل كبل الطاقة عن مأخذ الطاقة. انتظر دقيقة واحدة ثم عاود توصيل الكبل. تأكد من أن كبل الطاقة موصول بإحكام. ثم حاول التشغيل مرة أخرى. • قم بتوصيل التلفزيون بمأخذ توصيل آخر في الحائط وحاول تشغيله مجددًا. • افصل كل الأجهزة المتصلة عن التلفزيون وحاول تشغيله مجددًا. • إذا كان ضوء الاستعداد في التلفزيون مضاء،ً فقد لا يستجيب هذا الأخير لوحدة التحكم عن بُعد.

صوت صرير عند بدء التشغيل أو إيقاف التشغيل

تسمع صوت صرير يصدر عن هيكل التلفزيون عند بدء تشغيل التلفزيون أو إدخاله في وضع الاستعداد. يعود سبب صوت الصرير هذا إلى التمدد والانقباض الطبيعيين اللذين يحدثان في التلفزيون عندما يبرد أو يسخن. ولا يؤثر ذلك في أداء التلفزيون.

يعود التلفزيون إلى وضع الاستعداد بعد ظهور شاشة البدء من Philips

عندما يكون التلفزيون في وضع الاستعداد، تظهر شاشة البدء من Philips ، ثم يعود التلفزيون إلى وضع الاستعداد. وهذا سلوك عادي. عند فصل التلفزيون عن مصدر الطاقة ثم إعادة توصيله به، تظهر شاشة البدء عند عملية بدء التشغيل التالية. لتشغيل التلفزيون من وضع الاستعداد، اضغط على <sup>1</sup>0 (وضع الاستعداد /التشغيل) على جهاز التحكم عن بُعد أو على التلفزيون.

يستمر وميض ضوء وضع الاستعداد

افصل كبل الطاقة عن مأخذ الطاقة. انتظر 5 دقائق قبل إعادة توصيل الكبل.

<span id="page-52-5"></span><span id="page-52-0"></span>إذا عاد الوميض إلى الظهور، فاتصل بمركز خدمة المستهلك التابع لـ Philips  $T<sub>V</sub>$ 

> في تعليمات  $\times$  دليل المستخدم، اضغط على مفتاح اللون  $\blacksquare$  الكلمات الرئيسية وابحث عن معلومات جهة الاتصال.

> > يتوقّف التلفزيون عن التشغيل من تلقاء نفسه

<span id="page-52-1"></span>في حال إيقاف تشغيل التلفزيون فجأة، فقد يكون إعداد Switch off timer)(مؤقت إيقاف التشغيل) قيد التشغيل. مع Switch off timer)مؤقت إيقاف التشغيل)، يتوقف التلفزيون عن التشغيل بعد 4 ساعة في حال عدم تلقي إشارات جهاز التحكم عن بعد. لتجنب إيقاف التشغيل التلقائي هذا، يمكنك إلغاء تنشيط هذا المفتاح. في تعليمات  $\times$  دليل المستخدم، اضغط على المفتاح الملوّن — الكلمات الرئيسية وابحث عن مؤقت إيقاف التشغيل . علاوة على ذلك، إذا لم يتلقَّ التلفزيون إشارة أو أمر من وحدة التحكم عن بُعد لمدة 10 دقائق، فسيتوقف تلقائيًا عن التشغيل.

 $\frac{1}{24.3}$ 

# جهاز تحكم عن بُعد

لا يستجيب التلفزيون لجهاز التحكم عن بعد

<span id="page-52-3"></span>• يحتاج التلفزيون إلى بعض الوقت لبدء التشغيل. أثناء هذا الوقت، لا يستجيب التلفزيون لوحدة التحكم عن بُعد أو مفاتيح التحكم في التلفزيون. وهذا سلوك عادي.

<span id="page-52-4"></span>• قد تكون بطاريات جهاز التحكم عن بعد فارغة. استبدل البطاريات بأخرى جديدة.

#### 24.4

### القنوات

لم يتم العثور على أي قنوات رقمية أثناء التثبيت

• تحقق مما إذا تم توصيل التلفزيون بالهوائي أو إذا كان يستخدم إشارة موفّر. تحقق من توصيلات الكابلات.

• تحقق من توفّر قنوات رقمية في البلد الذي تريد تثبيت التلفزيون فيه.

<span id="page-52-2"></span>• تحقق مما إذا حددت نظام DVB) بث الفيديو الرقمي) الصحيح. حدد -DVB - (أرضي) عند استخدام هوائي أو هوائي مشترك، حدد C-DVB) كابل) إذا كنت

تستخدم خدمة كابل تلفزيون.

• أعِد تنفيذ عملية التثبيت وتحقق مما إذا تم تحديد البلد والنظام الصحيحين.

لم يتم العثور على أي قنوات تناظرية أثناء التثبيت

• تحقق من توصيل التلفزيون بهوائي. تحقق من توصيلات الكابلات.

• تحقق مما إذا حددت نظام DVB) بث الفيديو الرقمي) الصحيح. حدد -DVB - (أرضي) عند استخدام هوائي أو هوائي مشترك.

• أعِد تنفيذ عملية التثبيت وحدد خلالها قنوات رقمية وتناظرية.

اختفت بعض القنوات، لا يمكنني العثور كل القنوات أو بعض القنوات المثبتة

#### مسبقًا

• تحقق من أنك حددت قائمة القنوات الصحيحة أو قائمة المفضلة التي تستخدمها عادة.ً

• قد يتم نقل بعض القنوات أو حتى حذفها بواسطة جهة البث. في قائمة القنوات العادية، حاول البحث عن القناة المفقودة. إذا كانت القناة لا تزال متوفرة، فيمكنك إعادة وضعها في قائمة المفضلات.

• يمكن حذف قناة من قائمة القنوات أثناء التحديث التلقائي للقنوات. يتم إجراء هذه التحديثات التلقائية ليلاً إذا كان التلفزيون في وضع الاستعداد.

يتو حذف القنوات غير الموجودة بعد الآن وستتو إضافة قنوات جديدة إلى قائمة القنوات. بشكل استثنائي، يمكن حذف إحدى القنوات لأن التلفزيون لم يتمكن من العثور عليها أثناء التحقق من وجودها. قد لا يتم البث ليلا.ً

لتجنب حذف القنوات أثناء التحديث التلقائي للقنوات بسبب تعذر عثور التلفزيون عليها على الرغم من أن هذه القنوات لا تزال موجودة، يمكنك إيقاف تشغيلالتحديث التلقائي للقنوات.

الشاشة الرئيسية) $\times$  الإعدادات $\times$  القنوات $\times$  تثبيت الموائي /الكبل، تثبيت $\blacklozenge$ القمر الصناعي $\,$   $\,$  تحديث تلقائي للقنوات

\* تثبيت القمر الصناعي مخصص للطرازات التي تدعم وظائف القمر الصناعي فقط.

DVB-T2 HEVC قناة

• راجع المواصفات التقنية للتأكد من أن التلفزيون يدعم قناة 2T-DVB HEVCفي بلدك وأعد تثبيت قناة T-DVB.

#### 24.5

## قمر صناعي

يتعذّر على التلفزيون العثور على الأقمار الصناعية التي أريدها أو يقوم بتثبيت القمر الصناعي نفسه مرتين

تحقق مما إذا تم تعيين عدد الأقمار الصناعية الصحيح في الإعدادات في بداية عملية التثبيت. يمكنك تعيين التلفزيون بحيث يبحث عن قمر صناعي واحد أو قمرين صناعيين أو /43 أقمار صناعية.

يتعذّر على وحدة LNB ثنائية الرأس العثور على قمر صناعي ثانٍ • إذا تمكّن التلفزيون من العثور على قمر صناعي ولكن تعذّر عليه العثور على قمرٍ صناعي ثان،ٍ فيمكنك تدوير الطبق بضع درجات. ويمكنك محاذاة الطبق للحصول على أقوى إشارة على القمر الصناعي الأول. تحقق من مؤشر قوة الإشارة للقمر الصناعي الأول على الشاشة.

• تحقق من تعيين الإعدادات إلى قمرين صناعيين.

لم يؤدِ تغيير إعدادات التثبيت إلى حل مشكلتي

يتم تخزين جميع الإعدادات والأقمار الصناعية والقنوات فقط في نهاية عملية التثبيت عندما تنتهي.

#### اختفت جميع القنوات الفضائية

إذا كنت تستخدم نظام Unicable، فتأكد من تعيين رقمَين فريدَين لنطاق المستخدم للموالفَين المضمّنَين في إعدادات Unicable. من المحتمل أن جهاز استقبال أقمار صناعية آخر يستخدم رقم نطاق المستخدم نفسه.

يبدو أن بعض القنوات الفضائية قد اختفت من لائحة القنوات

إذا بدا أن بعض القنوات قد اختفت أو تغيّر مكانها، فمن المحتمل أن تكون جهة البث قد قامت بتغيير موقع الجهاز المرسل المستقبل لهذه القنوات. لاستعادة مواضع القنوات في قائمة القنوات، يمكنك محاولة إجراء تحديث لباقة القنوات.

يتعذّر عليّ إزالة قمر صناعي

لا تسمح باقات الاشتراك بإزالة القمر الصناعي. لإزالة القمر الصناعي، يجب تنفيذ عملية تثبيت كاملة مرة أخرى وتحديد باقة أخرى.

يكون الاستقبال ضعيفاً في بعض الأحيان

• تأكد من تركيب طبق القمر الصناعي بشكل ثابت. من الممكن أن تحرِّك الرياح القوية الصحن الهوائي من مكانه.

• قد تؤدي الثلوج والأمطار إلى خفض جودة الاستقبال.

#### 24.6

### الصورة

لا صورة / الصورة مشوهة

• تحقق مما إذا كان التلفزيون متصلاً بالهوائي أو إذا كان يستخدم إشارة موفّر وتحقق من توصيلات الكبل. تحقق من توصيلات الكابلات.

• تحقق من تحديد المصدر /الإدخال الصحيح في قائمة المصادر. اضغط

على حداً المصادر وحدد المصدر /الإدخال الذي تحتاج إليه.

• تحقق من توصيل الجهاز الخارجي أو المصدر بشكل صحيح.

• تحقق مما إذا كان الاستقبال ضعيفًا.

• تحقق من تعيين الصورة إلى قيمة دنيا. حدد نمط الصورة وحدد نمطًا ثم اضغط على OK.

 $\Box$  للتحقق مما إذا كان التلفزيون معطلاً، حاول تشغيل مقطع فيديو.

 $\mathbf{k}$ حدِّد  $\mathbf{k}$  القائمة السريعة $\mathbf{k}$  تعليمات $\mathbf{k}$  تشخيص التلفزيون  $\mathbf{k}$  تحقق من التلفزيون. إذا ظل مقطع الفيديو أسود،َ فاتصل بشركة Philips. انتظر حتى ينتهي القصاصة وحدد معلومات جهة الاتصال في القائمة & quot ;تعليمات& quot;. اتصل برقم الهاتف الخاص ببلدك.

صوت بدون صورة

<span id="page-53-0"></span>• يمكنك التغيير إلى مصادر فيديو أخرى ثم التغيير مجددًا إلى المصدر الحالي. • حدد نمط الصورة وحدد نمطًا ثم اضغط على OK.

> • لاستعادة نمط الصورة حدد العودة إلى نمط الصورة، ثم اضغط على استعادة النمط.

بإعادة تعيين إعدادات التلفزيون كلما، انتقل إلى  $\bigoplus$  (الشاشة  $\Box$ الرئيسية)  $\times$  الإعدادات  $\times$  اللإعدادات العامة  $\times$  إعادة تثبيت التلفزيون. • تحقق من توصيلات أجهزة المصدر /الإدخال.

استقبال ضعيف

إذا كانت صورة التلفاز مشوهة أو متغيرة الجودة، فقد تكون إشارة الإدخال رديئة. تتم رؤية الإشارة الرقمية الضعيفة على أنها صورة تنكسر في المربعات المربعة وتتجمد أحيانًا. إن الإشارة الرقمية السيئة سوف تسقط أسرع كثيراً من الإشارة التناظرية السيئة.

• تحقق من توصيل كبل الهوائي بطريقة صحيحة.

• يمكن أن تؤثر مكبرات الصوت الكبيرة وأجهزة الصوت غير المؤرضة ومصابيح النيون والمباني العالية والأشياء الكبيرة الأخرى في جودة الاستقبال عند استخدام الهوائي. حاول تحسين جودة الاستقبال من خلال تغيير اتجاه الهوائي أو إبعاد أجهزة عن التلفزيون. قد يؤدي الطقس السيئ إلى تدهور جودة الاستقبال. • تحقق من أن كل التوصيلات من الجهاز وإليه موصولة بشكل صحيح. • إذا كان الاستقبال سيئًا على قناة واحدة فقط، فاضبط هذه القناة باستخدام التثبيت Analogue: Installation Manual.) للقنوات التناظرية فقط)

• تحقق مما إذا كانت الإشارة الرقمية الواردة قوية بما فيه الكفاية. أثناء مشاهدة قناة رقمية، اضغط على <del>كا</del>الخيارات وحدد الحالة واضغط على OK. تحقق من قوة الإشارة و جودة الإشارة.

جودة الصورة من الجهاز سيئة

• تأكد من توصيل الجهاز بشكل صحيح. وتأكد من تعيين إعداد إخراج الفيديو في الجهاز إلى أعلى دقة ممكنة، إن كان ذلك ممكنًا.

• يمكنك استعادة نمط الصورة أو التغيير إلى نمط صورة آخر.

حدوث تغيير في إعدادات الصورة بعد مرور برهة قصيرة

تأكد من تعيين الموقع إلى المنزل. يمكنك تغيير الإعدادات وحفظها في هذا الوضع.

الشاشة الرئيسية)  $\times$ الإعدادات  $\times$  الإعدادات العاهة  $\times$  الموقع  $\blacktriangle$ 

#### ظهور شعار

<span id="page-53-1"></span>إذا ظهر شعار الترويج على الشاشة من وقت إلى آخر أو تحول نمط الصورة تلقائيًا إلى زاهٍ عند بدء التشغيل، فهذا يعني أن التلفزيون في موقع المتجر. اضبط التلفزيون على موقع المنزل لاستخدامه في المنزل.

الشاشة الرئيسية)  $\times$ الإعدادات  $\times$  الإعدادات العا $\times$  الموقع  $\blacktriangle$ 

لا يمكن احتواء الصورة ضمن الشاشة / حجم الصورة خاطئ أو غير مستقر /

وضعية الصورة غير صحيحة

• إذا تعذّر احتواء حجم الصورة - نسبة عرضها إلى ارتفاعها - ضمن الشاشة مع ظهور أشرطة سوداء في أعلى الشاشة أو أسفلها أو في الجانب الأيسر والأيمن منها، فاضغط على �� (الشاشة الرئيسية)  $\downarrow$  الإعدادات  $\times$  صورة  $\times$  تنسيق الصورة  $\mathrm{k}$  ملء الشاشة.

بذا كان حجم الصورة يتغير طوال الوقت، فاضغط على  $\bigoplus$  (الشاشة  $\mathbb I$ الرئيسية)  $\times$  الإعدادات  $\times$  صورة $\times$  تنسيق الصورة  $\times$  الاحتواء ضمن الشاشة. • إذا كانت وضعية الصورة غير صحيحة على الشاشة، فحاول التحقق من دقة الإشارة ونوع الإخراج الخاص بالجهاز المتصل، واضغط على ) الشاشة الرئيسية) الإعدادات  $\times$  صورة  $\times$  تنسيق الصورة  $\times$  أصلي.  $\ltimes$ 

صورة الكمبيوتر غير ثابتة

تأكد من أن الكمبيوتر يستخدم دقة الشاشة ومعدل التحديث المعتمدين.

#### 24.7

### الصوت

الصوت غير موجود أو جودته ضعيفة

• تحقق إذا كانت إعدادات صوت التلفزيون جيدة، واضغط على الصوت أو مفتاح كتم الصوت.

• إذا استخدمت مستقبلاً رقميًا (جهاز استقبال الإشارات)، فتحقق إذا لم يتم تعيين مستوى صوت جهاز الاستقبال هذا إلى الصفر أو كتم الصوت.

• تحقق من توصيل التلفزيون - إشارة الصوت - بشكل صحيح بنظام المسرح المنزلي، إذا كنت تستخدم مثل هذا النظام لصوت التلفزيون. تحقق من توصيل كابل ARC 1HDMI على نظام المسرح المنزلي.

• تأكد من توصيل إخراج صوت التلفزيون بمأخذ إدخال الصوت في جهاز المسرح المنزلي.

يجب أن يُسمع الصوت من مكبرات الصوت الخاصة بنظام المسرح المنزلي .HTS

الصوت مع التشويش المرتفع

إذا شاهدت فيديو من محرك أقراص USB المحمول أو كمبيوتر متصل، فقد يصدر الصوت من نظام المسرح المنزلي مشوهًا. ستسمع هذا التشويش عندما يكون ملف الصوت أو ملف الفيديو مزودًا بنظام DTS في حين لم يتم تزويد نظام المسرح المنزلي بنظام معالجة صوت DTS. يمكنك إصلاح ذلك من خلال تعيين تنسيق الإخراج الرقمي الخاص بالتلفزيون إلى استريو.

اضغط على  $\hat{\textbf{f}}$  الشاشة الرئيسية $|\cdot|$  الإعدادات  $\times$  صوت  $\times$  متقدم  $\times$  تنسيق الإخراج الرقمي

### 24.8 HDMI

#### HDMI

• لاحظ أنه بمقدور دعم HDCP) حماية المحتوى الرقمي ذي عرض نطاق ترددي عالي) تأخير الوقت الذي يحتاجه التلفزيون لعرض المحتويات من جهاز HDMI. • إذا لم يتعرف التلفزيون على جهاز HDMI ولم تظهر أي صورة، فحاول تبديل المصدر من جهاز لآخر ثم العودة ثانية.

• إذا حدث تقطع في الصوت، فتأكد من صحة إعدادات الإخراج من جهاز .HDMI

تعذّر عمل EasyLink HDMI

• تحقق من أن أجهزة HDMI متوافقة مع CEC-HDMI. فميزات EasyLink لا تعمل إلا مع الأجهزة المتوافقة مع CEC-HDMI.

لا يظهر رمز مستوى الصوت

<span id="page-54-2"></span>• عند توصيل جهاز صوتي CEC-HDMI وأنت تستخدم جهاز التحكم عن بُعد لضبط مستوى الصوت من الجهاز، هذا سلوك عادي.

## 24.9 **USB**

عدم ظهور الصور وملفات الفيديو والموسيقى من جهاز USB

• تحقق مما إذا تم إعداد جهاز تخزين USB إلى & quot;فئة التخزين الكبير

السعة& quot;، كما هو موضّح في وثائق جهاز التخزين.

• تحقق من توافق جهاز USB للتخزين مع التلفزيون.

<span id="page-54-3"></span>• تحقق مما إذا كان التلفزيون يدعم تنسيقات ملفات الصوت والصورة. لمزيد من المعلومات، في تعليمات، اضغط على المفتاح الملوّن ➡ الكلمات الرئيسية وابحث عن وسائط متعددة .

تشغيل متقطع لملفات USB

• قد يؤدي أداء النقل لجهاز تخزين USB إلى تقييد معدّل نقل البيانات إلى التلفزيون، مما يؤدي إلى رداءة في جودة التشغيل.

#### 24.10

# Wi-Fi والإنترنت

شبكة Fi-Wi مشوشة أو لم يتم العثور عليها

<span id="page-54-0"></span>• تحقق من أن جدران الحماية في الشبكة تسمح بالوصول إلى الاتصال اللاسلكي للتلفزيون.

• إذا تعذّر عمل الشبكة اللاسلكية بطريقة صحيحة في المنزل، فحاول تثبيت شبكة سلكية.

تعذّر عمل إنترنت

• إذا كانت التوصيلة بالموجه صحيحة، فتحقق من توصيلة الموجه بإنترنت.

اتصال الكمبيوتر وإنترنت بطيئان

• راجع دليل المستخدم المرفق بالموجه اللاسلكي للحصول على معلومات عن النطاق الداخلي وسرعة النقل والعوامل الأخرى المؤثرة في جودة الإشارة.

• استخدم اتصال إنترنت عالي السرعة (نطاق ترددي عريض) للموجه.

DHCP

<span id="page-54-1"></span>• إذا فشل الاتصال، يمكنك التحقق من إعداد DHCP) بروتوكول تكوين المضيف الديناميكي) للموجه. يتعيّن تشغيل DHCP.

# السلامة والعناية

### 25.1

## أمان

### مهم

اقرأ كل إرشادات السلامة وافهمها قبل استخدام التلفزيون. إذا حدث تلف ناتج من عدم اتباع التعليمات، فلا يطبَّق الضمان.

### خطر حدوث صدمة كهربائية أو نشوب حريق

• لا تعرّض التلفزيون للمطر أو المياه على الإطلاق. لا تضع حاويات السوائل، كالمزهريات، بالقرب من التلفزيون على الإطلاق.

إذا انسكبت السوائل على أو داخل التليفزيون، فافصل التليفزيون عن مأخذ الكهرباء على الفور.

اتصل بقسم العناية بمستهلكي أجهزة تلفزيون Philips لفحص التلفزيون قبل الاستخدام.

• لا تعرّض أبدًا التلفزيون أو جهاز التحكم عن بعد أو البطاريات لدرجات حرارة مفرطة. لا تضعها أبدًا بالقرب من الشموع المضاءة أو اللهب المكشوفة أو أي مصدر حرارة آخر، بما في ذلك أشعة الشمس المباشرة.

• احرص ألا تُدخل أبدًا أشياء في فتحات التهوية أو الفتحات الأخرى الموجودة على التليفزيون.

• لا تضع أبدًا أشياء ثقيلة الوزن على سلك الطاقة.

• تفادَ إدخال قوابس الطاقة بالقوة. فقد تتسبب قوابس الطاقة المرتخية بحدوث شرارة أو نشوب حريق. احرص على ألا يتم الضغط على سلك الطاقة أثناء إدارة شاشة التلفزيون.

• لفصل التلفزيون عن مأخذ الطاقة الرئيسي، يجب فصل قابس الطاقة في التلفزيون. عند فصل الطاقة، اسحب دائماً قابس الطاقة وليس السلك. تأكد دائمًا من إمكانية الوصول الكامل إلى قابس الطاقة وسلك الطاقة والمأخذ في كل الأوقات.

## خطر حدوث إصابة أو تلف بالتلفزيون

• من الضروري وجود شخصين لرفع وحمل التلفزيون الذي يزيد وزنه عن 25 كجم أو 55 رطلا.ً

• إذا قمت بتثبيت التلفزيون على حامل، فاستخدم الحامل المزوّد فقط. ركِّب الحامل على التلفزيون بإحكام.

وضع التلفزيون على سطحٍ مستوٍ قادر على تحمّل وزن التلفزيون والحامل. • عند تثبيت التلفزيون على الحائط، تأكد من قدرة دعامة التثبيت على الحائط على تحمّل وزن التلفزيون بشكل آمن. لا تتحمّل شركة Vision TP مسؤولية أي حادث أو إصابة أو تلف ناجم عن تركيب التلفزيون على الحائط بطريقة غير صحيحة. • إنّ بعض أجزاء هذا المنتج مصنوعة من الزجاج. تعامل معها بعناية لتجنب الإصابة بجروح أو تلف المنتج.

خطر إلحاق ضرر بالتلفزيون!

قبل توصيل التلفزيون بمأخذ الطاقة، تأكد من أن جهد الطاقة يطابق القيمة المطبوعة على الجهة الخلفية من التلفزيون. لا تقم بتوصيل التلفزيون على الإطلاق بمأخذ الطاقة إذا كان الجهد مختلفًا.

### مخاطر الاستقرار

<span id="page-55-2"></span><span id="page-55-1"></span><span id="page-55-0"></span>قد يقع التلفزيون ويتسبب بإصابة شخصية خطيرة أو بالوفاة. يمكن تفادي عدد كبير من الإصابات، لا سيّما تلك التي تلحق الأطفال، من خلال اتخاذ تدابير وقائية بسيطة، مثل:

• تأكد دائمًا من عدم تعليق التلفزيون على حافة الأثاث الداعم له.

• استخدم دائمًا الخزائن أو الحوامل أو وسائل التثبيت الموصى بها من قبل الشركة المصنّعة لجهاز التلفزيون.

• استخدم دائمًا أثاثًا يمكنه تحمّل جهاز التلفزيون بأمان.

• أخبر الأطفال دائمًا عن مخاطر التسلق على الأثاث للوصول إلى التلفزيون أو عناصر التحكّم به.

• قم دائمًا بتوجيه الأسلاك والكابلات المتصلة بالتلفزيون بحيث لا يمكن التعثر بها أو سحبها أو إمساكها.

• لا تضع التلفزيون على الإطلاق في مكان غير مستقر.

• لا تضع التلفزيون على الإطلاق على قطع أثاث طويلة (مثل الخزائن العادية أو تلك المخصصة للكتب) بدون تثبيت كل من قطعة الأثاث والتلفزيون بدعامة مناسبة.

• لا تضع التلفزيون على الإطلاق على قماش أو أي مواد أخرى قد تكون موجودة بين التلفزيون والأثاث الداعم.

• لا تضع أبدًا أي أغراض قد تغري الأطفال للتسلق، مثل الألعاب وأجهزة التحكّم عن بُعد، أعلى التلفزيون أو قطعة الأثاث التي يتواجد عليها التلفزيون.

إذا كان سيتم الاحتفاظ بالتلفزيون الحالي ونقله، فيجب تطبيق الاعتبارات نفسها المذكورة أعلاه.

### خطر البطاريات

• لا تبتلع البطارية. خطر التعرّض لحرق كيميائي.

• قد يحتوي جهاز التحكم عن بُعد على بطارية خلوية مستديرة /على شكل قطعة معدنية. في حال ابتلاعها، قد يتسبّب ذلك في حروق داخلية خطرة في غضون ساعتين فقط وقد يؤدي إلى الموت.

• احتفظ بالبطاريات المُستخدمة والجديدة بعيدًا عن الأولاد.

• في حال لم تستطع إغلاق حجرة البطارية بشكل محكم، توقف عن استخدام المنتج واحتفظ به في مكان بعيد عن الأولاد.

• إذا كنت تشك في أنه ربما تم ابتلاع البطاريات أو وضعها في أي مكان من الجسم، فاطلب المساعدة الطبية على الفور.

• قد يؤدي استبدال البطارية بنوع غير صحيح إلى خطر اندلاع حريق أو حدوث انفجار.

• قد يؤدي استبدال بطارية بنوع غير صحيح إلى المساومة على السلامة (على سبيل المثال، في حالة بعض أنواع بطاريات الليثيوم).

• قد يؤدي التخلص من بطارية في النار أو فرن ساخن أو سحقها أو تقطيعها ميكانيكيًا إلى خطر حدوث انفجار.

• قد يؤدي ترك بطارية في بيئة محيطة ذات درجة حرارة مرتفعة جدًا إلى حدوث انفجار أو إلى تسرّب سائل أو غاز قابل للاشتعال.

• قد يؤدي تعرُّض بطارية لضغط هواء منخفض جدًا إلى حدوث انفجار أو إلى تسرّب سائل أو غاز قابل للاشتعال.

### خطر الحرارة المفرطة

لا تركّب التلفزيون على الإطلاق في مساحة ضيّقة. اترك دائمًا مسافة من 20 سنتيمترًا أو 8 بوصات على الأقل حول التلفزيون لضمان التهوية المناسبة. تأكد دائمًا من عدم تغطية فتحات التهوية على التلفزيون بالستائر أو غيرها من الأجسام.

 $25$ 

#### العواصف الرعدية

افصل التليفزيون عن مأخذ الكهرباء والهوائي قبل العواصف الرعدية. أثناء العواصف الرعدية، لا تلمس أي جزء من التليفزيون أو سلك الكهرباء أو كابل الهوائي.

#### خطر إلحاق الضرر بحاسة السمع

تجنب استخدام سماعات الأذن أو سماعات الرأس بمستوى صوت مرتفع أو لفترات طويلة.

#### درجات الحرارة المنخفضة

إذا تم نقل التلفزيون في درجات حرارة أقل من 5 درجات مئوية أو 41 درجة فهرنهايت، فانزع غلاف التلفزيون وانتظر حتى تصل درجة حرارته إلى درجة حرارة الغرفة قبل توصيله بمأخذ الطاقة.

#### الرطوبة

<span id="page-56-0"></span>في الحالات النادرة، وبحسب درجة الحرارة ونسبة الرطوبة، قد يظهر تكاثف طفيف على الزجاج الأمامي للتلفزيون (في بعض الطرازات). لتفادي هذه الحالة، لا تعرّض التلفزيون لاشعة الشمس المباشرة أو الحرارة أو الرطوبة الشديدة. في حال حدوث تكاثف، فسيختفي بطريقة طبيعية بعد تشغيل التلفزيون لبضع ساعات. لن تلحق رطوبة التكاثف أي ضرر بالتلفزيون، ولن تتسبّب في حدوث قصور في أدائه.

#### $25.2$

# العناية بالشاشة

#### التنظيف

• لا تلمس الشاشة أبدًا أو تدفعها أو تحكها أو تضربها بأي شيء.

• افصل التليفزيون قبل التنظيف.

• احرص على تنظيف التلفزيون وإطاره بلطف باستخدام قطعة قماش رطبة ومسحه برفق. لا تستخدم أبدًا المواد كالكحول أو المواد الكيميائية أو مواد التنظيف المنزلية على التلفزيون.

• لتفادي التشوه وبهت الألوان، امسح قطرات الماء بأسرع ما يمكن.

• تفادَ الصور الثابتة قدر الإمكان. فالصور الثابتة تبقى معروضة على الشاشة لفترة طويلة من الوقت. تتضمن الصور الثابتة القوائم على الشاشة والأشرطة السوداء وعرض الوقت إلخ. إذا توجب عليك استخدام الصور الثابتة، فخفف درجة تباين الشاشة وسطوعها لتجنب إلحاق الضرر بها.

# أحكام الاستخدام

 $\dot{\mathbb{I}}$  محفوظة الحقوق كل. TP Vision Europe B.V  $~2023$  ©

 $\degree$  تم طرح هذا المنتج في السوق من قبل شركة  $\blacktriangledown$  B.V أو TP Vision Europe B.V أو إحدى الشركات التابعة لها، والمُشار إليها هنا فيما بعد بالاسم Vision TP ، الشركة المصنّعة للمنتج. إن شركة Vision TP هي الضامن لهذا التلفزيون الذي يأتي مزوّدًا مع هذا الكتيّب. إن Philips وشعار الدرع من Philips هما علامتان ..Koninklijke Philips N.V لشركة مسجلتان تجاريتان

المواصفات عرضة للتغيير من دون إشعار. تعود ملكية العلامات التجارية إلى V.N Philips Koninklijke أو إلى مالكيها المعنيين. تحتفظ TP Visionبحق تغيير المنتجات في أي وقت بدون أن تكون مجبرة على تعديل المستلزمات السابقة وفقًا لذلك.

من المفترض أن تكون المواد المكتوبة التي تم حزمها مع التلفزيون والكتيّب المخزن في ذاكرة التلفزيون أو الذي يتم تنزيله من موقع Philips على الويب [TVsupport/com.philips.www](http://www.philips.com/tvsupport) مناسبةً للغرض المقصود من استخدام النظام.

تُعدّ المواد في هذا الدليل مناسبة لأغراض استخدام النظام. إذا تم استخدام المنتج أو وحداته الفردية أو الإجراءات المتعلقة به لأغراض غير تلك المحددة في هذا المستند، فيجب الحصول على تصديق بصلاحيتها وملاءمتها. تضمن شركة TP Visionأن المواد ذاتها لا تنتهك أي براءة اختراع أمريكية. ليس هناك أي ضمانة أخرى، صريحة كانت أم ضمنية. لا تتحمل شركة Vision TP أي مسؤولية عن أي أخطاء في محتوى هذا المستند أو أي مشاكل تنتج عن محتوى هذا المستند. سيتم تصحيح الأخطاء التي يتم تبليغ Philips عنها، كما سيتم نشرها على موقع دعم Philipsعلى الويب في أقرب وقت ممكن.

شروط الضمان - خطر الإصابة أو إلحاق الضرر بالتلفزيون أو إبطال الضمان! لا تحاول أبدًا إصلاح التلفزيون بنفسك. استخدم التلفزيون والملحقات للأغراض المحددة من قبل المصنّع فقط. تشير علامة التحذير المطبوعة على الجهة الخلفية من التلفزيون إلى خطر التعرض لصدمة كهربائية. لا تقم بإزالة غطاء التلفزيون على الإطلاق. اتصل دائمًا بقسم العناية بمستهلكي أجهزة تلفزيون Philips للصيانة أو الإصلاحات. ابحث عن رقم الهاتف في الوثائق المطبوعة الواردة مع التلفزيون. أو راجع الموقع الإلكتروني

[support/com.philips.www](http://www.philips.com/tvsupport) وحدد بلدك إذا لزم الأمر. سيتم إبطال الضمان نتيجة أي عملية محظورة صراحة في هذا الدليل، أو أي عمليات ضبط وإجراءات تجميع المنتج غير الموصى بها أو غير المصرّح بها في هذا الدليل.

#### خصائص البكسل

يتميّز هذا التلفزيون بعددٍ كبيرٍ من وحدات البكسل الملونة. على الرغم من أن المنتج يحتوي على وحدات بيكسل فعلية بنسبة 99,999% أو أكثر، إلا أن النقاط السوداء أو النقاط الضوئية الساطعة (حمراء أو خضراء أو زرقاء) قد تظهر بشكل مستمر على الشاشة. يُعدّ ذلك خاصية بنيوية للشاشة (ضمن المقاييس الصناعية الشائعة) وليس عطلا.ً لذلك، تجدر الإشارة إلى أن هذه الظاهرة لا تخضع للإصلاح أو التبديل أو استرداد الأموال ضمن و /أو خارج فترة الضمان.

#### خصائص الإضاءة الخلفية

خضعت كل أجهزة تلفزيون Philips لاختبارات وفحوصات صارمة قبل شحنها إليك. كن متأكدًا أننا نولي أهمية كبرى لجودة أجهزة التلفزيون التي نقدّمها لكي لا تواجه أي إزعاج أثناء مشاهدة التلفزيون. لكن، تجدر الإشارة إلى أن & quot;نزيف الإضاءة الخلفية& quot) ;تأثير مورا) و /أو عدم مساواة الضوء في الإضاءة الخلفية الذي يمكن مشاهدته في الصور الداكنة أو في الغرف الداكنة جدًا والمعتمة فقط هو ضمن مواصفات التلفزيون. لا تمثّل هذه الحالات تدهورًا في حالة التلفزيون ويجب عدم اعتبارها على أنها شائب في التلفزيون. بالتالي، إن المطالبات من هذا النوع للضمان، أو الخدمة المجانية أو الحصول على بديل أو استعادة الأموال غير مقبولة ضمن و /أو خارج فترة الضمان.

#### علامة التوافق CE

 $\mathring{\bot}$  بموجب هذه الوثيقة، تعلن شركة TP Vision Europe B.V هذا ّأن  $\mathring{\bot}$ 

<span id="page-57-0"></span>التلفزيون يتوافق مع المتطلبات الرئيسية والأحكام الأخرى ذات الصلة بالتوجيهات ) EU ( Regulation) /125/EC) و2009RED ( /53/EU2014 ).RoHS ( /65/EC2011و) Eco Design ) (/2021 2019

#### التوافق مع المجالات الكهرومغناطيسية ( EMF)

Vision TP تقوم شركة Vision TP بتصنيع وبيع الكثير من المنتجات الموجهة للمستهلكين، والتي لها بشكل عام القدرة على إرسال واستقبال إشارات كهرومغناطيسية، مثلها مثل أي جهاز إلكتروني. ومن بين مبادئ العمل الرائدة التي تنتهجها شركة Vision TP اتخاذ كل تدابير الصحة والسلامة اللازمة للمنتجات الخاصة بنا، للامتثال لكل المتطلبات القانونية السارية وللالتزام بمعايير المجالات الكهرومغناطيسية ( EMF (السارية وقت إنتاج هذه المنتجات.

وتلتزم Vision TP بتطوير المنتجات التي لا تؤثر على الصحة سلبًا وإنتاجها وتسويقها. وتؤكد شركة Vision TP أن التعامل الصحيح مع منتجاتها واستخدامها بما يتوافق مع الغرض المقصود منها يجعل استخدامها آمنًا وفقًا للأدلة العلمية الصحيحة المتوفرة اليوم. تؤدي Vision TP دورًا حيويًا في تطوير معايير السلامة الدولية، بما يمكّن Vision TP من توقع تطورات أفضل في عملية وضع المعايير لإدراجها مبكرًا في منتجاتها.

# حقوق الطبع والنشر

<span id="page-58-1"></span><span id="page-58-0"></span>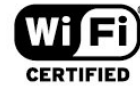

#### 27.5

# علامات تجارية أخرى

<span id="page-58-5"></span><span id="page-58-2"></span>كل العلامات التجارية المسجلة وغير المسجلة الأخرى تعود ملكيتها لمالكيها المعنيين.

27.1 HDMI

HDMI High-Definition Multimedia HDMI إن Interfaceوالمظهر التجاري لـ HDMI وشعارات HDMI هي علامات تجارية أو علامات تجارية مسجلة لشركة Administrator Licensing HDMI  $\ln c$  ,

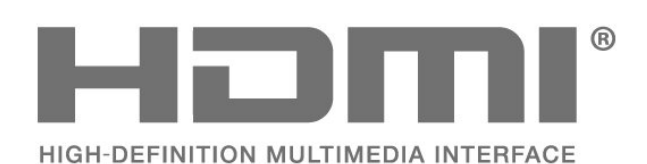

27.2

# متقدم HEVC

مشمول ضمن مطالبة واحدة أو أكثر لبراءات اختراع HEVC المدرجة في .patentlist.accessadvance.com جاهز لتحديّات المستقبل بفضل فك التشفير HEVC المتقدم.

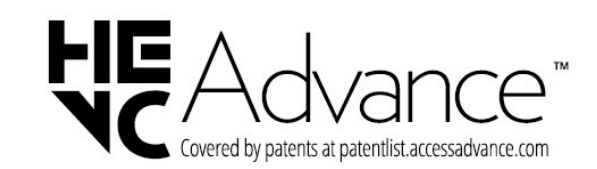

# 27.3 Dolby Audio

<span id="page-58-3"></span>تم التصنيع بموجب ترخيص من Laboratories Dolby. إن AudioDolby Dolby ورمز حرف D المزدوج هي علامات تجارية مسجّلة لشركة Licensing Laboratories Dolby .Corporation

<span id="page-58-4"></span>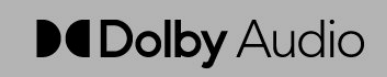

# 27.4 Wi-Fi Alliance

ان Wi-Fi®، وشعار Wi-Fi CERTIFIED، وشعار Wi-Fi هي علامات تجارية مسجلة لشركة Alliance Fi-Wi.

# المصدر المفتوح

#### 28.1

28

### البرامج مفتوحة المصدر

يحتوي هذا التلفزيون على برامج مفتوحة المصدر. تعرض شركة Vision TP المصدر البرمجية التعليمات نسخة تقديم ،الطلب وعند ،هنا آ $\,$ الكاملة الخاصة بحزم البرامج المفتوحة المصدر المحمية بحقوق النشر والمستخدمة في هذا المنتج، الذي يتم طلب مثل هذا العرض له بواسطة التراخيص المعنية.

يبقى هذا العرض صالحًا لغاية ثلاث سنوات ابتداءً من تاريخ شراء المنتج، ويمكن لأي شخص يتلقى هذه المعلومات الاستفادة منه.

للحصول على التعليمات البرمجية المصدر، يُرجى مراسلتنا باللغة الإنجليزية على . . .

[open.source@tpv-tech.com](mailto:open.source@tpv-tech.com) 

#### 28.2

### الترخيص مفتوح المصدر

#### حول الترخيص مفتوح المصدر

README للتعليمات البرمجية المصدر لأجزاء برنامج تلفزيون Vision TP المصدر مفتوحة التراخيص ضمن تقع التي أ. $\mathbb{I}$ 

يصف هذا المستند توزيع التعليمات البرمجية المصدر المُستخدمة على تلفزيون TP V.B Europe Vision ترخيص ضمن اّإم يقع والذي ،.GNU العمومي العام (ترخيص GPL(، أو ترخيص GNU العمومي العام الأصغر (ترخيص LGPL(، أو أي ترخيص آخر مفتوح المصدر. يمكن العثور على إرشادات حول الحصول على نسخ من هذا البرنامج في إرشادات الاستخدام.

لا تقدم V.B Europe Vision TP سواء ،كان نوع أي من ضمانات أي . واضحة أم ضمنية، بما فيها أي ضمانات تتعلق بقابلية التسويق والملاءمة لغرض  $\int$  معين، في ما يتعلق بهذا البرنامج. لا تقدم  $V$ TP Vision Europe B.V دعم أي لهذا البرنامج. لا يؤثر ما ورد سابقًا في الضمانات والحقوق القانونية المتوفرة لديك  $\,$ أ في ما يتعلق بأي من منتجات  $\,$  Vision Europe B.V إنه .اشتريتها التي  $\,$ ينطبق فقط على التعليمات البرمجية المصدر هذه التي تم توفيرها لك.

#### المصدر المفتوح

(1.7.0) apr

توفر مكتبة Runtime Portable Apache واجهة يمكن التنبؤ بها ومتسقة لعمليات التنفيذ الأساسية

الخاصة بالنظام الأساسي، مع واجهة برمجة تطبيقات يمكن لمطوري البرامج أن يقوموا بترميزها

ويتأكدوا من السلوكيات التي يمكن التنبؤ بها إن لم تكن متطابقة بغض النظر عن النظام الأساسي الذي تم بناء برامجهم عليه، ما يعفيهم من الحاجة إلى ترميز شروط الحالات الخاصة لتجنب أوجه القصور أو الاستفادة من الميزات الخاصة بالنظام الأساسي. //github.com/apache/apr :https :المصدر

( 9.11.36) bind

BIND) أسماء مجالات إنترنت بيركيلي) هو تنفيذ كامل ومحمول للغاية لبروتوكول نظام أسماء المجالات ( DNS.) //github.com/isc-projects/bind9 :https :المصدر

> (1.31.1) busybox يجمع BusyBox بين إصدارات صغيرة من العديد من أدوات

<span id="page-59-1"></span><span id="page-59-0"></span>UNIXالمساعدة الشائعة في ملف تنفيذي صغير واحد. وهو يوفر بدائل لمعظم الأدوات المساعدة التي تجدها عادة في ملفات fileutils GNU shellutils وما إلى ذلك. تتميز الأدوات المساعدة في BusyBox بشكل عام بخيارات أقل من الأدوات في GNU ذات الميزات الكاملة؛ ومع ذلك، توفر الخيارات المضمنة الوظائف المتوقعة وتعمل بالطريقة نفسها إلى حد كبير مثل نظيراتها في GNU. يوفر BusyBox بيئة كاملة إلى حد ما لأي نظام صغير أو مضمن. //www.busybox.net/downloads/ :https :المصدر

(2.31.510 binutils

GNU Binutils هي مجموعة من الأدوات الثنائية. أهمها:

.GNU linker برنامج ld -

.GNU assembler برنامج as -

//www.gnu.org/software/binutils/ :https :المصدر

#### (1.0.6) bzip2

<span id="page-59-2"></span>2bzip هو برنامج ضغط ملفات مجاني ومفتوح المصدر يَستخدم خوارزمية Burrows –Wheeler. يقوم فقط بضغط الملفات الفردية وهو ليس أرشيف ملفات. وقد تم تطويره من قِبل جوليان سيوارد، وصيانته من قِبل مارك ويلارد وميكا سنايدر.

//sourceware.org/bzip2/ :https :المصدر

(1.10.1) c-ares ares-c هي مكتبة C لطلبات بروتوكول DNS غير المتزامنة (بما في ذلك حلول الأسماء) //c-ares.org/ :https :المصدر

#### (1.16.0) cario

Cairo هي مكتبة رسومات ثنائية الأبعاد توفر دعمًا لأجهزة الإخراج المتعدد. تتضمن أهداف الإخراج المدعومة حاليًا نظام Window X) عبر كل من Xlib XCB (وQuartz 32Win والمخازن المؤقتة للصور و PostScript PDF وإخراج ملفات SVG. تتضمن الخلفيات التجريبية .DirectFB OS/2 BeOS OpenGL //www.cairographics.org/ :https :المصدر

#### (1.11.2) dbus

Bus-D هو نظام بسيط للاتصال والتنسيق بين العمليات. ويعد جزء & quot;التنسيق& quot ;مهمًا؛ إذ يوفر Bus-D برنامجًا خفيًا للناقل يقوم بأشياء مثل:

- إخطار التطبيقات عند خروج التطبيقات الأخرى

- بدء الخدمات عند الطلب -

دعم التطبيقات ذات المثيل الواحد

//github.com/freedesktop/dbus :https :المصدر

#### (1.43.3) e2fsprogs

fsprogs2e) تسمى أحيانًا برامج fs2e (هي مجموعة من الأدوات المساعدة لصيانة أنظمة الملفات 2ext 3ext 4ext. نظرًا إلى أن أنظمة الملفات هذه غالبًا ما تكون هي الافتراضية لتوزيعات Linux، فهي تعد عادةً برامج أساسية //e2fsprogs.sourceforge.net/ :http :المصدر

#### (2.2.9) expat

محلل xml؛ Expat هي مكتبة محلل XML مكتوبة بلغة C. وهي محلل موجه نحو التدفق حيث يسجل أحد التطبيقات معالجات للأشياء التي قد يجدها المحلل في مستند XML) مثل علامات البدء). مقالة تمهيدية عن الاستخدام. يتم توفير هذا البرنامج بموجب شروط وأحكام ترخيص Expat، والتي يمكن العثور عليها أدناه.

//expat.sourceforge.net/ :http :المصدر

#### (2.9.7) fuse

Fuse JBoss هو ناقل ESB مفتوح المصدر يتمتع بإمكانات تعتمد على Apache Apache ActiveMQ Apache CXF Apache Camel

Fabric8Karaf في توزيع واحد متكامل. //github.com/jboss-fuse/fuse :https :المصدر

(8.2.1) gdb

يسمح لك GDB، مصحح أخطاء مشروعات GNU، برؤية ما يجري & quot;داخل& quot ;برنامج آخر في أثناء عمله - أو ما كان يفعله برنامج آخر عند تعطله.

//www.sourceware.org/gdb/ :https :المصدر

(2.30.0) glibc

يحتاج أي نظام تشغيل شبيه بنظام Unix إلى مكتبة C: المكتبة التي تحدد & quot;استدعاءات النظام& quot ;والوسائل الأساسية الأخرى مثل في C كمكتبة GNU C مكتبة ستخدمُت .exit.. printf mallocopen نظام GNU ومعظم الأنظمة التي تحتوي على kernel Linux يتم توفير هذا البرنامج بموجب شروط وأحكام ترخيص glibc، والتي يمكن العثور عليها أدناه.

//www.gnu.org/software/libc/ :http :المصدر

(1.18.3) gstreamer

يسعد فريق GStreamer الإعلان عن إصدار ميزة رئيسية جديدة لإطار عمل الوسائط المتعددة عبر النظام الأساسي المفضل لديك! //gstreamer.freedesktop.org/ :https :المصدر

(1.1.8) libasound

توفر معمارية صوت لينكس المتقدمة ( ALSA (وظائف الصوت و MIDIلنظام التشغيل Linux. توفر ALSA الميزات المهمة الآتية: الدعم الفعال لجميع أنواع واجهات الصوت، بدءًا من بطاقات الصوت الاستهلاكية ووصولاً إلى واجهات الصوت الاحترافية متعددة القنوات. برامج تشغيل صوت معيارية بالكامل.

تصميم مؤشر ترابط آمن والمعالجة المتعددة المختلفة ( SMP) (يُرجى قراءة هذا). مكتبة مساحة المستخدم ( lib-alsa (لتبسيط برمجة التطبيقات وتوفير وظائف ذات مستوى أعلى.

دعم لواجهة برمجة تطبيقات نظام الصوت المفتوح ( OSS(الأقدم، ما يوفر توافقًا ثنائيًا لمعظم برامج OSS.

Page \_//www.alsa-project.org/wiki/Main :https :المصدر

(7.79.1) Libcurl

عميل HTTP؛ libcurl هي مكتبة نقل عناوين URL مجانية وسهلة الاستخدام من جانب العميل، وهي تدعم FTP FTPS HTTP LDAP DICT TELNET TFTP SFTP SCPHTTPS وتدعم .RTSP POP3 SMTP IMAP FILE LDAPS وتحميل HTTP PUT HTTP POST و SSL شهاداتlibcurl

FTPوالتحميل المستند إلى نموذج HTTP والوكلاء وملفات تعريف الارتباط ومصادقة المستخدم + كلمة المرور (أساسية، كلية، NTLM والتفاوض و 4Kerberos(، واستئناف نقل الملفات وبروتوكول الاتصال النفقي لوكيل http والمزيد غير ذلك!

يتم توفير هذا البرنامج بموجب شروط وأحكام ترخيص Libcurl، والتي يمكن العثور عليها أدناه.

//curl.haxx.se/ :http :المصدر

(1.4.13) libevent

توفر واجهة برمجة تطبيقات libevent آلية لتنفيذ دالة الاستدعاء عند وقوع حدث معين في أداة وصف ملف أو بعد الوصول إلى المهلة المحددة. بالإضافة إلى ذلك، يدعم libevent أيضًا عمليات الاستدعاء بسبب الإشارات أو المهلات المنتظمة.

//libevent.org/ :https :المصدر

(2.1.1) libjpeg-turbo turbo-libjpeg هو برنامج ترميز صور JPEG يَستخدم تعليمات

 ضغط لتسريع) AltiVec Neon AVX2 SSE2 MMX( SIMD JPEG الأساسي وإلغاء الضغط على أنظمة 86x 86-64x Arm PowerPC، بالإضافة إلى ضغط JPEG المحسّن على أنظمة 86x 86-64. في مثل هذه الأنظمة، يكون libjpeg-turbo أسرع بمقدار 6-2 أضعاف من libjpeg، ويكون كل شيء آخر متساويًا. في الأنواع الأخرى من الأنظمة، لا يزال بإمكان turbo-libjpeg أن يتفوق على libjpeg بمقدار كبير، بفضل إجراءات ترميز Huffman المحسّنة للغاية. في العديد من الحالات، ينافس أداء turbo-libjpeg أداء برامج ترميز JPEG عالية السرعة الخاصة. //libjpeg-turbo.org/ :https :المصدر

)b (6 libjpg

تُستخدم هذه المكتبة لأداء مهام فك ترميز JPEG.

يتم توفير هذا البرنامج بموجب شروط وأحكام ترخيص libjpg، والتي يمكن العثور عليها أدناه.

//www.ijg.org/ :http :المصدر

(1.0.1) libpng

- libpng المكتبة المرجعية لقراءة رسومات شبكة الصور بتنسيق pngوعرضها وكتابتها وفحصها. يتم توفير هذا البرنامج بموجب شروط وأحكام ترخيص libpng، والتي يمكن

العثور عليها أدناه.

//sourceforge.net/projects/libpng/files/ :http :المصدر

(3.2.1) libffi

تقوم برامج التحويل البرمجي للغات عالية المستوى بإنشاء تعليمات برمجية تتبع اصطلاحات معينة. وتعد هذه الاصطلاحات ضرورية، جزئيًا، لكي يعمل برنامج تحويل رقمي منفصل. أحد هذه الاصطلاحات هو & quot;اصطلاح الاستدعاء& quot &. ;quot;اصطلاح الاستدعاء& quot ;هو مجموعة من الافتراضات التي وضعها برنامج التحويل الرقمي حول مكان وجود وسيطات الدالة عند إدخال دالة. يحدد & quot;اصطلاح الاستدعاء& quot ;أيضًا مكان وجود القيمة المُرجعة للدالة.

//sourceware.org/libffi/ :https :المصدر

(2.13.1) libjansson

Jansson هي مكتبة C لترميز وفك ترميز ومعالجة بيانات JSON. ميزاتها الرئيسية ومبادئ تصميمها هي: نموذج بيانات وواجهة برمجة تطبيقات بسيطة وبديهية توثيق شامل لا تعتمد على مكتبات أخرى دعو Unicode بالكامل ( UTF-8) مجموعة اختبار واسعة النطاق

//github.com/akheron/jansson:https :المصدر

(0.9.73) libmicrohttpd

libmicrohttpd GNU هي مكتبة C صغيرة من المفترض أن تُسهل تشغيل خادم HTTP كجزء من تطبيق آخر. Libmicrohttpd GNU هو برنامج مجاني وجزء من مشروع GNU //www.gnu.org/software/libmicrohttpd/ :https :المصدر

(1.6.10) libupnp

توفر مجموعة أدوات SDK المحمولة لأجهزة UPnP( ™libupnp (للمطورين واجهة برمجة تطبيقات وتعليمة برمجية مفتوحة المصدر لبناء نقاط التحكم والأجهزة والجسور المتوافقة مع الإصدار 1.0 من المواصفات العامة لـ and Plug Architecture Device Play)هندسة أجهزة التوصيل والتشغيل) ودعم العديد من أنظمة التشغيل مثل Linux BSD \*وSolaris وغيرها. //pupnp.sourceforge.io/ :https :المصدر

> (1.3.0) libuuid هذه المكتبة هي برنامج مجاني؛ يمكنك إعادة توزيعه و /أو تعديله بموجب شروط ترخيص BSD المعدَّل.

#### النص الكامل للترخيص متاح عبر الرابط

Documentation/licenses/COPYING.BSD-3 file //sourceforge.net/projects/libuuid/ :https :المصدر

#### (2.9.12) Libxml2

تُستخدم مكتبة & quot ;2libxml &quot ;في AstroTV كدعم لتنفيذ تطبيق NCL. تم تطوير هذه المكتبة لمجموعة برامج GNOME وهي متوفرة ;.quot &MIT ;quot & ترخيص بموجب //www.xmlsoft.org :http :المصدر

#### (4.19) kernel\_linux

kernel Linux هو في الغالب نظام حر ومفتوح المصدر، [11] برنامج تشغيل مُوَحَّد ومعياري ومتعدد المهام ويشبه نواة نظام التشغيل Unix. تم إنشاؤه في الأصل عام 1991 بواسطة Torvalds Linus لجهاز الكمبيوتر الخاص به الذي يعمل بنظام 386i، وسرعان ما تم اعتماده كنواة لنظام التشغيل GNU، الذي تمت كتابته ليكون بديلاً مجانيًا ( libre (لنظام UNIX. //www.kernel.org/ :https :المصدر

#### (2.26.0) mbed TLS

TLS Mbed هي مكتبة C تنفذ الإعدادات الأولية للترميز ومعالجة شهادة .509X وبروتوكولات /TLSSSL DTLS. وتجعله البصمة الصغيرة للتعليمة البرمجية الخاصة به مناسبًا للأنظمة المضمّنة. //github.com/ARMmbed/mbedtls :https :المصدر

#### (6.1) ncurses

تمثل مكتبة ncurses ( curses new (محاكاة برمجية مجانية للشتائم في 4.0 Release V System ( 4SVr(، وأكثر من ذلك. تَستخدم تنسيق terminfo، وتدعم اللوحات والألوان والعديد من المزايا وتقوم بإنشاء الأحرف وتعيين المفاتيح الوظيفية، وتتضمن جميع تحسينات SVr4-curses الأخرى X/Open باسم اليوم SVr4 curses عرفُت .BSD curses على .Curses

//www.gnu.org/software/ncurses/ :http :المصدر

### (1.6.3) nghttp2

مكتبة 2nghttp هي تنفيذ لبروتوكول /2HTTP وخوارزمية ضغط الرأس C بلغة HPACK //nghttp2.org/ :https :المصدر

#### (7.8) NTFS-3G

G-3NTFS هو تنفيذ مفتوح المصدر عبر النظام الأساسي لنظام ملفات NTFS Windows Microsoft مع دعم القراءة والكتابة. غالبًا ما يَستخدم G-3NTFS واجهة نظام ملفات FUSE، بحيث يمكن تشغيله من دون تعديل على العديد من أنظمة التشغيل المختلفة. ويمكن تشغيله على BeOS OpenSolaris NetBSD FreeBSDLinux Mac MorphOS Haiku VxWorks Nucleus WinCEQNX X OS. وهو مرخص بموجب ترخيص GNU العمومي العام أو ترخيص خاص. وهو نسخة مستودع لـ ntfsprogs، كما أنه قيد الصيانة والتطوير الفعال. يتم توفير هذا البرنامج بموجب شروط وأحكام ترخيص G-3NTFS Driver Write/Read، والتي يمكن العثور عليها أدناه. //www.tuxera.com :http :المصدر

#### )l 1.1.1) openssl

OpenSSL هو تنفيذ مفتوح المصدر لبروتوكولات SSL TLS. تقوم المكتبة الأساسية (المكتوبة بلغة البرمجة C (بتنفيذ وظائف الترميز الأساسية وتوفر وظائف مساعدة متنوعة. تتوفر برامج تضمين تسمح باستخدام مكتبة OpenSSL بمجموعة متنوعة من لغات الكمبيوتر. //www.openssl.org/ :http :المصدر

(8.45) pcre

مكتبة PCRE هي مجموعة من الوظائف التي تقوم بتنفيذ مطابقة نمط التعبير الاعتيادي باستخدام بناء الجملة والدلالات نفسها مثل 5 Perl. تتضمن مكتبة PCRE واجهة برمجة تطبيقات أصلية خاصة بها، بالإضافة إلى مجموعة من وظائف برامج التضمين التي تتوافق مع واجهة برمجة تطبيقات التعبير الاعتيادي POSIX. مكتبة PCRE مجانية، حتى لبناء البرامج الخاصة. //www.pcre.org/ :https

#### ) (3.3.15)top ,ps ( procps

procps هي الحزمة التي تحتوي على مجموعة من الأدوات المساعدة الصغيرة  $\,$  /proc $\,$ المفيدة التي تقدم معلومات حول العمليات التي تستخدم نظام ملفات $\,$ .filesystem

.skill slabtop free kill w vmstat top ps برامج الحزمة تتضمن //procps.sourceforge.net/index.html :http :المصدر

#### (3.36.0) SQLite3

SQLite هي مكتبة قيد التنفيذ تقوم بإنشاء محرك قاعدة بيانات SQL مستقل ومن دون خادم ولا يحتاج إلى تكوين خاص بالمعاملات. يتم توفير هذا البرنامج بموجب شروط وأحكام ترخيص 3SQLite، والتي يمكن العثور عليها أدناه. //www.sqlite.org/ :http :المصدر

(2.35.2) util-linux-ng أدوات مساعدة مختلفة للنظام. kzak/util-linux-ng/ ~//userweb.kernel.org/ :http :المصدر

#### (2.9) supplicant\_wpa Mac BSD Linux لأنظمة WPA عميل هو supplicant\_wpa i802.11 IEEE( WPA2 WPA دعم مع WindowsOS X / RSN(. وهو مناسب لكل من أجهزة الكمبيوتر المكتبية /المحمولة والأنظمة المضمّنة. العميل هو مكوِّن /X802.1 WPAIEEE المُستخدم في محطات العميل. وهو يُنفذ التفاوض الأساسي مع Authenticator WPA ويتحكم في التجوال ومصادقة /اقتران 802.11 IEEE لبرنامج تشغيل wlan. supplicant/ \_//w1.fi/wpa :https :المصدر

## (1.2.8) zlib

توفر مكتبة الضغط & quot ;zlib &quot ;وظائف الضغط وفك الضغط في الذاكرة، بما في ذلك فحوصات تكامل البيانات غير المضغوطة. يتم توفير هذا البرنامج بموجب شروط وأحكام ترخيص zlib، والتي يمكن العثور عليها أدناه.

//www.zlib.net/ :http :المصدر

# إخلاء مسؤولية في ما يتعلق بالخدمات و/أو البرامج التي تقدمها جهات خارجية

<span id="page-62-0"></span>قد تطرأ تغييرات على الخدمات و /أو البرامج التي تقدمها جهات خارجية أو قد يتم تعليقها أو إنهاؤها بدون إشعار مسبق. لا تتحمل Vision TP أي مسؤولية عن أي نوع من الحالات هذه.

# فهرس<br><sup>A</sup>

[47 Alexa](#page-46-3) [40 Ambilight](#page-39-4) [41 Ambilight+hue](#page-40-2) [المصابيح تحديد ،اللون تدرج+Ambilight 41](#page-40-2) [مخصص لون ،Ambilight 40](#page-39-4) [40 Ambisleep](#page-39-4)E [30 EasyLink 2.0](#page-29-0)G [48 Google Assistant](#page-47-1) H [32 HbbTV](#page-31-0) [11 HDMI](#page-10-6) [12 HDMI - ARC](#page-11-1) 33 HDMI+CEC I [37 IP ثابت](#page-36-4) T [13 TV Remote App من Philips](#page-12-1)ف [فتح القناة 21](#page-20-2)<br>**ق** [قفل القناة 21](#page-20-2) [قفل الأطفال 35](#page-34-0) [قفل الأطفال، تعيين رمز 35](#page-34-0) [قفل الأطفال، تغيير الرمز 35](#page-34-0) [قفل التطبيق 35](#page-34-0) [قمر صناعي 11](#page-10-6) [قنوات مفضلة 21](#page-20-2) [قائمة إخراج الصوت 31](#page-30-0) [قائمة إعدادات الشبكة 37](#page-36-4) [قائمة المصادر 15](#page-14-3) [قائمة الإخراج الرقمي 32](#page-31-0) [قائمة الصوت 30](#page-29-0) [قائمة تباين الصورة 29](#page-28-0) قائ*مة* تعليمات 5<br>**ل** [لائحة القنوات 20](#page-19-1) [لغات القائمة 35](#page-34-0) [لغة الترجمة 35](#page-34-0) [لغة الصوت 35](#page-34-0)<br>م [مكبر صوت التلفزيون 31](#page-30-0) [مؤقت إيقاف التشغيل 33](#page-32-0)

[مؤقت السكون 35](#page-34-0) [محاذاة النقطة البيضاء 29](#page-28-0) [14 محرك أقراص محمول USB](#page-13-1) [مسح ذاكرة إنترنت 37](#page-36-4) [معلومات جهة الاتصال 5](#page-4-5) معلومات حول التلفزيون 5<br>ن

[40 نمط Ambilight](#page-39-4) [نمط الصورة 28](#page-27-3)

<span id="page-63-0"></span>[نهاية الاستخدام 50](#page-49-5) [نسخ قائمة القنوات 18](#page-17-0) 31 نظار الصوت HDMI<br>4 [هوائي 11](#page-10-6)<br>و [وضع الاستعداد 9](#page-8-4) [وضع تباين الصورة 29](#page-28-0) وضعية التلفزيون 30<br>W [37 Wi-Fi](#page-36-4)Í أ إ[أنماط الصوت 30](#page-29-0) [12 إخراج الصوت الرقمي - بصري](#page-11-1) [إزاحة الإخراج الرقمي 32](#page-31-0) [إصدار البرنامج 49](#page-48-5) [إعادة تسمية أيقونة الجهاز أو استبدالها 15](#page-14-3) [إعادة ضبط الإعدادات 34](#page-33-0) [إعداد المتجر 34](#page-33-0) [إعداد الصورة السريع 30](#page-29-0) [42 إعدادات Ambilight المتقدمة](#page-41-1) [37 إعدادات Netflix](#page-36-4) [32 إعدادات لوحة مفاتيح USB](#page-31-0) [إعدادات اللون 29](#page-28-0) [إعدادات الماوس 33](#page-32-0) [إعدادات الشبكة 37](#page-36-4) [إعدادات الصوت المتقدمة 31](#page-30-0) [إعدادات الصورة المتقدمة 29](#page-28-0) إعدادات شاشة التوقف 33<br>ا [القنوات 16](#page-15-3)

[القنوات المفضلة، مجموعة القنوات 20](#page-19-1) [القنوات المفضلة، الإنشاء 20](#page-19-1) [القنوات المفضلة، التعديل 20](#page-19-1) [القنوات، تصفية القنوات 20](#page-19-1) [القناة، إعادة تسمية القناة 20](#page-19-1) [القائمة السريعة 28](#page-27-3) [المفاتيح على التلفزيون 8](#page-7-3) [الملصق البيئي الأوروبي 50](#page-49-5) [المنزل أو المتجر 34](#page-33-0) [المنطقة الزمنية 35](#page-34-0) [الموقع 34](#page-33-0) [الموازن 30](#page-29-0) [المشاكل 53](#page-52-5) [النص 21](#page-20-2) [الوقت 35](#page-34-0) [الوصول العالمي، مستوى صوت مختلط 34](#page-33-0) [الوصول العالمي، الكلام 34](#page-33-0) [الوصول العالمي، تأثيرات الصوت 34](#page-33-0) [الوصول العالمي، ضعاف السمع 34](#page-33-0) [الوصول العام 34](#page-33-0) [الوصول العام، الوصف الصوتي 34](#page-33-0) [الوضع التلقائي للساعة 35](#page-34-0) [الإصلاح 5](#page-4-5) [الإعدادات المتكررة 28](#page-27-3) [الإعدادات العامة 32](#page-31-0)

[الاستقبال 51](#page-50-8) [البيئة، مستشعر الضوء 33](#page-32-0) [التوقيت الصيفي 35](#page-34-0) [9 التوصيل - كبل الطاقة](#page-8-4) [التاريخ 35](#page-34-0) [التباين الديناميكي 29](#page-28-0) [التخزين 39](#page-38-3) [التشخيص الذاتي 5](#page-4-5) [التشغيل 9](#page-8-4) [37 التشغيل بواسطة Wi-Fi](#page-36-4) [التصنيف الأبوي 35](#page-34-0) [الحصول على الدعم 5](#page-4-5) [السلامة والعناية 56](#page-55-2) [الساعة 35](#page-34-0) [الشاشة متوقفة عن التشغيل 33](#page-32-0) [37 الشبكة - لاسلكية](#page-36-4) [37 الشبكة - سلكية](#page-36-4) [الصوت، صوت دلتا 31](#page-30-0) [الصوت، ضبط مستوى الصوت تلقائيًا 31](#page-30-0) [الصور وملفات الفيديو والموسيقى 25](#page-24-5) [الصورة نقية، تقليل الفوضى 29](#page-28-0) [الصورة، حدة 28](#page-27-3) [العناية بالمستهلك 5](#page-4-5) [انعكاس الشاشة 12](#page-11-1) [اتصال انعكاس الشاشة 12](#page-11-1) [اسم شبكة التلفزيون 37](#page-36-4) [استكشاف الأخطاء وإصلاحها 53](#page-52-5)

#### [13 بطاقة CI](#page-12-1)

# ت

ب

[تلفزيون ذكي 39](#page-38-3) [تلتيكست 21](#page-20-2) [41 تمديد Ambilight](#page-40-2) [تنسيق الإخراج الرقمي 32](#page-31-0) .<br>تنسيق الصورة 30 [توفير الطاقة 33](#page-32-0) [توصيل الجهاز 11](#page-10-6) [توصيل سماعة الرأس 12](#page-11-1) [تأخير الإخراج الرقمي 32](#page-31-0) [تباين الفيديو 29](#page-28-0) [17 تثبيت القناة - القمر الصناعي](#page-16-0) [16 تثبيت القناة - الكبل](#page-15-3) [16 تثبيت القناة - الهوائي](#page-15-3) [تحديث البرنامج 49](#page-48-5) [49 تحديث البرنامج - USB](#page-48-5) [49 تحديث البرنامج - الإنترنت](#page-48-5) [49 تحديث البرنامج - التحديثات المحلية](#page-48-5) [تحديث البرنامج تلقائيًا 49](#page-48-5) [تحسين اللون 29](#page-28-0) [تحسين الحوار 34](#page-33-0) [تسوية الإخراج الرقمي 32](#page-31-0) [تسجيل التلفزيون 5](#page-4-5) [تشخيص التلفزيون 5](#page-4-5) [تعريف التلفزيون 5](#page-4-5)

#### ج

[8 جهاز التحكم عن بُعد - مستشعر الأشعة تحت الحمراء](#page-7-3) [جاما 29](#page-28-0)

#### خ

[خيارات القنوات 19](#page-18-0)

#### د

[دقة فائقة 29](#page-28-0) [دليل المستخدم 5](#page-4-5) [دليل التلفزيون 23](#page-22-3)

#### [درجة حرارة ملونة 29](#page-28-0)

س [سمّاعات رأس 31](#page-30-0)

#### ص

[صوت محيطي ديناميكي 30](#page-29-0) [25 صورة بنطاق 360 درجة](#page-24-5) [صورة، لون 28](#page-27-3) [صورة، مستشعر الضوء 29](#page-28-0) [صورة، تباين 28](#page-27-3) [صورة، سطوع 28](#page-27-3)

#### ع

[37 عارض الوسائط الرقمية - DMR](#page-36-4) [عرض إعدادات الشبكة 37](#page-36-4) [عرض سجل تحديث البرنامج 49](#page-48-5)

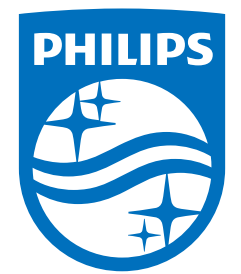

All registered and unregistered trademarks are property of their respective owners.<br>Specifications are subject to change without notice.<br>Philips and the Philips' shield emblem are trademarks of Koninklijke Philips N.V. and This product has been manufactured by and is sold under the responsibility of TP Vision Europe B.V., and TP Vision Europe B.V. is the warrantor in relation to this product. 2023©TP Vision Europe B.V. All rights reserved.

www.philips.com/welcome